Tecnológico de Costa Rica

Escuela de Ingeniería Electrónica

Programa de Licenciatura en Ingeniería Electrónica

TEC de Costa Rica

Evaluación del uso de diferentes sensores y circuitos eléctricos en la medición de parámetros de tensión y corriente con respecto a un instrumento de medición para el prototipo de un controlador para la máquina de inducción trifásica en modo de operación como generador autoexcitado

> Informe de Trabajo Final de Graduación para optar por el título de Ingeniero en Electrónica con el grado académico de Licenciatura

> > Andrés Arturo Castillo López

San Carlos, 15 de septiembre de 2021

Declaro que el presente documento de tesis ha sido realizado enteramente por mi persona, utilizando y aplicando literatura referente al tema e introduciendo conocimientos y resultados experimentales propios.

En los casos en que he utilizado bibliograf´ıa he procedido a indicar las fuentes mediante las respectivas citas bibliográficas. En consecuencia, asumo la responsabilidad total por el trabajo de tesis realizado y por el contenido del presente documento.

hilfabbo

Andrés Arturo Castillo López San Carlos, 15 de septiembre de 2021 Céd: 2-0745-0862

Instituto Tecnológico de Costa Rica Escuela de Ingeniería Electrónica Proyecto de Graduación Acta de Aprobación

Defensa de Proyecto de Graduación Requisito para optar por el título de Ingeniero en Electrónica Grado Académico de Licenciatura

El Tribunal Evaluador aprueba la defensa del proyecto de graduación denominado Evaluación del uso de diferentes sensores y circuitos eléctricos en la medición de parámetros de tensión y corriente con respecto a un instrumento de medición para el prototipo de un controlador para la máquina de inducción trifásica en modo de operación como generador autoexcitado, realizado por el señor Andrés Arturo Castillo López y, hace constar que cumple con las normas establecidas por la Escuela de Ingeniería Electrónica del Instituto Tecnológico de Costa Rica.

Miembros del Tribunal Evaluador

HAYDEN ANTHONY PHILLIPS BRENES (FIRMA)

Firmado digitalmente por HAYDEN ANTHONY PHILLIPS BRENES (FIRMA) Fecha: 2021.09.21 14:44:27 -06'00'

Ing. Hayden Anthony Phillips Brenes Ing. Luis Diego Gómez Rodríguez Profesor Lector Profesor Lector

LUIS DIEGO GOMEZ DIEGO GOMEZ RODRIGUEZ RODRIGUEZ (FIRMA) (FIRMA) Firmado digitalmente por LUIS Fecha: 2021.09.23 10:32:41 -06'00'

JAVIER RIVERA ALVARADO (FIRMA) Fecha: 2021.09.21 15:29:35 -06'00' Firmado digitalmente por JAVIER RIVERA ALVARADO (FIRMA)

> Ing. Javier Rivera Alvarado Profesor Asesor

San Carlos, 15 de septiembre de 2021

## Resumen

Este proyecto fue desarrollado en el campus regional San Carlos del Tecnológico de Costa Rica, el cual es seguimiento y contienen bases del proyecto **'Implementación de un** prototipo de un controlador para la máquina de inducción trifásica en modo de operación como generador autoexcitado'.

La investigación de este proyecto tiene como prioridad el mejoramiento de la toma de datos de un sistema de control, mediante el uso de métodos estadísticos para evaluar las mediciones obtenidas por sensores y circuitos para los parámetros de tensión y corriente utilizando como referencia las mediciones de instrumentos de medición.

Se seleccionaron circuitos y sensores para la medición de los diferentes parámetros, los cuales se adaptaron para la obtencion de sus se˜nales mediante el uso del NI myDAQ. El programa para la interpretación de las señales se realizo mediante LABVIEW, con el cual se programo una interfaz grafica la cual es capaz de mostrar en tiempo real las mediciones de los parámetros de velocidad rotorica, corriente y tensión medida. Ademas, se adapto mediante el uso de Arduino UNO, el sensor ZMPT101B para la medición de tensión.

Mediante el uso de métodos estadísticos, se realizaron diferentes análisis con respecto a las mediciones obtenidas de los diferentes sensores y circuitos eléctricos implementados teniendo como referencia el uso de instrumentos de medición para la tensión y corriente para ello. Los diferentes c´alculos, graficas y tablas obtenidas para el proyecto se generaron mediante el uso del software Minitab.

Se logra la adaptación de todos los sensores y circuitos eléctricos seleccionados; mediante el uso de LABVIEW se observan los diferentes parámetros del sistema. Se comparan los diferentes sensores y circuitos eléctricos con respecto a la media de los instrumentos de medición.

Palabras clave: Adaptación, myDAQ, LABVIEW, tensión, corriente, medición, métodos estadísticos, media.

## Abstract

This project was developed at the San Carlos regional campus of the Tecnológico de Costa Rica, which is a follow-up and contains the basis of the project **'Implementación de un** prototipo de un controlador para la máquina de inducción trifásica en modo de operación como generador autoexcitado'.

The research of this project has as a priority the improvement of the data acquisition of a control system, by using statistical methods to evaluate the measurements obtained by sensors and circuits for voltage and current parameters using as a reference the measurements of measuring instruments.

Circuits and sensors were selected for the measurement of the different parameters, which were adapted to obtain their signals using NI myDAQ. The program for the interpretation of the signals was made using LABVIEW, with which a graphical interface was programmed and is capable of displaying in real time the measurements of the parameters of rotor speed, current and voltage measured. In addition, using Arduino UNO, the ZMPT101B sensor was adapted for voltage measurement.

Through the use of statistical methods, different analyses were performed regarding the measurements obtained from the different sensors and electrical circuits implemented with reference to the use of measuring instruments for voltage and current for it. The different calculations, graphs, and tables obtained for the project were generated using Minitab software.

The adaptation of all the selected sensors and electrical circuits is achieved; by using LABVIEW the different parameters of the system are observed. The different sensors and electrical circuits are compared regarding the average of the measuring instruments.

Keywords: Adaptation, myDAQ, LABVIEW, voltage, current, measurement, statistical methods, average.

## Agradecimientos

El resultado de este trabajo no hubiese sido posible sin el apoyo de mis padres Armando Castillo y Sandra López, mis amigos y la ayuda de Andrey Navarro, Laura Piedra, Yostin Chavarria, Allan Solís y los profesores Luis Miguel Esquivel y Javier Rivera.

Andrés Arturo Castillo López San Carlos, 21 de septiembre de 2021

# ´ Indice general

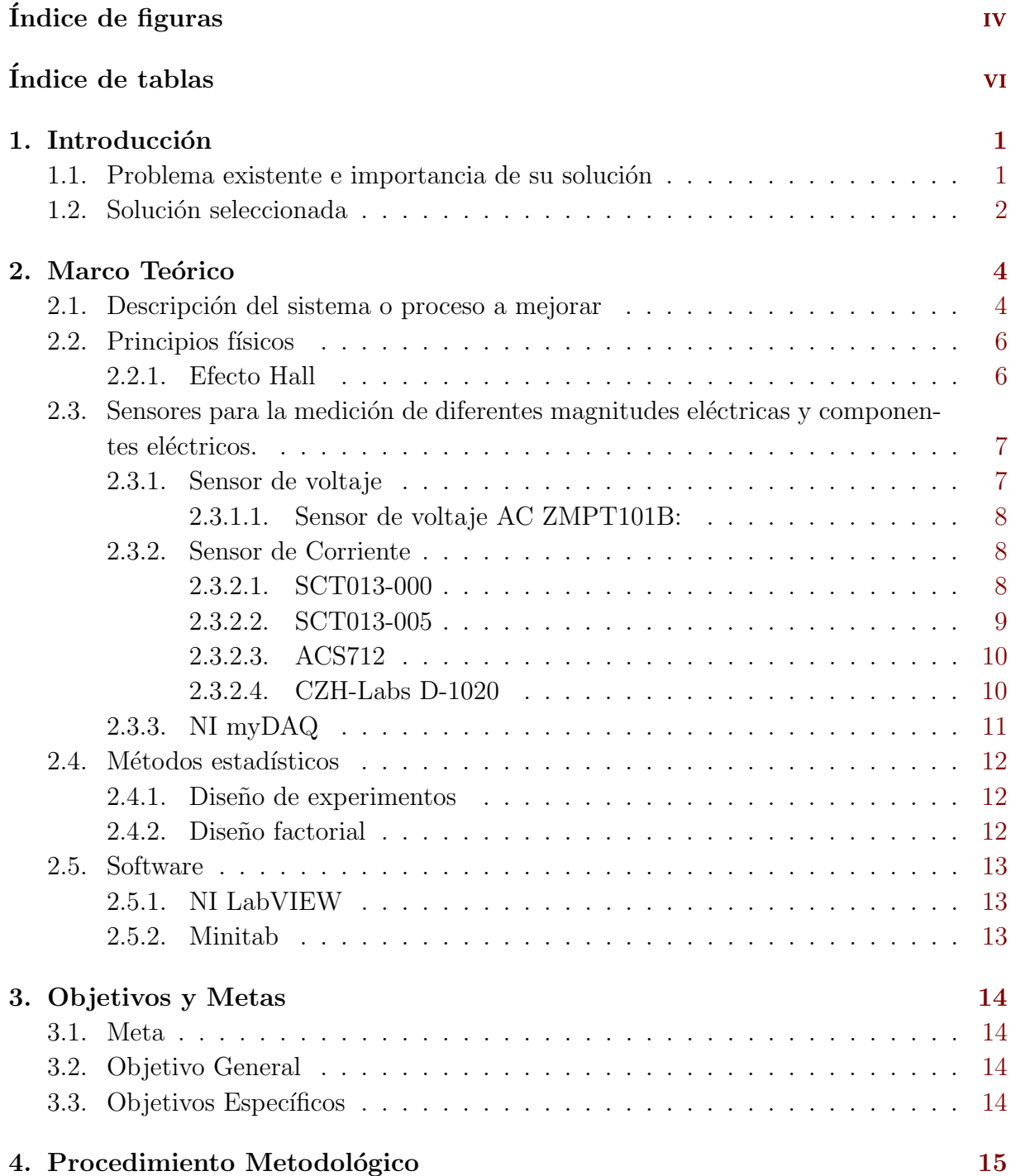

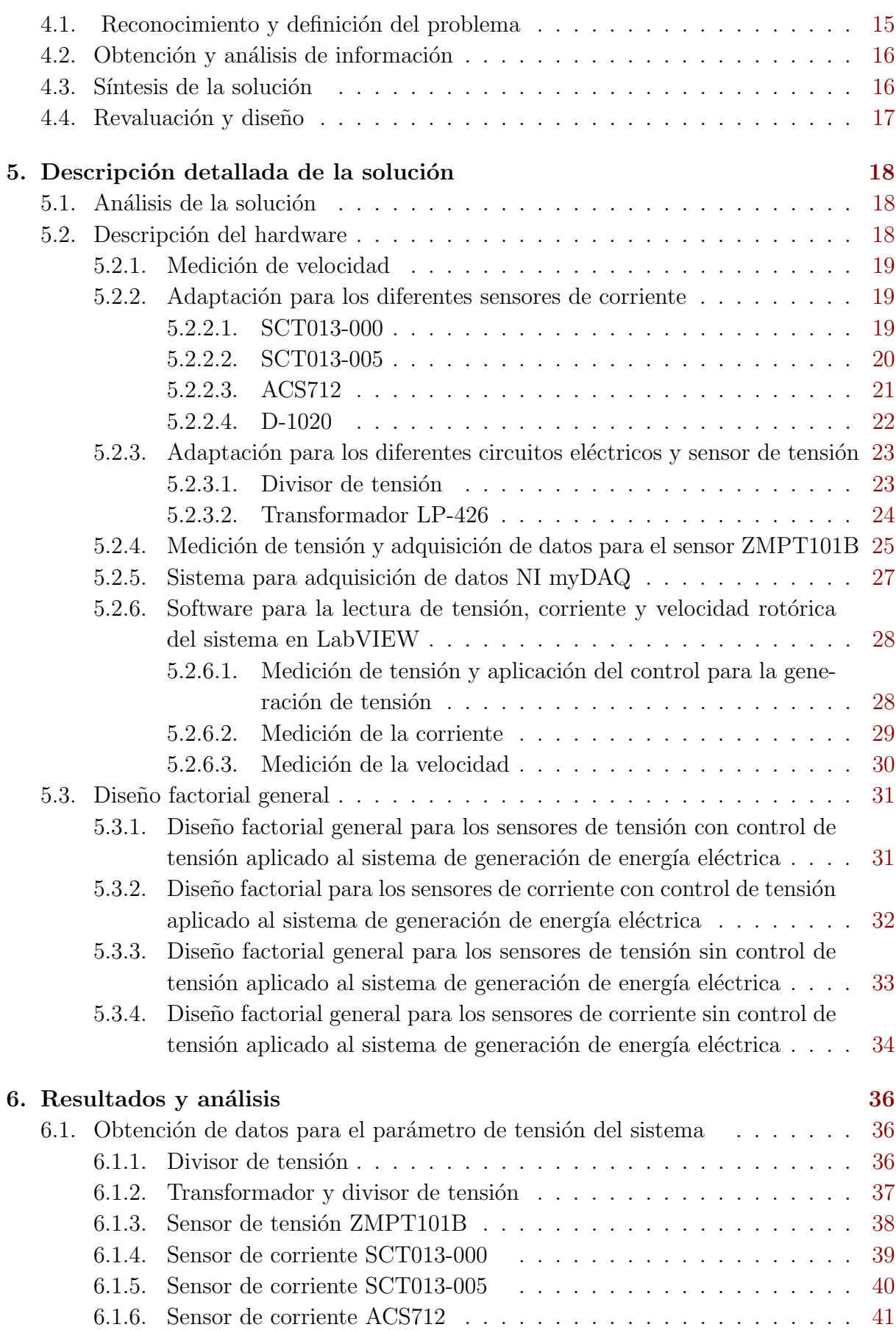

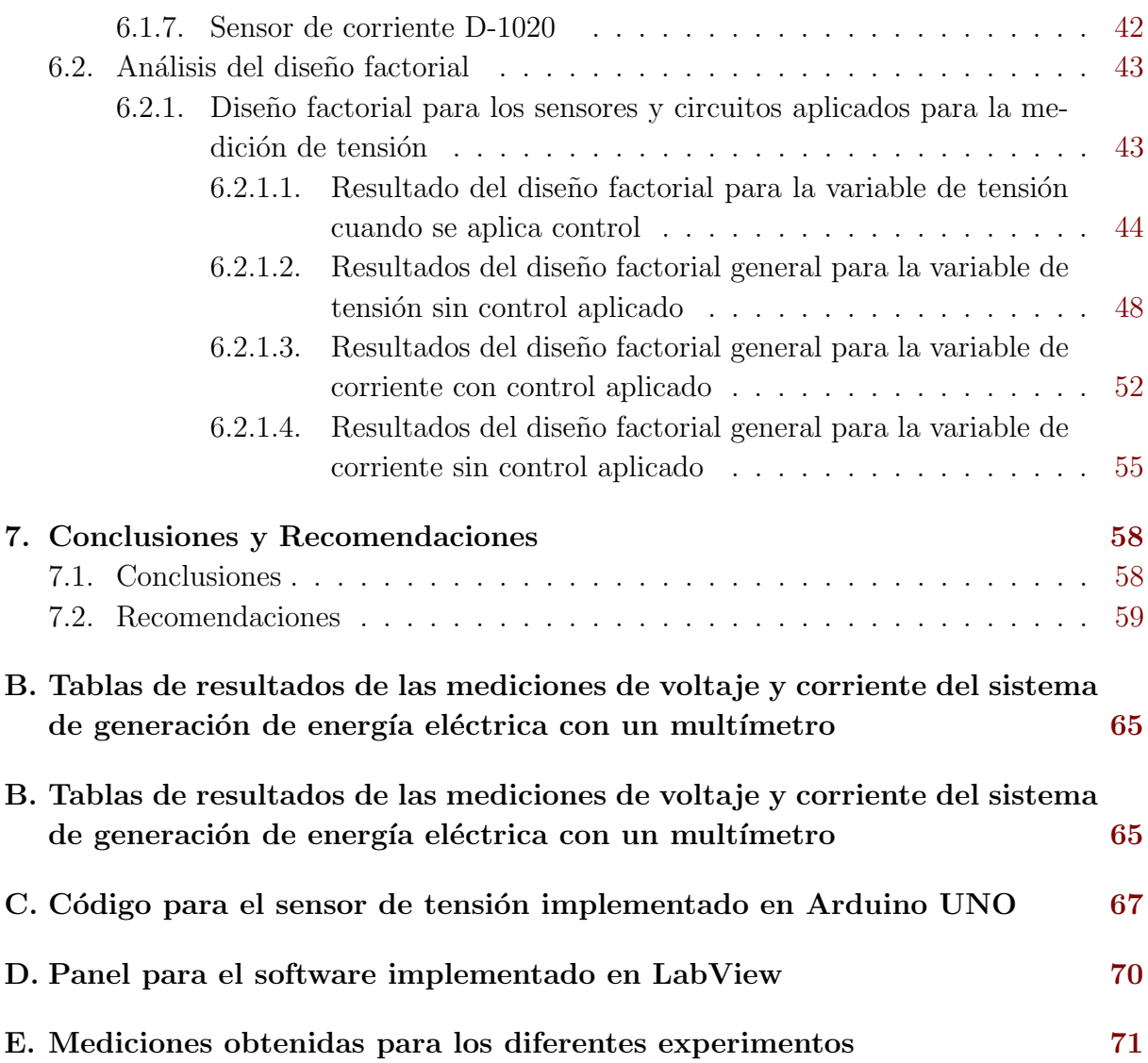

# <span id="page-9-0"></span>´ Indice de figuras

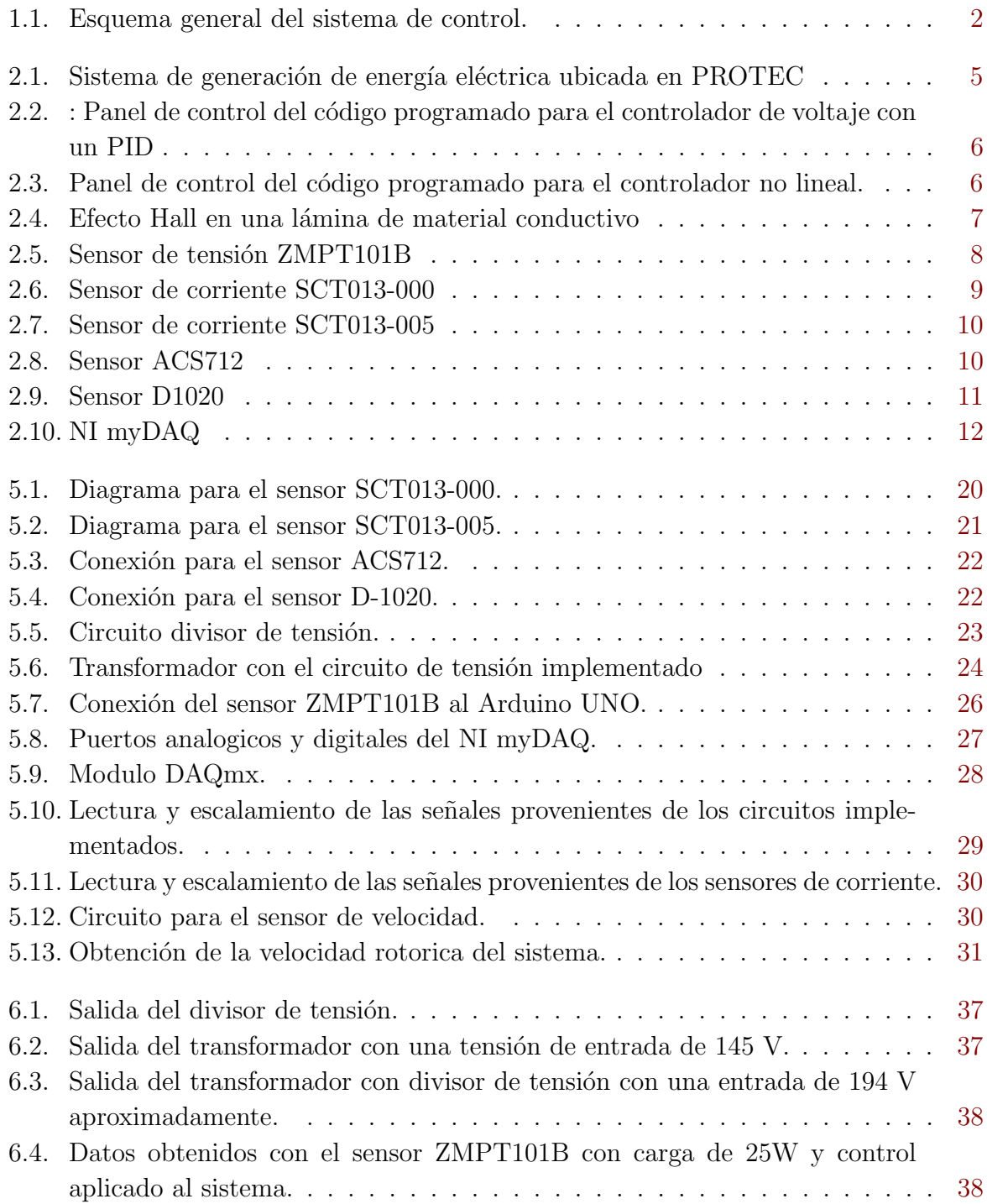

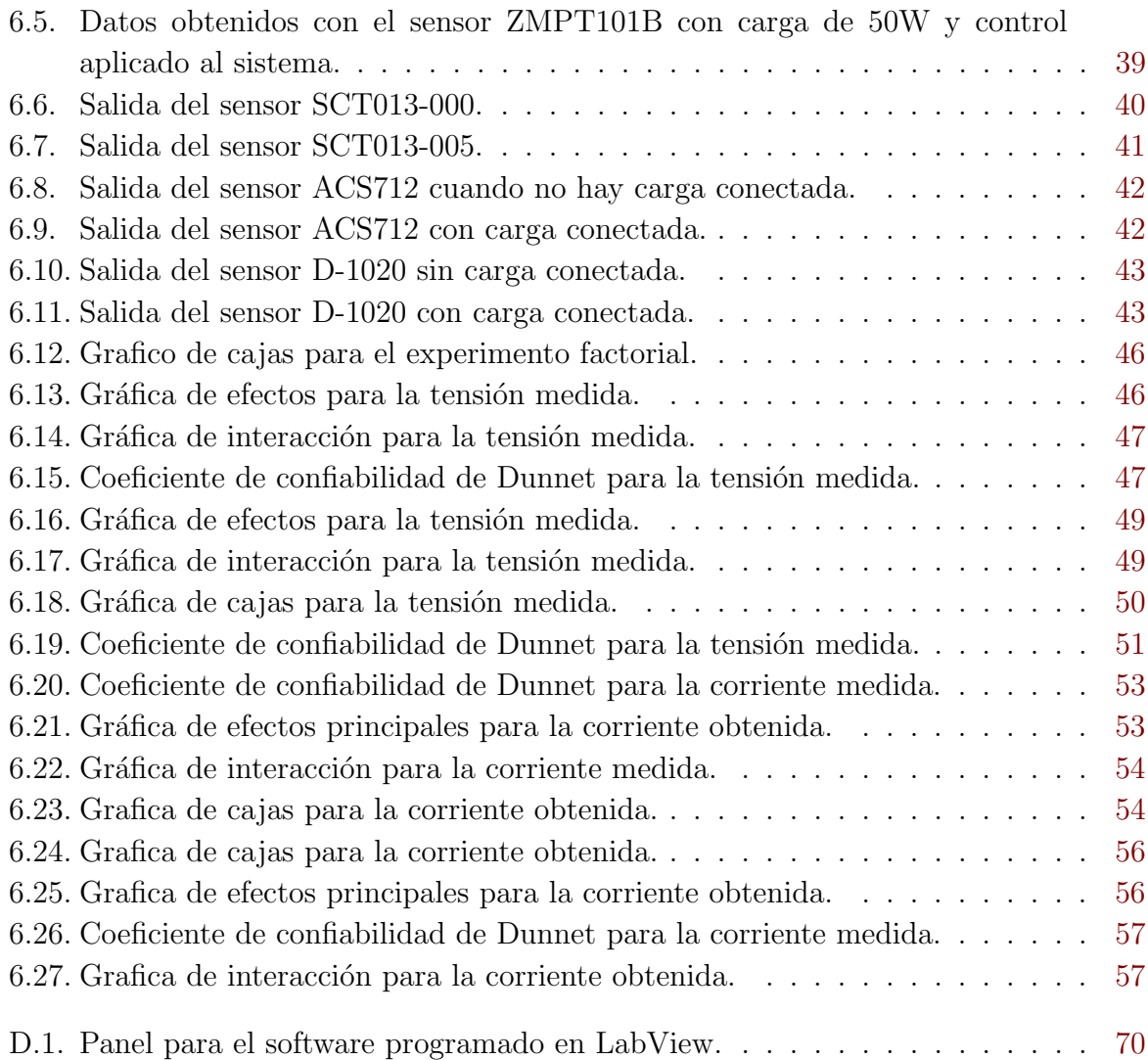

# <span id="page-11-0"></span>´ Indice de tablas

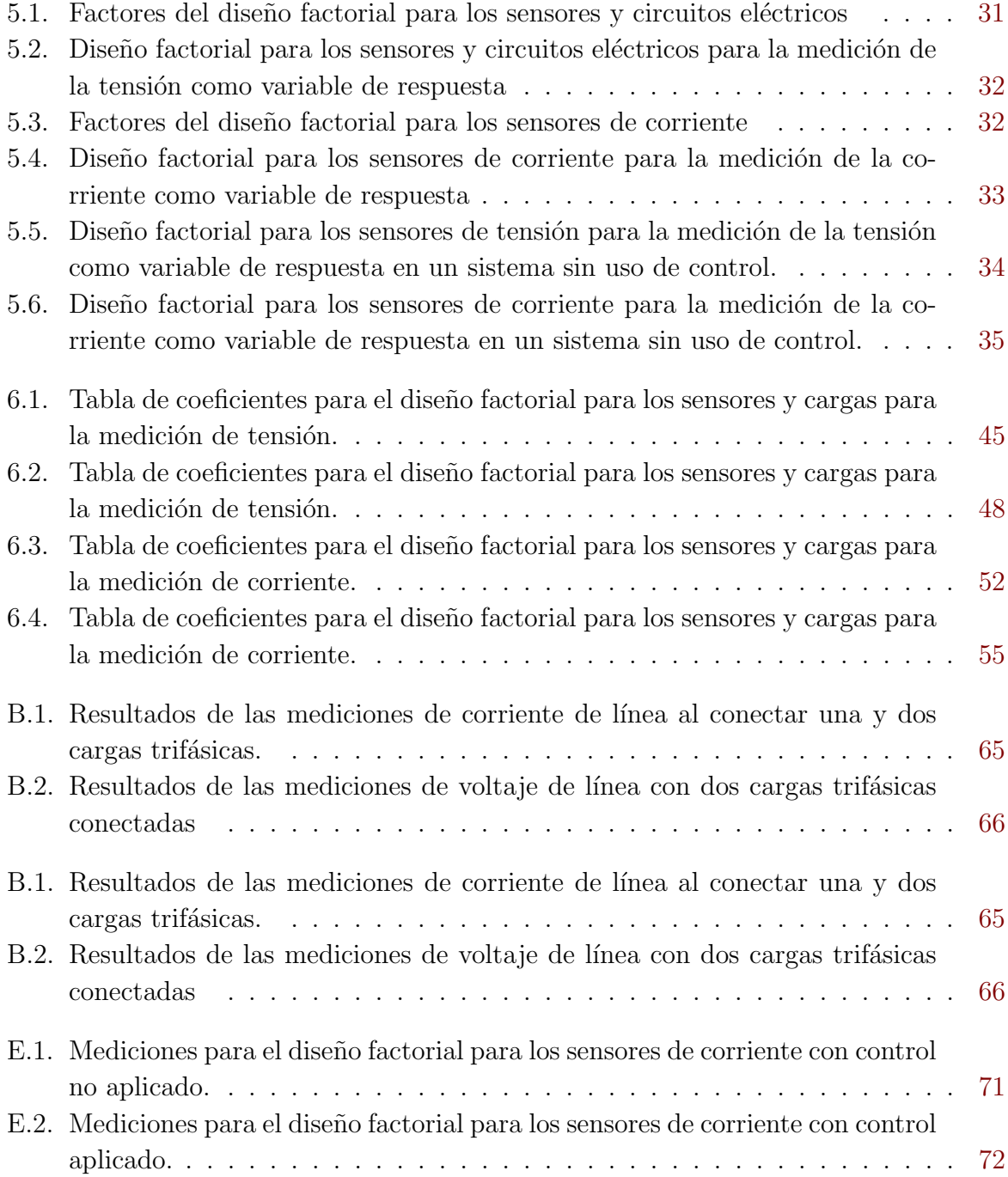

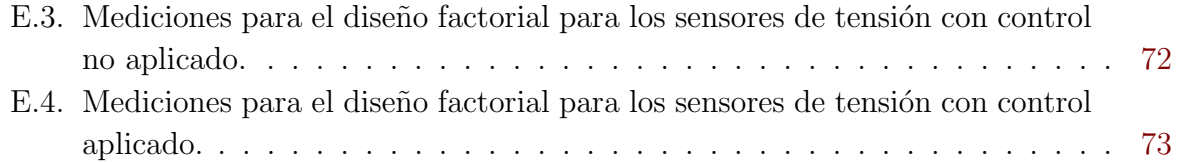

## <span id="page-13-0"></span>Capítulo 1

## Introducción

Este proyecto forma parte de un trabajo en conjunto del Instituto Tecnológico de Costa Rica y Universidad de Groningen de Países Bajos, la cual plantea el uso de paneles solares para la distribución de energía y el uso de sistemas hidroeléctricos de almacenamiento como auxiliar en generación de energía eléctrica. Con el objetivo de analizar si es factible el desarrollo de estos proyectos en Costa Rica a mayor escala. Además, incluirá las bases de la investigación del proyecto 'Implementación de un prototipo de un controlador para la máquina de inducción trifásica en modo de operación como generador autoexcitado'.

### 1.1. Problema existente e importancia de su solución

La investigación de este proyecto tiene como prioridad el mejoramiento de la toma de datos de un sistema de control con el objetivo de controlar la tensión generada por un generador al cual se le conectan cargas. En las instalaciones de PROTEC se encuentra una planta para la generación de energía eléctrica la cual utiliza máquinas de inducción trifásicas que se acoplan mediante sus ejes. Una de las máquinas opera como motor controlado por un variador de frecuencia y en cambio la m´aquina resultante opera como un generador autoexcitado mediante la incorporación de un banco de capacitores en configuración estrella a su salida. El control y la comunicación del sistema al variador de frecuencia se desarrolló mediante el software NI LabVIEW y utilizando una interfaz gráfica es posible que los usuarios puedan visualizar en tiempo real el comportamiento del sistema ante el control implementado. La activación de las cargas se realiza electrónicamente y los parámetros como tensión generada, corriente y velocidad rotatoria son leídos por el sistema.

Sin embargo el problema existente se centra en los métodos de medición de tensión y corriente ya que estos presentan un error relativo de m´as del 1 % [\[19\]](#page-73-0). Los investigadores requieren que el sistema obtenga medidas m´as exactas, por lo que se necesitan otros métodos o sensores que puedan proporcionar una mejor medición de los parámetros del <span id="page-14-0"></span>sistema que provea un menor grado de error relativo.

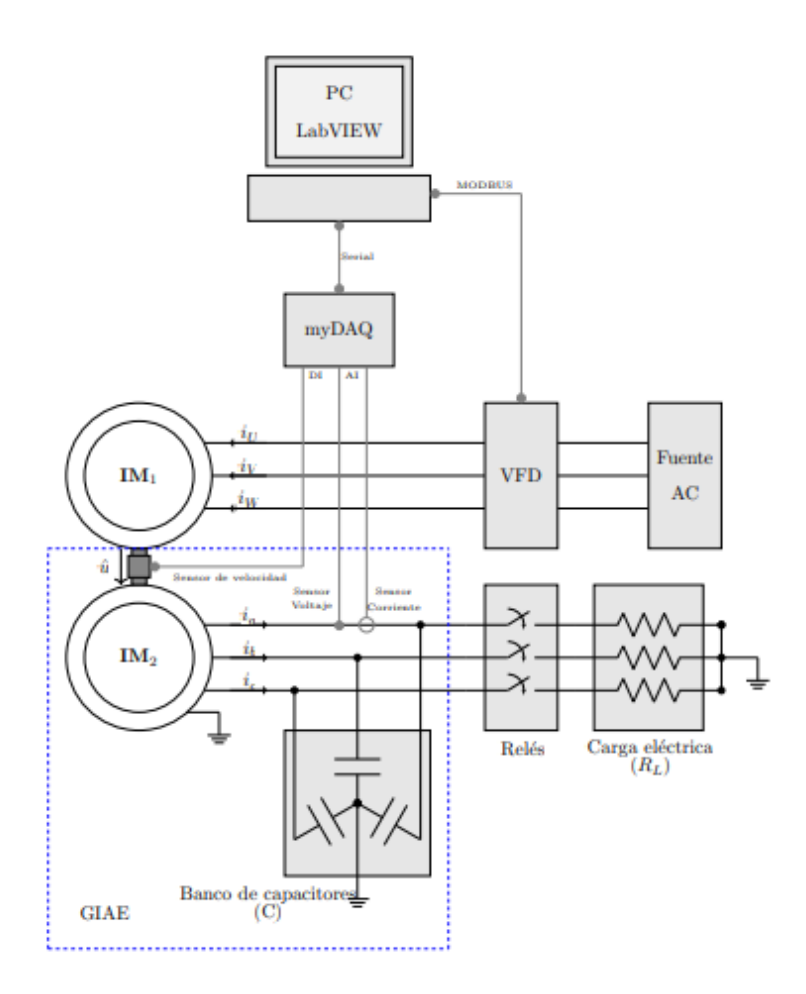

Figura 1.1: Esquema general del sistema de control. Fuente: [\[19\]](#page-73-0)

### 1.2. Solución seleccionada

En el proyecto base 'Implementación de un prototipo de un controlador para la máquina de inducción trifásica en modo de operación como generador autoexcitado', se plantea un control para la generación de energía eléctrica de la planta, en la figura 1.1 se puede apreciar un esquema general del sistema desarrollado. Como podemos observar en la figura anterior, el sistema cuenta con dos motores, un banco de capacitores, un variador de frecuencia, un sensor de corriente, un dispositivo para la toma de datos (DAQ), un sensor de velocidad de efecto Hall, además una interfaz gráfica, donde se podrá observar la tensión generada por el sistema, corriente y parámetros del control implementado. Todo lo anterior en conjunto produce que el generador entregue una cantidad de tensión requerida por el usuario mediante la interfaz gráfica. Además, el control del sistema envía al variador de frecuencia instrucciones para que el motor varíe la frecuencia. Por lo que se requiere que las mediciones sean precisas, eso significa que deben ser con el menor error relativo. Teniendo en cuenta estos requerimientos se necesita reajustar o modificar el sistema principal anteriormente visto con nuevos sensores y circuitos eléctricos para que la medición de los parámetros sea la más idónea.

Para la solución seleccionada se planea utilizar parte de los componentes del proyecto base como lo son la tarjeta de adquisición de datos (DAQ), el software de programación NI LabVIEW donde se encuentra la programación del control, la comunicación al variador de frecuencia y la interfaz gráfica. Además mediante un método estadístico se analizará cuál de estos sensores y circuitos eléctricos tienen un impacto significativo en las medidas del sistema.

## <span id="page-16-0"></span>Capítulo 2

## Marco Teórico

En este capítulo se brindará información acerca de los sistemas relacionados con la investigación, además de conceptos básicos que ayudaron al desarrollo de la solución.

### 2.1. Descripción del sistema o proceso a mejorar

Se necesita reducir el error relativo de los parámetros de tensión y corriente del sistema de generación de energía eléctrica. En la figura [2.1](#page-17-0) se observa todo el sistema físico conectado, el cual contiene un variador de frecuencia, el que permite variar la frecuencia y tensión del sistema, un acople de máquinas eléctricas, de las cuales una máquina servirá como generador y la otra aporta el par mec´anico y a su salida se encuentra un banco de capacitores en configuración estrella y bombillos incandescentes que funcionan como carga trifásica balanceada.

La sección de toma de datos como se muestra en la [2.1a](#page-17-0) y [2.1b](#page-17-0) está compuesta por un sensor de corriente SCT-013-000, sensor de efecto Hall A3144 para la medición de velocidad rotórica, un divisor de tensión conectado a una de las líneas de salida del generador del sistema y a su neutro. Las señales de los diferentes circuitos eléctricos y sensores se dirigen al NI myDAQ el cual funciona como dispositivo para la adquisición de datos.

En la parte de software mediante el NI LabVIEW, los dos controles del sistema se encuentran implementados en dos distintos programas uno para el control lineal y otro para el control no lineal del sistema. Además, esta última cuenta con una interfaz gráfica como se aprecia en las figuras [2.2](#page-18-0) y [2.3,](#page-18-0) donde se observa en tiempo real corriente medida, tensión, parámetros del controlador, velocidad rotórica y gráficos de la respuesta del control.

El variador de frecuencia se alimenta mediante tensión trifásica y una vez conectados los motores, permite controlar la frecuencia y la tensión a la que trabajan. La función del primer motor es dar movimiento al segundo motor para que este logre entrar en modo de <span id="page-17-0"></span>generación de energía eléctrica [\[19\]](#page-73-0), mediante la conexión de un banco de capacitores en las terminales de los devanados del estátor en configuración estrella, esta incorporación provoca un flujo de corriente en los devanados del estátor y un flujo de magnetización en la maquina provocando así la entrega de tensión. A su vez, dependiendo a que frecuencia se mueva el sistema este generará una cantidad de energía eléctrica. La salida del generador está conectada hacia unos relay que a su vez cada fase está conectada a un bombillo, que sirve de carga para el sistema.

Para la medición de datos se observa en la figura 2.1a el dispositivo NI myDAQ al cual se le conecta a una de sus entradas analógica un divisor de tensión con el cual es posible disminuir la tensión que genera el sistema, ya que de lo contrario podría dañar el dispositivo, también se conecta el sensor de corriente a la segunda entrada analógica además se le diseñó un circuito con una resistencia (burden resistor) y un capacitor este ´ultimo para mantener la tensi´on de salida del sensor. Adem´as, se conecta el sensor de efector Hall a una entrada digital y envía una señal de un tren de pulsos al myDAQ, con el cual se obtienen una frecuencia que permite obtener las revoluciones por minuto a las que gira los motores acoplados.

Para la comunicación se hace uso del protocolo MODBUS entre el variador de frecuencia y la computadora, para establecer conexión entre ellos se utiliza un convertidor de USB a RS485 para establecer conexión entre la computadora (LabVIEW) y el variador de frecuencia.

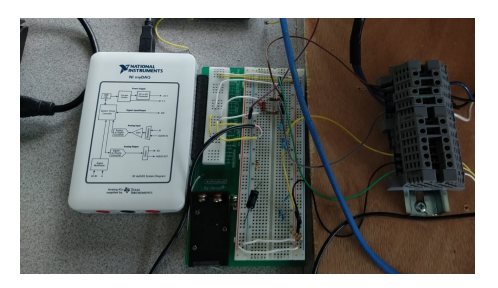

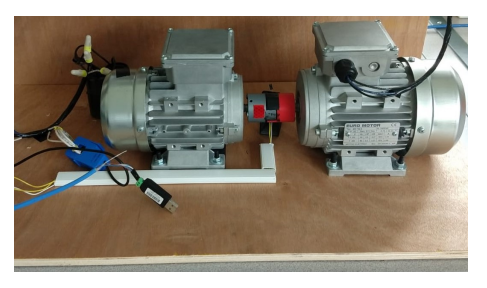

(a) Conexiones de los dispositivos al NI myDAQ (b) Motores acoplados y convertidor USB - RS485

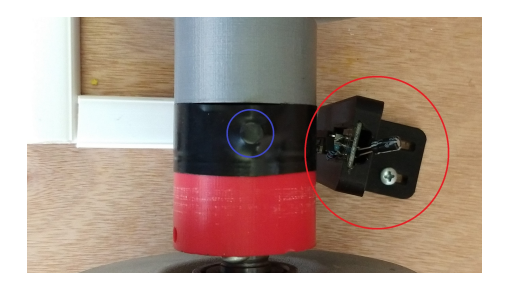

(c) Sensor de efecto Hall

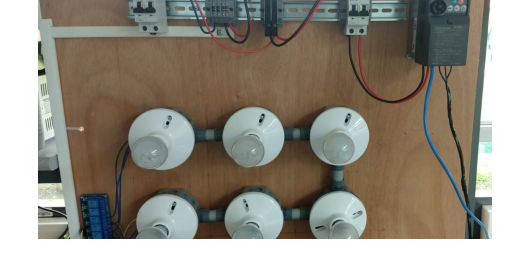

(d) Variador de frecuencia y bombillas incandescentes de 25W

Figura 2.1: Sistema de generación de energía eléctrica ubicada en PROTEC

<span id="page-18-0"></span>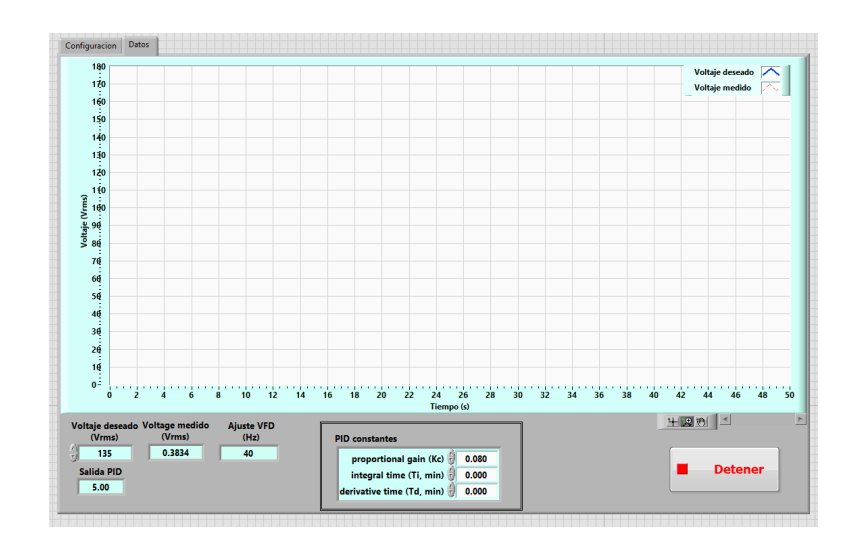

Figura 2.2: : Panel de control del código programado para el controlador de voltaje con un PID

#### Fuente: [\[19\]](#page-73-0)

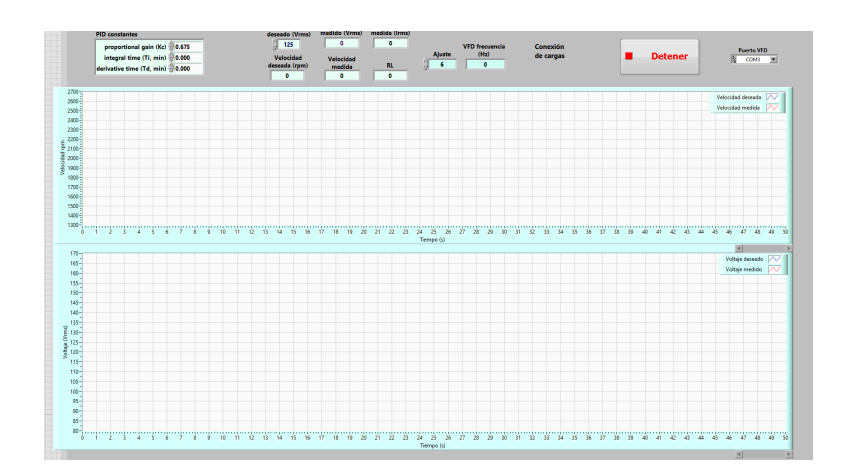

Figura 2.3: Panel de control del código programado para el controlador no lineal. Fuente: [\[19\]](#page-73-0)

## 2.2. Principios físicos

### 2.2.1. Efecto Hall

El efecto Hall consiste en la en la aparición de un campo eléctrico transversal al sentido de la corriente que circula por un elemento conductor cuando se tiene la influencia de un campo magnético[\[3\]](#page-72-0).

El efecto Hall se puede apreciar en la figura [2.4.](#page-19-0)

<span id="page-19-0"></span>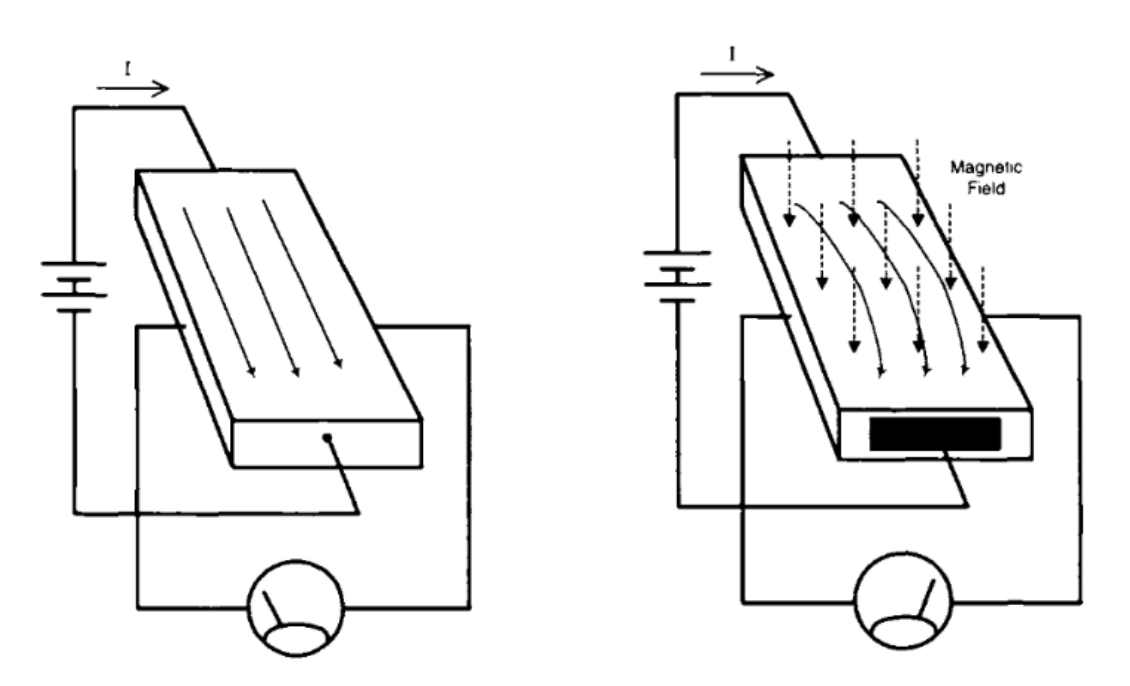

(a) Tensión medida en una lámina sin campo(b) Tensión medida en una lámina con campo magnético aplicado. magnético aplicado.

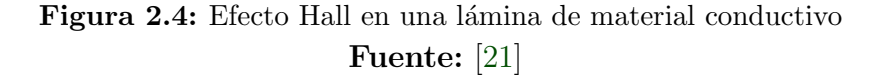

En la figura 2.4a se observa una lamina de un material conductivo, en la que circula una corriente suplida por una batería. Si se le coloca las terminales de un voltímetro de forma opuesta a los lados de la lamina el diferencia de potencial medida es 0 V.

Cuando un campo magnético se acerca a la placa de forma que cree un ángulo recto con respecto al flujo de corriente, como se observa en la figura 2.4b, se apreciá una pequeña tensión a través de la lámina, que puede ser medida por el voltímetro. Si la dirección del campo magnético se invierte (su polaridad), la polaridad de la tensión inducida también se invierte.

## 2.3. Sensores para la medición de diferentes magnitudes eléctricas y componentes eléctricos.

#### 2.3.1. Sensor de voltaje

La función principal de un sensor de voltaje es la detección y medición de los valores de voltaje AC (corriente alterna) y DC(corriente directa). Cuando detecta la presencia de tensión, el sensor produce una salida analógica de tensión, niveles de corriente, salidas de frecuencia y frecuencia modulada [\[8\]](#page-72-0).

#### <span id="page-20-0"></span>2.3.1.1. Sensor de voltaje AC ZMPT101B:

El ZMPT101B es un sensor de voltaje construido a base del transformador ZMPT101B, es capaz de sensar hasta 250V. Su salida llega a ser una onda senoidal la cual se llega a regular su amplitud mediante un potenciómetro incorporado, además, el sensor produce un desplazamiento a la onda de salida mediante un amplificador operacional para eliminar parte negativa de la salida y as´ı puede ser le´ıdo por cualquier ADC y microcontrolador [\[1\]](#page-72-0), [\[19\]](#page-73-0), [\[24\]](#page-73-0).

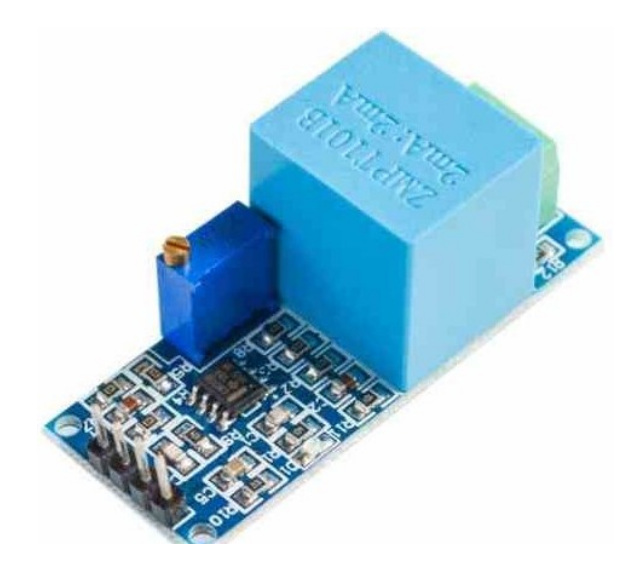

Figura 2.5: Sensor de tensión ZMPT101B Fuente: [\[24\]](#page-73-0)

#### 2.3.2. Sensor de Corriente

El sensor de corriente, es un dispositivo capaz de medir la corriente que circula por un cable utilizando el campo magnético para detectar la corriente y generar una salida la cual es proporcional a su entrada. Estos son utilizados tanto para la medición de corriente alterna como con corriente continua [\[2\]](#page-72-0).

#### 2.3.2.1. SCT013-000

Este tipo de sensor tiene la cualidad de engancharse a algún cable proveniente de un circuito sin tener que realizar alguna modificación o invasión al mismo. Se componen de un transformador, conformado por un devanado primario, un núcleo magnético y un devanado secundario. Cuando una corriente fluye por el devanado primario produce un campo magnético en el núcleo, induciendo así una corriente en el devanado secundario, la cual se puede obtener a la salida del sensor. La característica principal de este sensor es la capacidad de medir hasta 100 A en AC y entregar en su salida un máximo de 50 mA en AC, esto ocurre por el n´umero de vueltas del sensor que en este caso es de 2000 vueltas en <span id="page-21-0"></span>el embobinado, produciendo así una escala de 1:2000 entre la entrada y la salida [\[19\]](#page-73-0), [\[26\]](#page-74-0). Para este tipo de sensores, que a su salida se obtiene una señal de corriente, se recomienda usar una resistencia en paralelo (burden resistor) [\[12\]](#page-73-0) a su salida para transformar la señal de corriente a una señal de voltaje, lo cual permite una mayor facilidad de medición para dispositivos que adquieran datos a través de señales de voltaje.

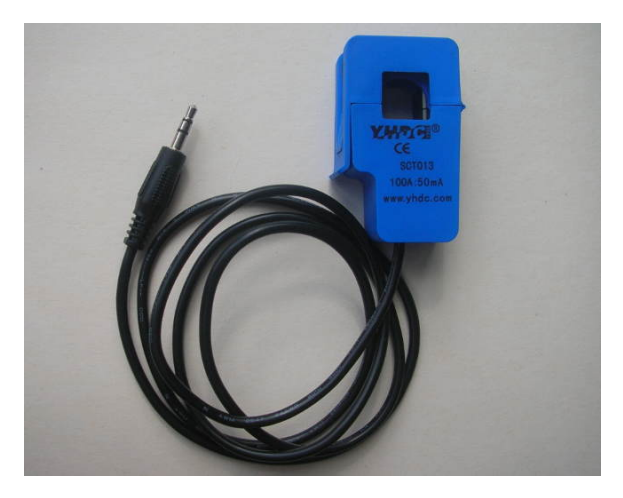

Figura 2.6: Sensor de corriente SCT013-000 Fuente: [\[13\]](#page-73-0)

#### 2.3.2.2. SCT013-005

Este sensor es sensor comparte las mismas características y funcionamiento que el SCT013-000, no invasivo, compuesto por un transformador, un devanado primario, núcleo y devanado secundario e inducción de corriente en el devanado secundario cuando una corriente fluye por el primario. Lo que lo diferencia del sensor anterior es la capacidad máxima de medición de corriente AC y la señal de salida del mismo.

En este caso el máximo de corriente medible es 5 A en AC y su salida máxima es de 1 V en AC, esto mediante la inclusión de una resistencia (burining resistor) dentro del sensor, por lo cual ya no es necesario conectar una resistencia a la salida del sensor[\[12\]](#page-73-0).

<span id="page-22-0"></span>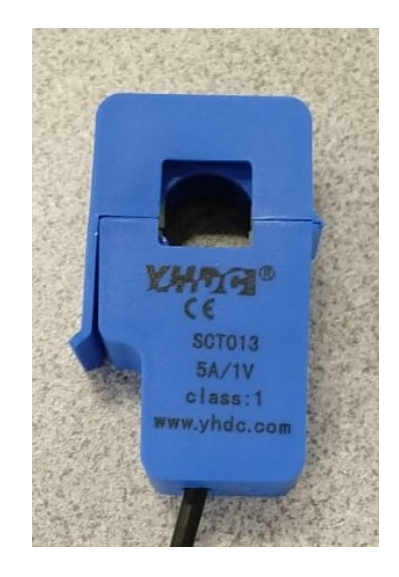

Figura 2.7: Sensor de corriente SCT013-005 Fuente: Elaboración propia.

#### 2.3.2.3. ACS712

Es un sensor de corriente, basado en el efecto Hall, que utiliza su conductor para calcular y medir la corriente que se aplica a un circuito. Este sensor mide indirectamente la corriente, esto gracias al sensor de efecto Hall, el cual cuando se aplica una corriente al sistema, este lo detecta mediante la generación de un campo magnético, ya detectada la corriente, el sensor genera una tensión la cual es proporcional al campo magnético generado con el cual se utiliza para medir la corriente. Este tipo de sensores son capaces de detectar tanto corriente en AC como en DC [\[23\]](#page-73-0).

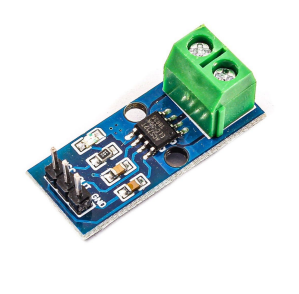

Figura 2.8: Sensor ACS712 Fuente: [\[23\]](#page-73-0)

#### 2.3.2.4. CZH-Labs D-1020

Es un sensor de corriente construido bas´andose en el sensor de efecto Hall ACS712. Dependiendo de su modelo es capaz de sensar 5 A, 20 A y hasta 30 A máximos, tanto <span id="page-23-0"></span>en DC como AC. Su voltaje de salida es proporcional a las corrientes de AC o DC de su entrada. Está diseñado principalmente para el control de motores, detección y gestión de cargas y protección contra fallos de sobre intensidad [\[6\]](#page-72-0).

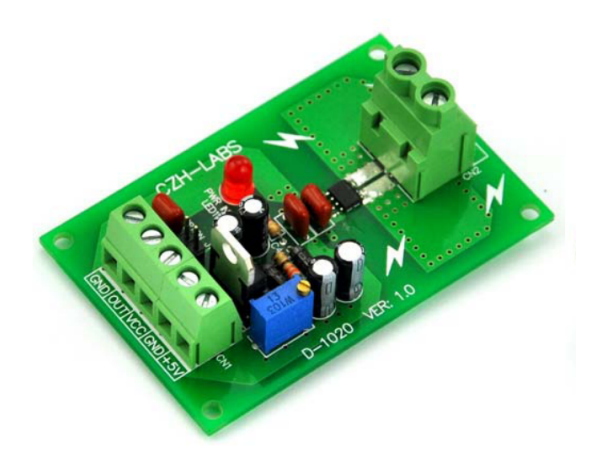

Figura 2.9: Sensor D1020 Fuente: [\[6\]](#page-72-0)

#### 2.3.3. NI myDAQ

 $N$ I myDAQ es un dispositivo de bajo costo portable para la adquisición de datos (DAQ) el cual utiliza instrumentos de software basados en el programa NI LabVIEW. La mayor ventaja del dispositivo es que al ser compacto y portable le da una facilidad a los usuarios la toma de datos en ambientes alejados de los laboratorios con la facilidad de acceder a métodos y herramientas de un estándar industrial.

El NI myDAQ, posee 2 entradas y 2 salidas analógicas, lo que permite, aplicaciones como muestreo de una señal, también contiene un voltímetro digital capaz de medir voltaje, corriente y resistencia. Otra adición son sus 8 entradas y salida digitales, que pueden proporcionar energía para circuitos simples con fuentes de 5, 15 y -15 V [\[14\]](#page-73-0), [\[18\]](#page-73-0).

<span id="page-24-0"></span>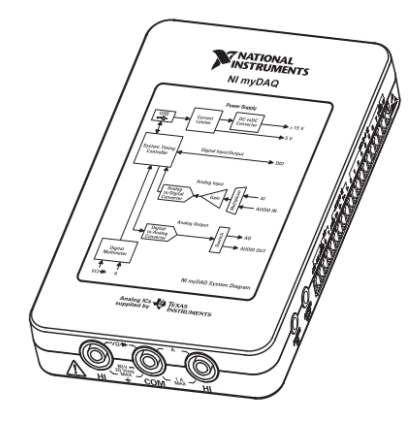

Figura 2.10: NI myDAQ Fuente: [\[18\]](#page-73-0)

## 2.4. Métodos estadísticos

#### 2.4.1. Diseño de experimentos

Un m´etodo que permite investigar los efectos de las variables de entrada de un sistema es el diseño de experimentos (DOE). El diseño de experimentos consiste en una gran serie de pruebas en las se realizan cambios intencionalmente en las entradas y con ello se recolectan datos los cuales sirven para identificar que componentes están afectan el sistema [\[15\]](#page-73-0), [\[16\]](#page-73-0), [\[20\]](#page-73-0).

El diseño de experimentos puede resolver algunos problemas como los siguientes:

- Determinar los factores de un proceso que tienen impacto sobre una o más características del producto final.
- Comparar varios instrumentos de medici´on para verificar si trabajan con la misma precisión y exactitud.
- Apoyar el diseño o rediseño de nuevos productos o procesos.

#### 2.4.2. Diseño factorial

El diseño factorial permite estudiar los efectos que tienen varios factores a una variable. Estos factores pueden ser de tipo cualitativo o de tipo cuantitativo. Para estudiar la manera en que influye estos factores en la variable de respuesta se debe elegir al menos dos niveles de prueba para cada uno de ellos. Para el estudio del experimento se corre aleatoriamente todas las posibles combinaciones que puedan formarse con los niveles de los factores, formando así una matriz de diseño o arreglo factorial $[17]$ ,  $[20]$ .

<span id="page-25-0"></span>Además se encuentran diferentes diseños factoriales los cuales dependen de la cantidad de factores [\[17\]](#page-73-0), [\[20\]](#page-73-0):

- Diseños factoriales con dos factores
- Diseños factoriales con tres factores
- Diseño factorial general  $^1$

### 2.5. Software

#### 2.5.1. NI LabVIEW

Laboratory Virtual Instrumentation Engineering Workbench o LabVIEW, es un software de programación gráfica creado por la compañía National Instruments el cual se basa en el concepto de programación de flujo de datos. La mayor ventaja de este software es la capacidad de visualización de las aplicaciones desarrolladas permitiendo así una mayor facilidad en la integración de hardware, a su vez, también permite crear algoritmos para análisis de datos y la elaboración de interfaces personalizadas para cualquier aplicación.[\[4\]](#page-72-0),  $[11], [13]$  $[11], [13]$  $[11], [13]$ 

#### 2.5.2. Minitab

Minitab es un software especializado en el análisis de datos que provee una gran cantidad de formas para la manipulación de datos, introducción de datos estadísticos, identificación de patrones y tendencias. La forma en que trabaja el software con datos es en hojas de trabajo de columnas y fila, donde además, se encuentran más de 200 comandos que ayudan a la manipulación y el análisis estadístico, que a su vez proveen pueden proveer gráficas que se muestran de una manera muy sencilla con los datos obtenidos de la hoja de trabajo[\[10\]](#page-72-0), [\[15\]](#page-73-0), [\[22\]](#page-73-0).

 $1$ Permite el estudio de una gran cantidad de factores que contengan un gran número de niveles.

## <span id="page-26-0"></span>Capítulo 3

## Objetivos y Metas

## 3.1. Meta

Demostrar que implementación electrónica es más adecuada para reducir el error relativo cuando se realiza el sensado de corriente y tensión para la planta de generación de energía eléctrica ubicada en Protec.

## 3.2. Objetivo General

Evaluar cuáles sensores y circuitos eléctricos tienen un mayor impacto en la medición de los parámetros de corriente y tensión para el sistema de generación de energía.

## 3.3. Objetivos Específicos

- Seleccionar cuáles sensores y circuitos eléctricos pueden adaptarse al sistema.
- $\blacksquare$  Adaptar los sensores y circuitos eléctricos al sistema de medición.
- Mostrar en tiempo real los diferentes variables tensión, corriente y velocidad rotórica del sistema.
- Identificar mediante un análisis estadístico cuáles sensores o circuitos eléctricos se acercan a la medición de un instrumento de referencia.

## <span id="page-27-0"></span>Capítulo 4

## Procedimiento Metodológico

En este capítulo se explica las etapas de desarrollo del proyecto como lo son el reconocimiento, el problema y la implementación de la solución. Se explicará de manera general las alternativas de la solución, los materiales y metodologías con las que se abarca la solución para resolver el problema.

### 4.1. Reconocimiento y definición del problema

Investigadores del Instituto Tecnológico de Costa Rica y la Universidad de Groningen proponen un sistema de producción de energía eléctrica el cual se basa en un sistema hidroeléctrico de bombeo junto con paneles solares.

Para ello se desarrolló una planta(prototipo) como se aprecia en la figura [2.1,](#page-17-0) para la implementación de un control lineal y no lineal, el cual está modelado para un generador de inducción trifásica autoexcitado sometido a perturbaciones mediante cargas que se conectan a su salida para mantener la generación de energía constante. Para la implementación de estos controles se desarrolló una planta de generación de energía eléctrica utilizando máquinas eléctricas de inducción trifásicas las cuales se acoplan mecánicamente por sus ejes, la primera máquina se utiliza como motor controlado por un variador de frecuencia y la segunda m´aquina opera como generador conectando a su salida un banco de capacitores en configuración estrella. El sistema capta las señales de los sensores de corriente, tensión y circuitos eléctricos mediante el uso de un NI myDAQ, además los controladores y los protocolos de comunicación entre la computadora y la planta fueron implementados mediante el uso del software NI LabVIEW, adicionalmente la estructura cuanta con una interfaz gráfica con la cual el usuario puede visualizar en tiempo real el comportamiento del sistema tanto en lazo abierto como en lazo cerrado, y el ajuste de parámetros de operación[\[19\]](#page-73-0).

Para el desarrollo del proyecto los investigadores brindan el sistema mencionado anteriormente, unos sensores de corriente y tensión, osciloscopios, multímetros y fuentes DC y un laboratorio para su desarrollo.

<span id="page-28-0"></span>El problema que se menciona en la investigación y que los investigadores quieren resolver es la medición de los parámetros, por lo que requieren que se prueben otro tipo de sensores o circuitos el´ectricos que ayuden a reducir el error relativo de las mediciones como se observa en las tablas [B.1](#page-77-0) y [B.2.](#page-78-0) Para la comunicación se hace uso del protocolo MODBUS entre el variador de frecuencia y la computadora el cual para establecer conexión entre ellos se utiliza un convertidor de USB a RS485 para establecer conexión entre la computadora (LabVIEW) y el variador de frecuencia.

### 4.2. Obtención y análisis de información

Para entender el entorno del proyecto se realizó una reunión con el grupo de investigadores junto con el desarrollador del sistema de generación, donde se expuso el problema de las mediciones y se explicó como funciona en general el sistema.

Luego se reunió con el desarrollador de la planta, donde se explicó más detalladamente los diferentes componentes y su funcionamiento. Se explicó también como utilizar el variador de frecuencia, como modificar sus parámetros manualmente y método de comunicación serie para comunicar una computadora. Además de la explicación anterior, se mostró la parte gráfica y de software donde el desarrollador explicó la adquisición de datos, cómo comunicar el software con el variador, el control y los diferentes módulos que componen el sistema.

Se investigó sobre los sensores y circuitos eléctricos que se utilizaron en el prototipo junto con algunos posibles nuevos sensores que se podrían implementar al sistema para la toma de datos.

Luego se indagó como modificar los diferentes módulos del software escrito en Lab-VIEW, como se inician los diferentes módulos de adquisición de datos, de escritura y comunicación.

También se investigó algunos métodos estadísticos para realizar una comparación sobre los diferentes datos obtenidos con el sistema de adquisición de datos.

### 4.3. Síntesis de la solución

Se decidió utilizar la parte del software diseñado para el sistema de generación, ya que este está condicionado para que interprete las señales que llegan de los sensores y circuitos implementados originalmente. Por lo tanto se debe adaptar el software para cada sensor y circuito eléctrico nuevo que se requiera implementar.

Para la adición de los nuevos sensores o circuitos eléctricos se deben de desconectar los ya implementados en el myDAQ, el motivo es el límite de entradas del myDAQ que solo posee dos entradas analógicas [\[18\]](#page-73-0).

<span id="page-29-0"></span>Para determinar cuál de los sensores tiene un mayor impacto en las mediciones del generador de energía eléctrica, se utilizará el diseño de experimentos factorial, con el cual se utilizará como factor 1 todos los sensores y circuitos eléctricos incluidos los diseñados para el generador anterior, además se incluirá un multímetro, el cual servirá como referencia y como factor 2 se utilizarán dos cargas eléctricas una de 25W y otra de 50W.

### 4.4. Revaluación y diseño

En la investigación 'Implementación de un prototipo de un controlador para la máquina de inducción trifásica en modo de operación como generador autoexcitado', se introduce el sensor ZMPT101B como inadecuado para el sistema de generación de energía eléctrica, ya que se presentan no linealidades al momento de medir señales con diferentes magnitudes y que además, contienen ruido significante. No obstante se recurrió a la búsqueda de hojas de datos del sensor para obtener curvas características del dispositivo, las cuales no fueron encontradas, llegando así a pruebas de campo con el sensor para encontrar una curva característica de escalamiento, pero resultando en que la curva no es lineal y todas las dem´as obtenida eran diferentes entre ellas [\[19\]](#page-73-0).

Una alternativa para la calibración del sensor mediante el uso de regresión polinómica [\[1\]](#page-72-0), implementada mediante el uso de un Arduino y otra opción es el uso de un código en específico desarrollado en [\[25\]](#page-74-0). Se realizaron pruebas para los dos métodos, para el primer método, no se obtuvieron resultados congruentes al compararlo con un multímetro, en cambio para el c´odigo utilizado, se encontraron resultados muy similares a los obtenidos por el multímetro. Esto se comentó con el investigador del proyecto y a su petición se incluirá en el diseño de experimentos, pero se tomarán los datos mediante Arduino, ya que LabVIEW no contiene ciertas librerías que el sistema Arduino sí, para la ejecución del código utilizado.

Un cambio que se implementará es la inclusión de un nivel más al factor 2 para el diseño factorial de tensión y este seria una carga de 0W. Además, se realizarán dos experimentos más, pero con la diferencia en que se desechará el uso del control implementado al sistema, para que así este trabaje a una frecuencia fija y genere una cantidad de tensión 'constante', este experimento será aplicado tanto para las mediciones de tensión como de corriente.

## <span id="page-30-0"></span>Capítulo 5

## Descripción detallada de la solución

En esta sección se presenta el diseño final para la resolución del problema presentado. Se describe el uso de los componentes, circuitos y el cumplimiento de cada objetivo establecido.

## 5.1. Análisis de la solución

Para resolver el problema del error de relativo de las mediciones de los diferentes parámetros de la investigacion 'Implementación de un prototipo de un controlador para la máquina de inducción trifásica en modo de operación como generador autoexcitado' consiste en evaluar y comparar la integración de nuevos sensores con instrumentos de medición de tensión y corriente, mediante el uso del método de diseño de experimentos, además se creará una nueva interfaz donde se mostrarán la toma de los parámetros de velocidad rotórica, corriente y tensión generada.

El sistema consiste en la adquisición de datos de la corriente y tensión mediante el uso de diferentes sensores adaptados para la recolección de los mismos. La adquisición de las señales se hará mediante el NI myDAQ, ya que además de adquirir datos, éste los env´ıa al control programado en LabVIEW. En este programa se encuentra el control implementado para el generador de tensión [\[19\]](#page-73-0). Además, se realizarán modificaciones para el diseño de experimentos.

### 5.2. Descripción del hardware

En esta sección se explica las diferentes adaptaciones y conexiones para los diferentes sensores y circuitos eléctricos para adquirir los parámetros de tensión corriente, velocidad rotórica.

#### <span id="page-31-0"></span>5.2.1. Medición de velocidad

Para medir la velocidad rotórica se utiliza el circuito implementado en el sistema como se observa en la figura [5.12.](#page-42-0) Este circuito diseñado en  $[19]$  está compuesto por un sensor de efecto Hall A3144, una resistencia de pull up y un capacitor. El sensor se encuentra al lado del acople de los motores, el acople contiene un imán adherido, esto permite que cuando el acople gire el sensor detecta el campo magn´etico y este entregue una salida de 0 V y además un valor igual a la tensión de alimentación cuando no lo detecta.

#### 5.2.2. Adaptación para los diferentes sensores de corriente

#### 5.2.2.1. SCT013-000

La relación de entrada y salida del este sensor es de 1:2000, por lo que una salida en miliamperios estará en el orden de los microamperios dificultando así su lectura para cualquier dispositivo. Por ello en [\[19\]](#page-73-0) se realiza una modificación haciendo pasar el cable de línea 10 veces por el centro de la pinza del sensor, provocando que la señal obtenida desde el sensor produzca un escalamiento de 10, de modo que la corriente de salida del sensor se escala por 10.

Tomado en cuenta lo anterior la ecuación para obtener la corriente de salida es observada en la ecuación 5.1.

$$
I_s = \frac{10I_L}{2000} \tag{5.1}
$$

Despejando  $I_L$  se obtiene la corriente de la línea:

$$
I_L = \frac{2000I_s}{10} \tag{5.2}
$$

Para el desarrollo de la solución se realizó una modificación a la cantidad de vueltas, esto debido a una reorganización de la planta, lo cual el número de vueltas paso de 10 a 5 vueltas por lo que la ecuación obtenida sería la siguiente:

$$
I_L = \frac{2000 I_s}{5} \tag{5.3}
$$

Recordando que el NI myDAQ solo acepta señales de tensión [\[11\]](#page-72-0) y el sensor SCT-013-000 en su salida genera una señal de corriente, se debe realizar una modificación, en [\[19\]](#page-73-0) coloca una burden resistor de 1000 K $\Omega$  a su salida y se coloca un capacitor para la eliminación de ruido como se observa en la figura [5.1,](#page-32-0) para que así mediante la ley de Ohm se obtenga la siguiente expresión:

<span id="page-32-0"></span>Despejando  $I_s$  de la ecuación [5.4](#page-31-0) y luego remplazando  $I_s$  por lo obtenido en la ecuación [5.3](#page-31-0) se alcanza la siguiente expresión:

$$
I_L = \frac{2000V_s}{5R_b} \tag{5.5}
$$

El valor obtenido de la resistencia mediante un multímetro fue de  $990ohm$  por lo que la expresión es la siguiente:

$$
I_L = \frac{2000V_s}{5*990} \tag{5.6}
$$

Y recordando que para la comparación con un instrumento se debe hacer la conversión a  $V_{RMS}$  modificando la ecuación a:

$$
I_L = \frac{V_s 2000}{5 * 990 \sqrt{2}}
$$
  
\n
$$
I_L = 0,28569970957 V_s
$$
\n(5.7)

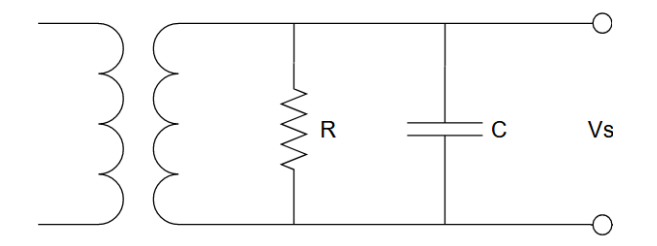

Figura 5.1: Diagrama para el sensor SCT013-000. Fuente: Elaboración propia.

#### 5.2.2.2. SCT013-005

A diferencia del sensor anterior este sensor ya contienen una burden resistor, como se muestra en la figura [5.2,](#page-33-0) por lo que ya entrega una señal de tensión con una relación de 5A a 1V. Para obtener la corriente de línea se utiliza la siguiente ecuación:

$$
I_L = V_s * C \tag{5.8}
$$

Donde C es la constante de corriente del sensor. Para obtener la constante del sensor se sustituye la corriente nominal del transformador y la tensión que genera [\[12\]](#page-73-0), para el SCT-013-005 se tienen que la corriente nominal es 5 A y su generación de tensión a su <span id="page-33-0"></span>salida es 1 V, por lo que la constante es la siguiente:

$$
C = 5 * 1
$$
  
\n
$$
C = 5
$$
\n
$$
(5.9)
$$

Por lo tanto:

$$
I_L = V_s * 5 \tag{5.10}
$$

y para obtenerlo en  $I_{RMS}$ 

$$
I_L = \frac{V_s * 5}{\sqrt{2}}
$$
  

$$
I_L = 3{,}53553390593V_s
$$
 (5.11)

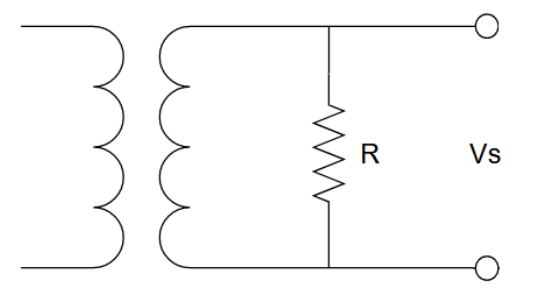

Figura 5.2: Diagrama para el sensor SCT013-005. Fuente: Elaboración propia.

#### 5.2.2.3. ACS712

Para la medición de corriente de este sensor se utiliza la siguiente ecuación:

$$
I_L = \frac{V_{CC}/2 - V_{OUT}}{FC}
$$
\n
$$
(5.12)
$$

Siendo  $V_{cc}$  la tensión de alimentación del sensor,  $V_{out}$  la tensión de salida del sensor y FC el factor de escala, este dependerá del modelo del sensor. El modelo de este sensor contiene la capacidad de medir hasta 5 A por los que su factor de escala es de 0.185  $V/Amp$  [\[5\]](#page-72-0).

Para la conexión al sistema de generación de energía el ACS712 contiene dos conectores como se observa en la figura [5.3,](#page-34-0) en el cual se conecta en serie a la l´ınea mediante el uso de cables, esto para permitir el paso de corriente. En la otra sección del sensor se tienen 3 pines los cuales corresponden a  $V_{CC}$ ,  $GND$  y  $OUT$  (salida del sensor).  $V_{CC}$  se conecta <span id="page-34-0"></span>a la fuente de 5 V del NI myDAQ, GND a la tierra del sistema y la salida se conecta a una entrada analógica.

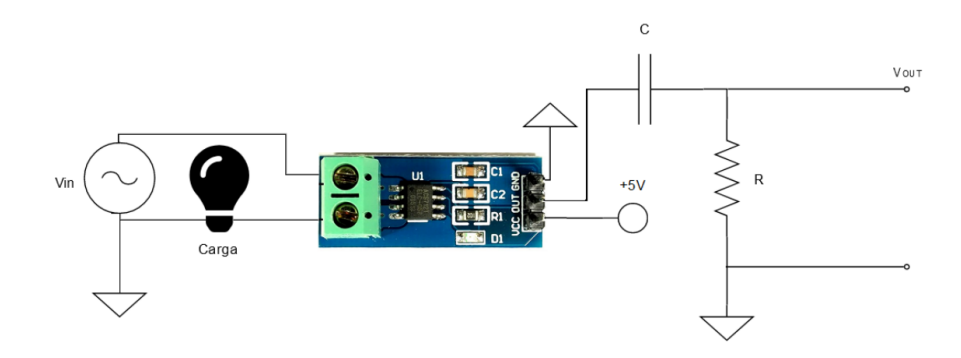

Figura 5.3: Conexión para el sensor ACS712. Fuente: Elaboración propia.

Además se incluyó un filtro pasa bajas para el sistema, ya que al realizar pruebas de campo el sensor producía ruido por lo que se agregó el filtro con frecuencia de corte de 70 Hz. Se utilizó una resistencia de 1000  $\Omega$  y capacitor de 2.2  $\mu$ F.

#### 5.2.2.4. D-1020

Al igual que el sensor ACS712, este sensor está diseñado basándose en el sensor de efecto Hall ACS712. Por lo que se utiliza la ecuación [5.12.](#page-33-0) La diferencia es que el modelo utilizado es el de 30A por lo que el FC cambia de valor, siendo ahora 0.066 V/Amp [\[6\]](#page-72-0). Otra diferencia es la alimentación, que requiere 8 V para s funcionamiento.

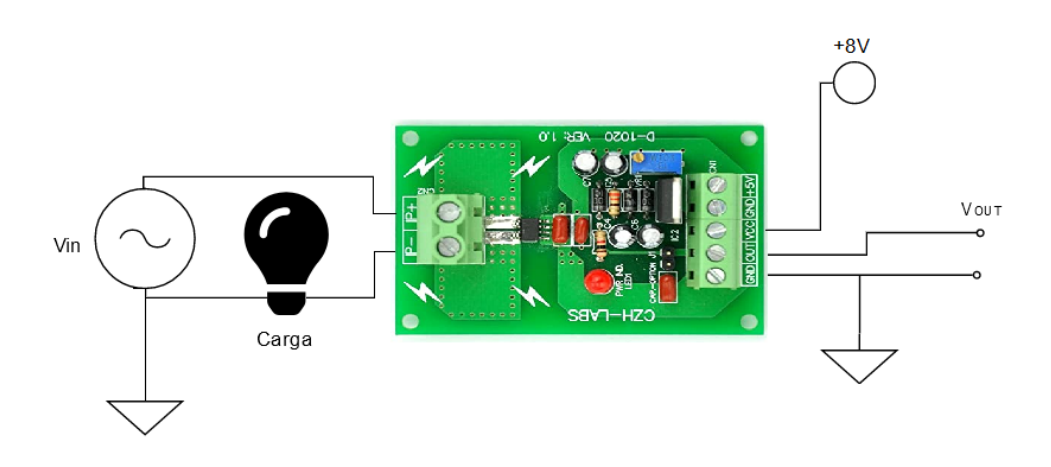

Figura 5.4: Conexión para el sensor D-1020. Fuente: Elaboración propia.

### <span id="page-35-0"></span>5.2.3. Adaptación para los diferentes circuitos eléctricos y sensor de tensión

#### 5.2.3.1. Divisor de tensión

Para la medición de tensión, se utiliza el mismo circuito implementado en [\[19\]](#page-73-0), en este diseño como se ve en la figura 5.5, se establece que las resistencias  $R2yR3$  sean del mismo valor por lo que el divisor de tensión propuesto es el siguiente:

$$
V_{out} = \frac{V_{IN}R2}{2R1 + R2}
$$
\n(5.13)

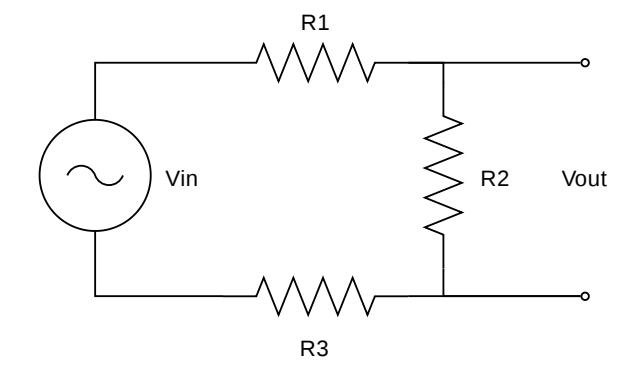

**Figura 5.5:** Circuito divisor de tensión. **Fuente:** Elaboración propia.

Se establece además en la investigación que los valores de resistencias R1 y R3 es de 510 KΩ y partiendo de que la tensión máxima a la que puede llegar el dispositivo es de aproximadamente 280V y que la salida máxima del divisor de tensión debe ser de 6V, ya que el NI myDAQ solo admite 10 V. Con lo cual para calcular el valor de R2, se despeja de la ecuación 5.13, dando como resultado la siguiente expresión:

$$
R2 = 2R1 * \frac{Vout}{Vin} * \frac{1}{1 - \frac{Vout}{vin}}
$$
\n
$$
\tag{5.14}
$$

Remplazado R1 por 510KΩ,  $V_{out} = 6$  V y  $V_{in} = 280$ V se obtiene que R4 es aproximadamente  $22,35K\Omega$ , pero se utiliza un valor de  $20K\Omega$  para una mayor disponibilidad. Además se agrega un capacitor de 100nf que permite eliminar pequeñas perturbaciones Ademas se agrega un capacitor de room que permite emilinar pequenas perturbaciones<br>de ruido. así sustituyendo los valores de las resistencias, dividiendo entre √2 y despejando  $V_{IN}$ en la ecuación 5.13 se obtiene la siguiente ecuación:

$$
V_{OUT} = \frac{V_{IN} * 20K\Omega}{(2 * 510 + 20)K\Omega * \sqrt{2}}
$$
\n
$$
V_{IN} = 36,77V_{OUT}
$$
\n(5.15)
<span id="page-36-0"></span>Cabe destacar que en el programa ya desarrollado, como se muestra en [\[19\]](#page-73-0), se realiza un cambio al valor de escalamiento el cual pasa de 36.77 a 41.3. Lo cual modifica la ecuación [5.15](#page-35-0) generando la siguiente ecuación:

$$
V_{IN} = 41,3V_{OUT} \tag{5.16}
$$

#### 5.2.3.2. Transformador LP-426

El transformador utilizado acepta una entrada para  $120V$  y una salida de 6V, se asumirá que es un transformador ideal para simplificación de cálculos, por lo que la relación entre salida y entrada es la siguiente:

$$
\frac{N_s}{N_p} = \frac{6V}{120V} = \frac{V_s}{V_p}
$$
\n
$$
\frac{N_s}{N_p} = \frac{1}{20} = \frac{V_s}{V_p}
$$
\n(5.17)

Realizando una pruebas de campo mediante el uso del sistema de generación se vio en la necesidad de reducir la tensión de salida del transformador debido a que el myDAQ acepta 10 V de entrada; por lo que se integró un divisor de tensión a la salida del sistema, obteniendo así el siguiente circuito:

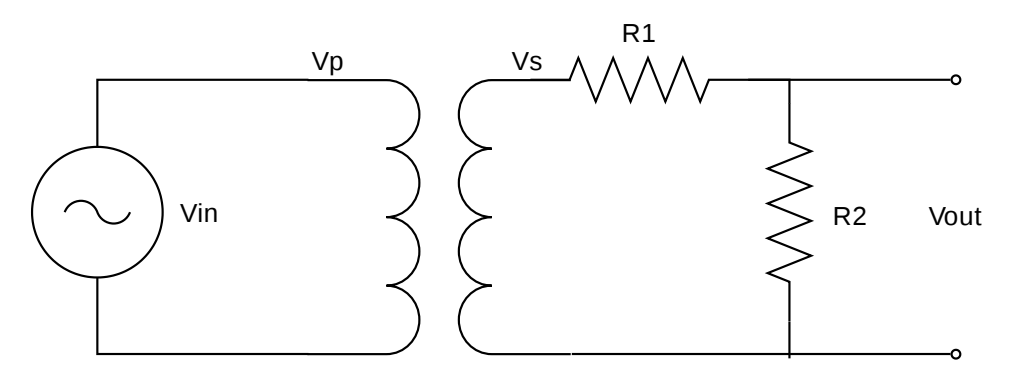

Figura 5.6: Transformador con el circuito de tensión implementado Fuente: Elaboración propia

Mediante el divisor de tensión se quería obtener una reducción de un octavo de la tensión de entrada, por lo que las resistencia R1 y R2 tendrán el valor de 70k $\Omega$  y 10K $\Omega$ respectivamente de este modo se obtiene la siguiente expresión:

$$
V_{Dout} = \frac{V_{Din} * R2}{R1 + R2}
$$
  
\n
$$
V_{Dout} = \frac{V_{Din} * 10K}{10K + 70K}
$$
  
\n
$$
V_{Dout} = \frac{V_{Din}}{8}
$$
\n(5.18)

<span id="page-37-0"></span>Con lo anterior para calcular  $V_{Dout}$  del circuito la ecuación es la siguiente:

$$
V_{Dout} = \frac{V_{Din} * R2}{R1 + R2}
$$
\n(5.19)

Siendo  $V_{Din}$  la salida del transformador, tomando en cuenta la ecuación [5.17,](#page-36-0) se puede expresar  $V_{Din}$  en términos de  $V_p$  ya que  $V_{Din}$  es la salida del transformador. Por lo tanto:

$$
V_{Din} = \frac{V_p}{20} \tag{5.20}
$$

Remplazando la  $V_{Din}$  en la ecuación 5.19 conlleva a lo siguiente:

$$
V_{Dout} = \frac{V_p * R2}{20(R1 + R2)}\tag{5.21}
$$

Siendo  $V_p$  de la ecuación anterior:

$$
V_p = \frac{20V_{out}(R1 + R2)}{R2\sqrt{2}}
$$
\n(5.22)

con el cual podemos obtener la tensión  $V_p$  en  $V_{RMS}$ .

### 5.2.4. Medición de tensión y adquisición de datos para el sensor ZMPT101B

El sensor establece una conexión en paralelo a una de las líneas trifásicas que cuenta el sistema de generación de energía eléctrica, un cable está conectado a la línea del sistema y otra al neutro del mismo. Al otro lado de la estructura del sensor se encuentran 4 pines, uno corresponde a la alimentación (Vcc), dos pines para la tierra (GND) y uno para la salida del sistema (OUT). Estos pines están conectados directamente mediante cables a los pines del Arduino UNO, como lo muestra la figura [5.7.](#page-38-0)

<span id="page-38-0"></span>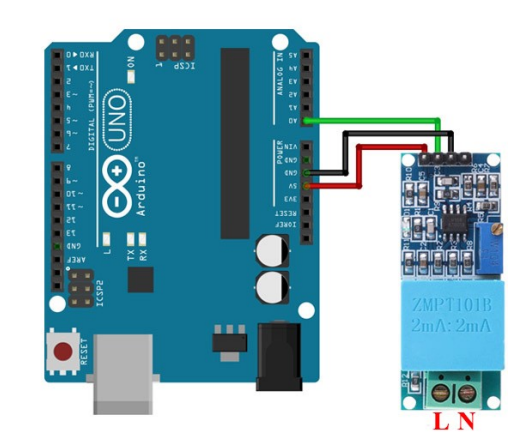

Figura 5.7: Conexión del sensor ZMPT101B al Arduino UNO. Fuente: [\[7\]](#page-72-0).

Vcc está conectado al pin de alimentación de 5V del sistema Arduino, los dos pines de  $\text{GND}$  a los dos pines de  $\text{GND}$  y por último  $\text{OUT}$  al pin A0 del sistema Arduino.

El sistema Arduino mantiene conexión mediante el puerto **COM** del sistema de Windows, esto así, para su programación y obtención de datos mediante el programa Arduino.

A continuación se explica el código utilizado programado en Arduino, el cual se puede ver completo en apéndice [C.](#page-79-0)

1 # include < Filters .h > // Libreria para obtener calculos

Como se muestra en el segmento de código anterior se importa la librería Filter.h, esta implementa varios filtros digitales los cuales permiten una mayor facilidad para el procesamiento de señales analógicas en tiempo real.

```
4 float testFrequency = 50; // Frecuencia de la senal (Hz)5 \parallel float windowLength = 40.0/testFrequency; // Para la libreria de
     estadistica
```
La variable windowLength establece un rango de trabajo para la librería; la variable testFrequency establece la frecuencia de la señal.

```
26 | RunningStatistics inputStats; //Inicia la libreria de filtros
       para el ahorro de de lineas de codigo
27 inputStats.setWindowSecs ( windowLength );
```
En la linea 26 el RunningStatistics inputStats, llama a la librería para que comience su función y en la linea 27 le asigna un rango de trabajo. Esta función mantiene un valor en funcionamiento calculado para la media y desviación (función **sigma()**) estándar de una señal. Esto para que observar si el valor de un sensor es constante, o ruidoso/cambiante  $[9]$ .

```
26 RunningStatistics inputStats; //Inicia la libreria de filtros
       para el ahorro de de lineas de codigo
27 inputStats.setWindowSecs ( windowLength );
```
Ya dentro del loop del sistema podemos ver que mediante la función **analogRead(A0)** obtiene la se˜nal anal´ogica del sensor de su puerto A0, a su vez en la siguiente linea cargo el dato a la librería.

Como se muestra en las siguientes líneas de código se realiza el calculo para obtener la tensión del sistema.

```
53 current_Volts = intercept + slope * inputStats.sigma(); //
         Calibraciones de desplazamiento y amplitud
54 current_Volts= current_Volts*(40.3231); //Otras calibraciones
          para la amplitud
```
Luego en las lineas 56-58, se imprime el resultado y el tiempo de la medición. Estas se visualizan mediante el Serial Monitor.

Cabe destacar que se realizó un ajuste en uno de los parámetros, ya que el sistema debe calibrarse mediante el uso de un multímetro. Para ello se inicio el sistema de generación a una frecuencia especifica para que entrara en estado de generación. Así se tomó medidas con respecto al voltímetro; si esta no se acercaba al dato del multímetro se realizaba un ajuste al slope, as´ı varias iteraciones hasta que se obtuviera un resultado similar al obtenido con el multímetro.

```
10 float intercept = -0.04; // se debe ajustar mediante una prueba
     de calibracion
11 float slope = 0.0528; // se debe ajustar mediante una prueba de
      calibracion
```
#### 5.2.5. Sistema para adquisición de datos NI myDAQ

Para la conexión de los sensores se utilizan los diferentes puertos analógicos y digitales que contiene el myDAQ. Los puertos analógicos recibirán las señales de tensión o corriente de los sensores de corriente o tensión, independientemente de lo que se conecte. Para el sensor de velocidad se utiliza una entrada digital. En la figura 5.8 se pueden apreciar los diferentes puertos.

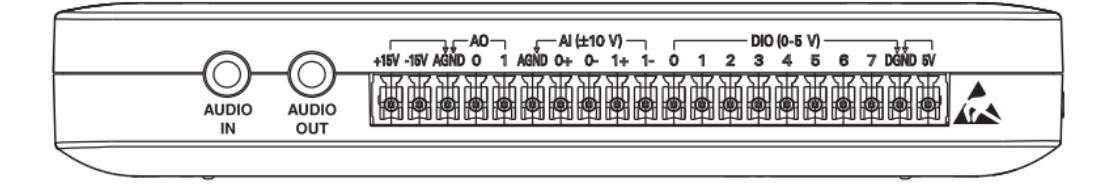

Figura 5.8: Puertos analogicos y digitales del NI myDAQ. Fuente: [\[11\]](#page-72-0).

Los puertos analógicos son donde se conectarán los sensores, están marcados como  $\mathbf{AI}$  $0+/AIO- y A I 1+/AI 1-$ , mientras que el digital es el DIO 0 por donde se enviara el

tren de pulsos del sensor de velocidad.

### 5.2.6. Software para la lectura de tensión, corriente y velocidad rotórica del sistema en LabVIEW

En la implementación del control en [\[19\]](#page-73-0) se encuentra un software de LabVIEW para el control del sistema, toma de datos y comunicación. Se utilizará como base lo diseñado por el sistema para obtener las correspondientes mediciones para tensión y corriente.

Originalmente el programa para la implementación de un control PID solo medía la tensión obtenida de una de las líneas trifásica esta señal se reducía por el divisor de tensión y llegaba a los puertos  $\mathbf{AI}$  1+ y  $\mathbf{AI}$  1-. Mediante el módulo DAQmx (figura 5.9) se configura el canal para que se obtenga la señal de tensión de los puertos, en los cuales los sensores conectan su salida. Además se configura el módulo para que adquiera 500 muestras a una frecuencia de muestreo de 2 KHz.

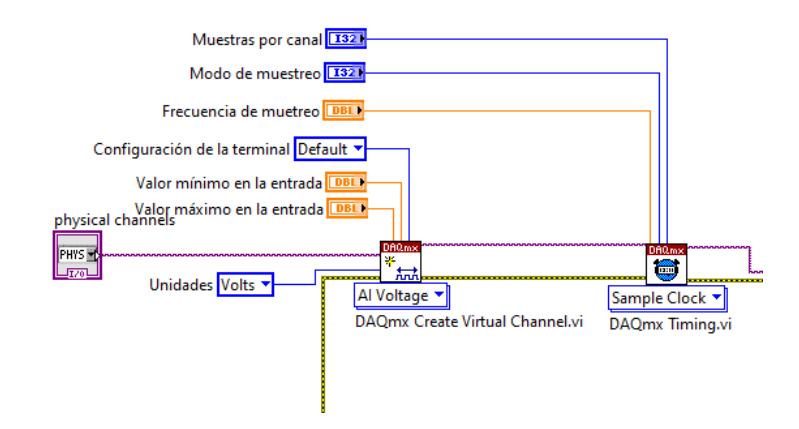

Figura 5.9: Modulo DAQmx. Fuente: Elaboración propia.

La modificación que se realizó es la inclusión de los otros puertos analógicos,  $\mathbf{A} \mathbf{I}$  0+ y AI 0-, este puerto recibirá la señal de los sensores que se implementen.

#### 5.2.6.1. Medición de tensión y aplicación del control para la generación de tensión

Para la obtencion de las señales de tensión del divisor de tensión y el transformador, se conecta la salida al puerto  $\mathbf{AI}$  1+ y el neutro al puerto  $\mathbf{AI}$  1-, para el transformador, su salida se conecta al puerto  $\mathbf{A}\mathbf{I}$   $\mathbf{0}+$  y el neutro al puerto  $\mathbf{A}\mathbf{I}$   $\mathbf{0}$ -. Luego se obtiene la tensión máxima de cada una de las señales.

Una vez obtenido el valor máximo de la tensión, se escala la señal para obtener el valor real de la tensión generada por el sistema. Para el **divisor de tensión** se escala su señal por 41.43 como se observa en la figura [5.10.](#page-41-0)

<span id="page-41-0"></span>Para el **transformador** se escala la señal obtenida por 115.38 observado en la figura , este valor fue obtenido realizando el cálculo de la ecuación [5.22,](#page-37-0) para R1 se utilizó una resistencia de 67K $\Omega$  y 3K $\Omega$  para llegar a un valor de 70K $\Omega$ , una vez conectadas en serie se obtuvo un valor de 70.3KΩ. Para la resistencia R2 se optó por una resistencia de 10KΩ, una vez obtenida mediante un mult´ımetro se midi´o el valor real de la resistencia el cual fue de 9.82KΩ.

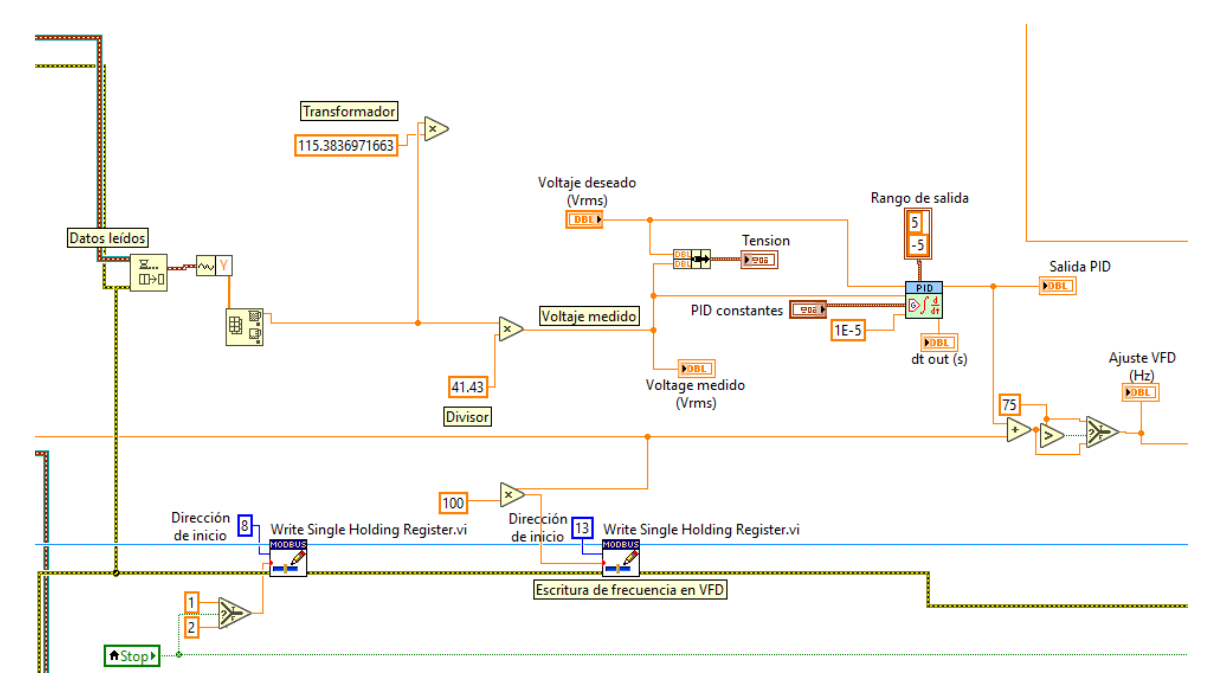

Figura 5.10: Lectura y escalamiento de las señales provenientes de los circuitos implementados. **Fuente:** Elaboración propia.

El control de tensión se realiza mediante el módulo PID, éste recibe la señal de control de la tensión deseada y la señal de la tensión medida ya escalada, así el PID entrega una salida con respecto al error, la cual está limitada en un rango de salida especifico, este valor le suma o resta el valor actual de la frecuencia al variador de frecuencia.

En la iteración siguiente se ajusta el valor de la frecuencia al variador de frecuencia con el módulo de escritura de MODBUS, provocando que la tensión generada y la velocidad del motor cambien hasta llegar a obtener la tensión deseada.

#### 5.2.6.2. Medición de la corriente

Para la medición de las señales de corriente entregadas por los sensores, al igual que para la medición de la tensión del sistema, la salida de los sensores se conectan al puerto  ${\bf A}I$   $0+$  y su tierra o neutro al  ${\bf A}I$   $0-$ . Luego mediante el programa desarrollado se escala la señal dependiendo del sensor utilizado para obtener el valor de corriente IRMS del sistema, como se observa en la figura [5.11.](#page-42-0) Además estos valores al igual que la tensión se grafican mediante el bloque de gráficos del sistema LabVIEW, en el apéndice [D](#page-82-0) se puede ver la interfaz gráfica.

<span id="page-42-0"></span>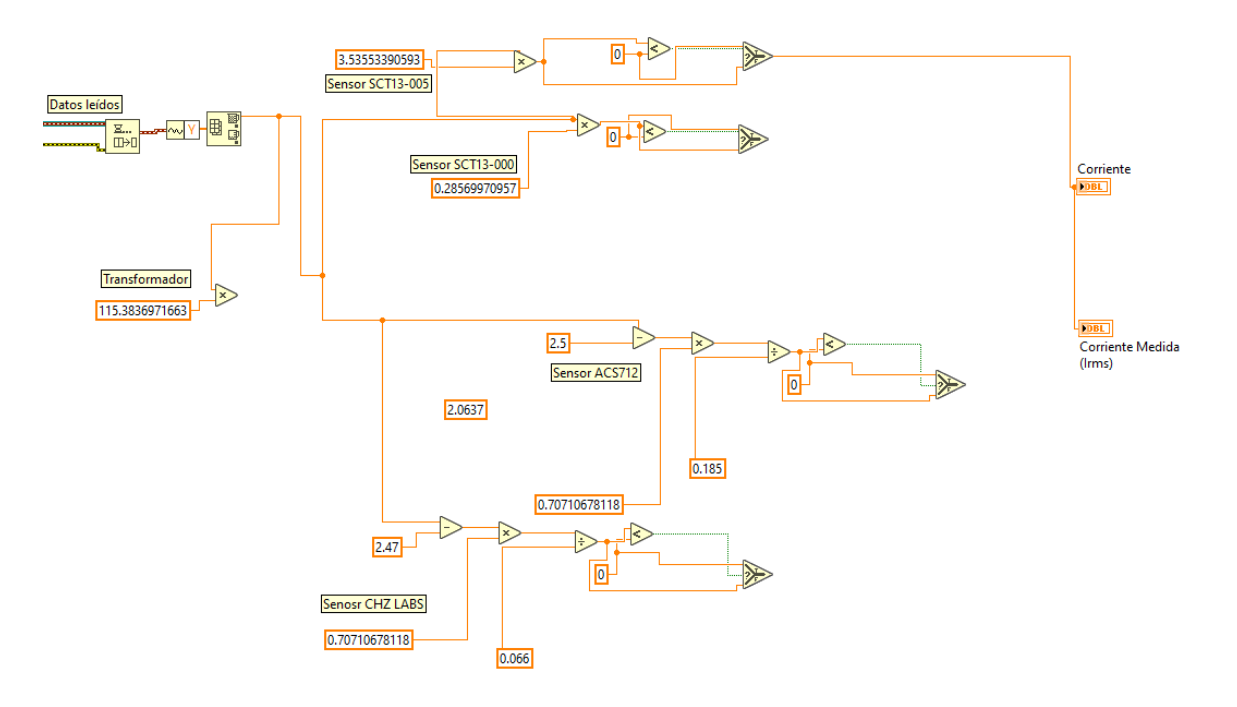

Figura 5.11: Lectura y escalamiento de las señales provenientes de los sensores de corriente. Fuente: Elaboración propia.

#### 5.2.6.3. Medición de la velocidad

Para la medición de la velocidad se establece el bloque DAQ Asistant 3 (figura [5.13\)](#page-43-0), este se programa para que pueda medir la frecuencia del tren de pulsos del sensor de efecto Hall por el puerto DIO 0. Obtenido el valor de la frecuencia, este se multiplica por 60 para la obtención de las revoluciones por minuto. Cabe mencionar que se agrega una condición para que en caso de que el valor de las revoluciones sea mayor a 2100 RPM se utilice el valor anterior.

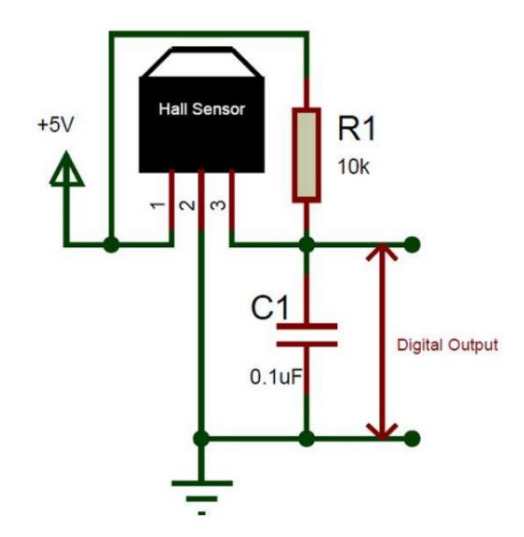

Figura 5.12: Circuito para el sensor de velocidad. Fuente: [\[19\]](#page-73-0)

<span id="page-43-0"></span>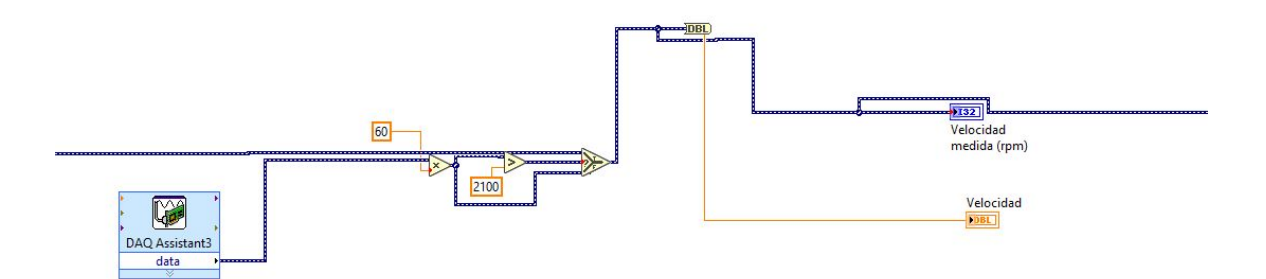

Figura 5.13: Obtención de la velocidad rotorica del sistema. Fuente: Elaboración propia.

### 5.3. Diseño factorial general

En esta sección se explicará cómo se construye un diseño factorial para cada uno de los sensores a evaluar. Se diseñarán cuatro diseños factoriales, dos diseños factoriales tomaran en cuenta el control dise˜nado PID de [\[19\]](#page-73-0), los siguientes dos se realizan sin el control y a una frecuencia fija.

## 5.3.1. Diseño factorial general para los sensores de tensión con control de tensión aplicado al sistema de generación de energía eléctrica

Primero se debe definir cuáles factores afectan a la respuesta, para este diseño factorial se tomarán en cuenta todos los sensores y circuitos eléctricos que se mencionan en el capítulo [2](#page-16-0) y además, un instrumento de medición para la tensión, mediante el software de Minitab se realiza el diseño factorial general donde se establecen los factores, niveles y número de réplicas para el experimento.

Para este diseño de experimentos se establece el factor A los sensores e instrumento y como factor B la carga del sistema; cada factor contiene cuatro y tres niveles respectivamente y el experimento contara con un total de dos réplicas. En la tabla 5.1 se observa el diseño del experimento completo.

**Tabla 5.1:** Factores del diseño factorial para los sensores y circuitos eléctricos

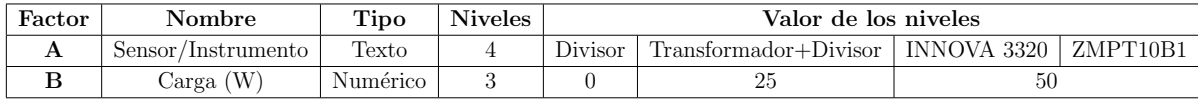

Una vez definido el experimento el Minitab procede a crear el diseño, estableciendo aleatoriamente el orden para la toma de datos, como se aprecia en la tabla [5.2.](#page-44-0)

| StdOrder       | RunOrder       | PtType       | <b>Blocks</b> | Sensor/Instrumento     | Carga (W)        | Tensión Medida (Vrms) |  |
|----------------|----------------|--------------|---------------|------------------------|------------------|-----------------------|--|
| 11             | 1              | 1            | $\mathbf{1}$  | INNOVA 3320            | 25               |                       |  |
| 23             | $\overline{2}$ | $\mathbf{1}$ | $\mathbf{1}$  | INNOVA 3320            | $25\,$           |                       |  |
| 21             | 3              | $\mathbf{1}$ | $\mathbf{1}$  | ZMPT101B               | 50               |                       |  |
| 10             | $\overline{4}$ | $\mathbf{1}$ | $\mathbf{1}$  | INNOVA 3320            | $\boldsymbol{0}$ |                       |  |
| $\mathbf{1}$   | $\overline{5}$ | $\mathbf{1}$ | $\mathbf{1}$  | Divisor                | $\Omega$         |                       |  |
| 12             | 6              | 1            | $\mathbf{1}$  | INNOVA 3320            | $50\,$           |                       |  |
| 20             | $\overline{7}$ | $\mathbf{1}$ | $\mathbf{1}$  | ZMPT101B               | 25               |                       |  |
| 3              | $8\,$          | $\mathbf{1}$ | $\mathbf{1}$  | Divisor                | $50\,$           |                       |  |
| $\overline{2}$ | 9              | $\mathbf{1}$ | $\mathbf{1}$  | Divisor                | 25               |                       |  |
| $15\,$         | 10             | $\mathbf{1}$ | $\mathbf{1}$  | Divisor                | $50\,$           |                       |  |
| 16             | 11             | $\mathbf{1}$ | $\mathbf{1}$  | Transformador+ Divisor | $\overline{0}$   |                       |  |
| 24             | 12             | $\mathbf{1}$ | $\mathbf{1}$  | $50\,$<br>INNOVA 3320  |                  |                       |  |
| 8              | 13             | $\mathbf{1}$ | $\mathbf{1}$  | ZMPT101B               | 25               |                       |  |
| 6              | 14             | $\mathbf{1}$ | $\mathbf{1}$  | Transformador+ Divisor | $50\,$           |                       |  |
| $\overline{7}$ | 15             | $\mathbf{1}$ | $\mathbf{1}$  | ZMPT101B               | $\theta$         |                       |  |
| 22             | 16             | $\mathbf 1$  | 1             | INNOVA 3320            | $\overline{0}$   |                       |  |
| 9              | 17             | $\mathbf{1}$ | $\mathbf{1}$  | ZMPT101B               | 50               |                       |  |
| $\overline{4}$ | 18             | $\mathbf{1}$ | $\mathbf{1}$  | Transformador+ Divisor | $\overline{0}$   |                       |  |
| 13             | 19             | $\mathbf{1}$ | 1             | Divisor                | $\overline{0}$   |                       |  |
| 14             | 20             | $\mathbf{1}$ | 1             | Divisor                | $25\,$           |                       |  |
| 18             | 21             | $\mathbf{1}$ | $\mathbf{1}$  | Transformador+ Divisor | 50               |                       |  |
| 5              | 22             | $\mathbf{1}$ | $\mathbf{1}$  | Transformador+ Divisor | 25               |                       |  |
| 19             | 23             | $\mathbf{1}$ | $\mathbf{1}$  | ZMPT101B               | $\overline{0}$   |                       |  |
| 17             | 24             | $\mathbf{1}$ | $\mathbf{1}$  | Transformador+ Divisor | $25\,$           |                       |  |

<span id="page-44-0"></span>Tabla 5.2: Diseño factorial para los sensores y circuitos eléctricos para la medición de la tensión como variable de respuesta

## 5.3.2. Dise˜no factorial para los sensores de corriente con control de tensión aplicado al sistema de generación de energía eléctrica

Al igual que la sección anterior se define los factores que afectan a la respuesta, en este caso el dise˜no factorial toma en cuenta todos los sensores de corriente implementados y un instrumento de medición para utilizar como referencia. Los factores y niveles para este diseño factorial se muestran en la tabla 5.3 y en la tabla [5.4](#page-45-0) se muestra el diseño final generado.

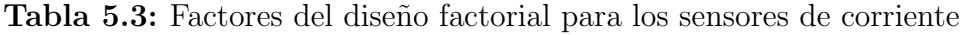

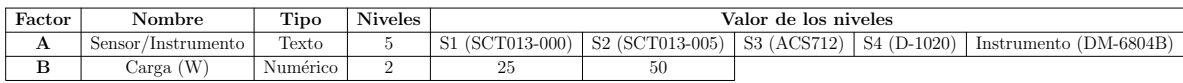

| StdOrder       | RunOrder       | PtType       | <b>Blocks</b> | <b>Sensores</b>          | Carga $(W)$ | Corriente medida (Irms) |
|----------------|----------------|--------------|---------------|--------------------------|-------------|-------------------------|
| 8              | 1              | 1            | 1             | S4 (D-1020)              | 50          |                         |
| 5              | $\overline{2}$ | $\mathbf{1}$ | $\mathbf{1}$  | S3 $(ACS712)$            | 25          |                         |
| 3              | 3              | 1            | $\mathbf{1}$  | S2 (SCT013-005)          | 25          |                         |
| 18             | $\overline{4}$ | $\mathbf{1}$ | $\mathbf{1}$  | S4 (D-1020)              | 50          |                         |
| $\overline{4}$ | 5              | $\mathbf{1}$ | $\mathbf{1}$  | S2 (SCT013-005)          | 50          |                         |
| 10             | 6              | $\mathbf{1}$ | $\mathbf{1}$  | Instrumento (DM-6804B)   | 50          |                         |
| 15             | $\overline{7}$ | 1            | $\mathbf{1}$  | S3 (ACS712)              | 25          |                         |
| $\overline{7}$ | 8              | $\mathbf{1}$ | $\mathbf{1}$  | S4 (D-1020)              | 25          |                         |
| 20             | 9              | 1            | $\mathbf{1}$  | Instrumento (DM-6804B)   | 50          |                         |
| 13             | 10             | $\mathbf{1}$ | $\mathbf{1}$  | S2 (SCT013-005)          | 25          |                         |
| $\overline{2}$ | 11             | 1            | $\mathbf{1}$  | S1 (SCT013-000)          | 50          |                         |
| 9              | 12             | $\mathbf{1}$ | $\mathbf{1}$  | Instrumento (DM-6804B)   | 25          |                         |
| 17             | 13             | $\mathbf{1}$ | $\mathbf{1}$  | $\overline{S4}$ (D-1020) | 25          |                         |
| 6              | 14             | $\mathbf{1}$ | $\mathbf{1}$  | S3 (ACS712)              | 50          |                         |
| 14             | 15             | 1            | $\mathbf{1}$  | S2 (SCT013-005)          | 50          |                         |
| 12             | 16             | $\mathbf{1}$ | $\mathbf{1}$  | S1 (SCT013-000)          | 50          |                         |
| $\mathbf{1}$   | 17             | $\mathbf{1}$ | $\mathbf{1}$  | S1 (SCT013-000)          | 25          |                         |
| 16             | 18             | $\mathbf{1}$ | $\mathbf{1}$  | S3 (ACS712)              | 50          |                         |
| 11             | 19             | $\mathbf{1}$ | $\mathbf{1}$  | S1 (SCT013-000)          | 25          |                         |
| 19             | 20             | $\mathbf{1}$ | $\mathbf{1}$  | Instrumento (DM-6804B)   | 25          |                         |

<span id="page-45-0"></span>Tabla 5.4: Diseño factorial para los sensores de corriente para la medición de la corriente como variable de respuesta

## 5.3.3. Diseño factorial general para los sensores de tensión sin control de tensión aplicado al sistema de generación de energía eléctrica

A diferencia de los dos experimentos anteriores, para este nuevo entorno de toma de datos se utilizará un nuevo programa diseñado sin el uso del control implementado para el sistema de generación de energía eléctrica. En cambio se fijará la frecuencia del sistema mediante el programa, hasta llegar a una frecuencia de 57.5 Hz con la cual el generador iniciará la generación de tensión. Además, luego de 10 segundos de iniciado el programa enviara una señal a los relays del sistema para que se establezca conexión con las cargas.

Al igual que el experimento para la medición de tensión, se utilizarán los mismos fac-tores, niveles y réplicas como en la tabla [5.1.](#page-43-0) Y mediante Minitab se genera la siguiente tabla [5.5.](#page-46-0)

| StdOrder       | RunOrder       | $\rm PtType$ | <b>Blocks</b> | Sensor/Intrumento        | $\rm{Carga}$   | Tension Obtenida Vrms |
|----------------|----------------|--------------|---------------|--------------------------|----------------|-----------------------|
| 11             | 1              | $\mathbf{1}$ | $\mathbf{1}$  | ZMPT10B1                 | 25             |                       |
| $\mathbf{1}$   | $\overline{2}$ | $\mathbf{1}$ | $\mathbf{1}$  | Divisor                  | $\overline{0}$ |                       |
| 23             | 3              | $\mathbf{1}$ | $\mathbf{1}$  | ZMPT10B1                 | 25             |                       |
| 13             | $\overline{4}$ | $\mathbf{1}$ | $\mathbf{1}$  | Divisor                  | $\Omega$       |                       |
| 3              | $\overline{5}$ | $\mathbf{1}$ | $\mathbf{1}$  | Divisor                  | 50             |                       |
| 18             | $\,6$          | $\mathbf{1}$ | $\mathbf{1}$  | Transformador+Divisor    | 50             |                       |
| $\overline{7}$ | $\overline{7}$ | $\mathbf 1$  | $\mathbf{1}$  | INNOVA 3320              | $\Omega$       |                       |
| 6              | 8              | $\mathbf 1$  | $\mathbf{1}$  | Transformador+Divisor    | 50             |                       |
| 16             | 9              | $\mathbf{1}$ | $\mathbf{1}$  | Transformador+Divisor    | $\Omega$       |                       |
| 12             | 10             | $\mathbf{1}$ | $\mathbf{1}$  | ZMPT10B1                 | 50             |                       |
| 15             | 11             | $\mathbf{1}$ | $\mathbf{1}$  | Divisor                  | 50             |                       |
| $\overline{4}$ | 12             | $\mathbf{1}$ | $\,1\,$       | Transformador+Divisor    | $\overline{0}$ |                       |
| $\overline{5}$ | 13             | $\mathbf{1}$ | $\mathbf{1}$  | Transformador+Divisor    | 25             |                       |
| $10\,$         | 14             | $\mathbf 1$  | $\mathbf{1}$  | ZMPT10B1                 | $\theta$       |                       |
| 19             | 15             | $\mathbf{1}$ | $\mathbf{1}$  | INNOVA 3320              | $\overline{0}$ |                       |
| 8              | 16             | $\mathbf{1}$ | $\mathbf{1}$  | INNOVA $33\overline{20}$ | 25             |                       |
| 9              | 17             | $\mathbf{1}$ | $\,1\,$       | INNOVA 3320              | 50             |                       |
| 20             | 18             | $\mathbf{1}$ | $\mathbf{1}$  | INNOVA 3320              | 25             |                       |
| 14             | 19             | $\mathbf{1}$ | $\mathbf{1}$  | Divisor                  | 25             |                       |
| 24             | 20             | $\mathbf{1}$ | $\mathbf{1}$  | ZMPT10B1                 | 50             |                       |
| 22             | 21             | $\mathbf{1}$ | $\mathbf{1}$  | ZMPT10B1                 | $\Omega$       |                       |
| 17             | 22             | $\mathbf{1}$ | $\mathbf{1}$  | Transformador+Divisor    | 25             |                       |
| 21             | 23             | $\mathbf{1}$ | $\mathbf{1}$  | INNOVA 3320              | 50             |                       |
| $\overline{2}$ | 24             | $\mathbf{1}$ | 1             | Divisor                  | 25             |                       |

<span id="page-46-0"></span>Tabla 5.5: Diseño factorial para los sensores de tensión para la medición de la tensión como variable de respuesta en un sistema sin uso de control.

## 5.3.4. Diseño factorial general para los sensores de corriente sin control de tensión aplicado al sistema de generación de energía eléctrica

Al igual que el experimento anterior se aplicarán las mismas condiciones para el entorno de la toma de datos. Los factores, niveles y replicas son iguales a los vistos en la tabla [5.3](#page-44-0) y su dise˜no final se observa en la [5.6.](#page-47-0)

| StdOrder       | RunOrder       | PtType       | <b>Blocks</b> | Sensor/Instrumento                   | Carga (W) | Corriente Obtenida (Irms) |
|----------------|----------------|--------------|---------------|--------------------------------------|-----------|---------------------------|
| 13             | 1              |              | 1             | S <sub>2</sub> (ACS <sub>712</sub> ) | 25        |                           |
| 17             | $\overline{2}$ | $\mathbf{1}$ | $\mathbf{1}$  | S4 (D-1020)                          | 25        |                           |
| $\overline{2}$ | 3              | 1            | 1             | S1 (SCT013-005)                      | 50        |                           |
| $\overline{7}$ | $\overline{4}$ | $\mathbf{1}$ | $\mathbf{1}$  | S4 (D-1020)                          | 25        |                           |
| $\overline{4}$ | 5              | $\mathbf{1}$ | $\mathbf{1}$  | S <sub>2</sub> (ACS712)              | 50        |                           |
| 9              | 6              | $\mathbf{1}$ | $\mathbf{1}$  | Instrumento (DM-6804B)               | 25        |                           |
| 16             | $\overline{7}$ | 1            | 1             | S3 (SCT013-000)                      | 50        |                           |
| 18             | 8              | $\mathbf{1}$ | $\mathbf{1}$  | S4 (D-1020)                          | 50        |                           |
| 3              | 9              | 1            | 1             | S2 (ACS712)                          | 25        |                           |
| 8              | 10             | $\mathbf{1}$ | $\mathbf{1}$  | $S4(D-1020)$                         | 50        |                           |
| 11             | 11             | 1            | 1             | S1 (SCT013-005)                      | 25        |                           |
| 12             | 12             | $\mathbf{1}$ | $\mathbf{1}$  | S1 (SCT013-005)                      | 50        |                           |
| 10             | 13             | 1            | $\mathbf{1}$  | Instrumento (DM-6804B)               | 50        |                           |
| 15             | 14             | $\mathbf{1}$ | $\mathbf{1}$  | S3 (SCT013-000)                      | 25        |                           |
| 5              | 15             |              | $\mathbf{1}$  | S3 (SCT013-000)                      | 25        |                           |
| 19             | 16             | $\mathbf{1}$ | $\mathbf{1}$  | Instrumento (DM-6804B)               | 25        |                           |
| 20             | 17             | 1            | $\mathbf{1}$  | Instrumento (DM-6804B)               | 50        |                           |
| 6              | 18             | $\mathbf{1}$ | $\mathbf{1}$  | S3 (SCT013-000)                      | 50        |                           |
| 14             | 19             | 1            | $\mathbf{1}$  | S2 (ACS712)                          | 50        |                           |
| 1              | 20             | 1            | $\mathbf{1}$  | S1 (SCT013-005)                      | 25        |                           |

<span id="page-47-0"></span>Tabla 5.6: Diseño factorial para los sensores de corriente para la medición de la corriente como variable de respuesta en un sistema sin uso de control.

# Capítulo 6

## Resultados y análisis

En este capítulo se exponen los resultados en la implementación de los sistemas de medición, hardware software y estadísticos.

## 6.1. Obtención de datos para el parámetro de tensión del sistema

El dispositivo NI myDAQ sólo permite en sus entradas analógicas tensiones menores a 10 V por lo que las señales de salida no deben generar una cantidad mayor al límite permitido. En esta sección se muestran los resultados de la adaptación de los sensores y circuitos eléctricos para el sistema de adquisición de datos.

#### 6.1.1. Divisor de tensión

Para el divisor, el diseño ya propuesto en [\[19\]](#page-73-0), no fue modificado por lo que la adaptación ya fue realizada anteriormente, por lo tanto la tensión que se obtienen a su salida no excede el límite que el myDAQ soporta. Por lo que no hay algún riesgo en que el dispositivo se dañe.

La tensión del divisor se puede observar en la figura [6.1](#page-49-0) cuando el variador se configura a una frecuencia de 57.5 Hz se obtiene una tensión de salida en el generador de 149 V aproximadamente.

<span id="page-49-0"></span>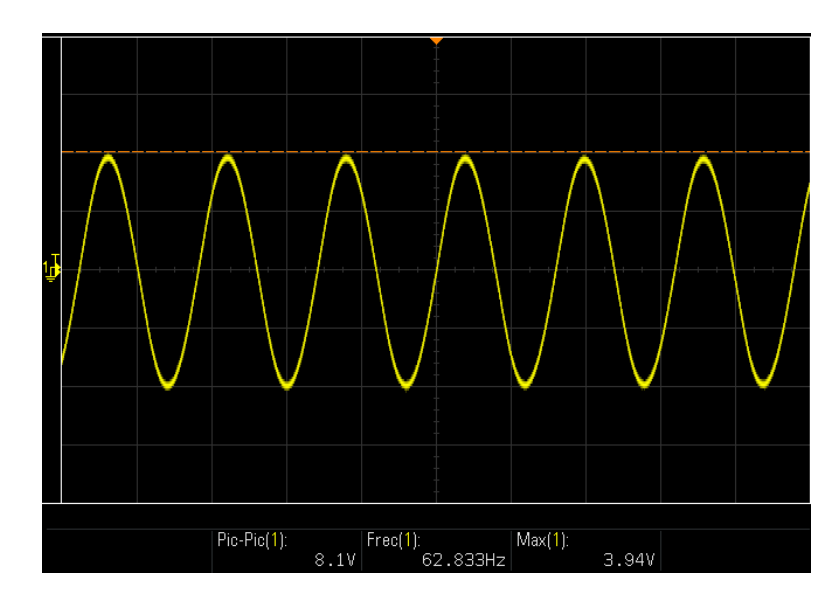

Figura 6.1: Salida del divisor de tensión. Fuente: Tomada con el osciloscopio DSO-X 1102A.

### 6.1.2. Transformador y divisor de tensión

Se implementó un transformador para el sistema de generación de energía, donde su salida al conectarse a la línea trifásica se observa en la figura 6.2.

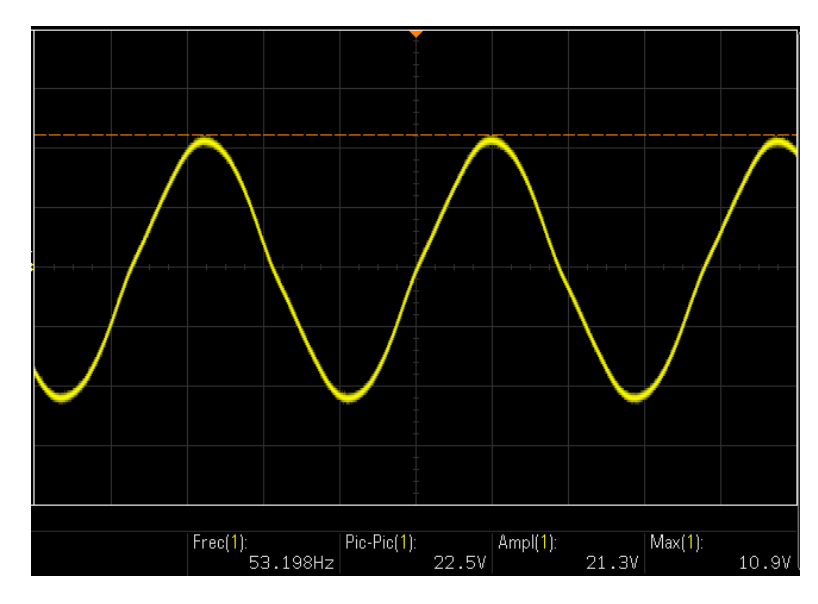

Figura 6.2: Salida del transformador con una tensión de entrada de 145 V. Fuente: Tomada con el osciloscopio DSO-X 1102A.

Por lo que la adición del divisor de tensión a su salida reduce la tensión a un valor con el cual es posible su conexión a los puertos analógicos de myDAQ.

<span id="page-50-0"></span>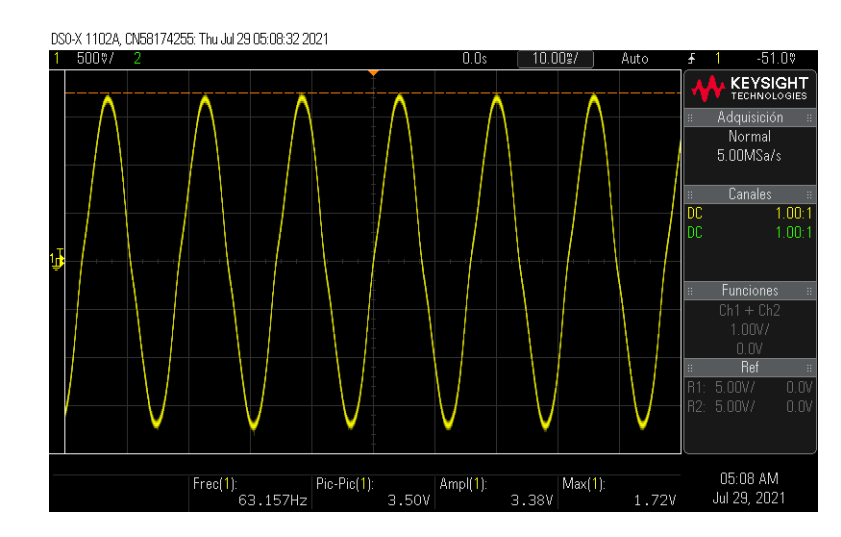

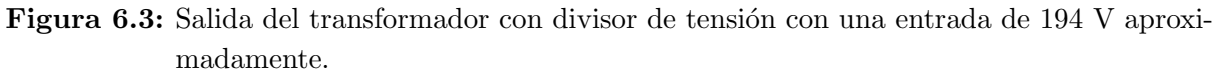

Fuente: Tomada con el osciloscopio DSO-X 1102A.

#### 6.1.3. Sensor de tensión ZMPT101B

Una vez implementado y subido el código visto en el capitulo [5](#page-30-0) al sistema Arduino se obtuvieron los siguientes resultados.

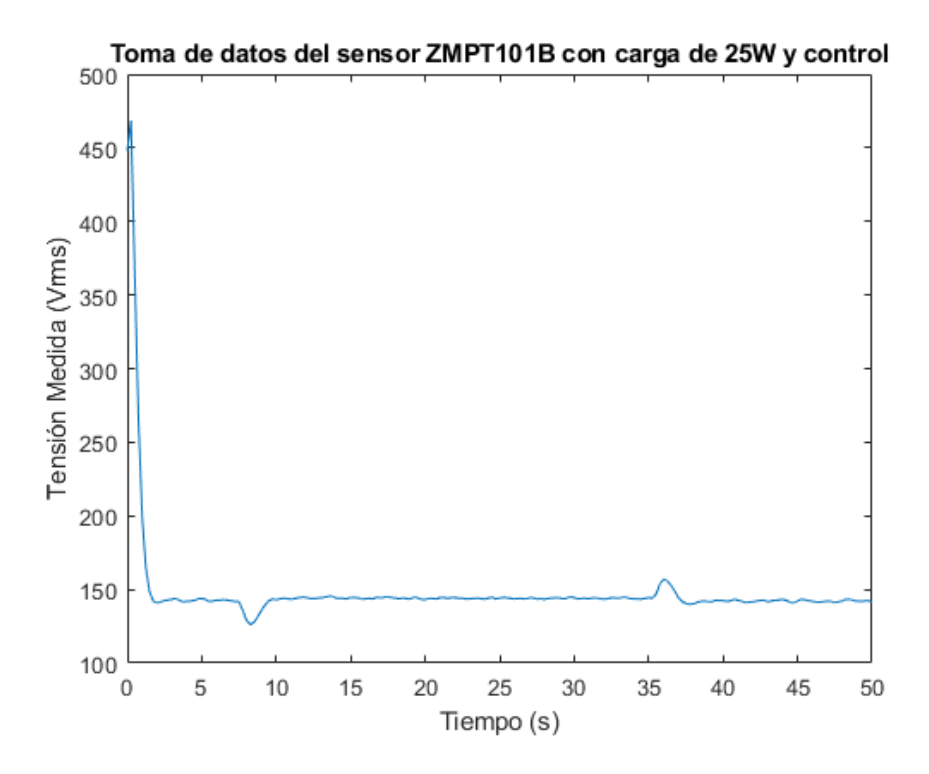

Figura 6.4: Datos obtenidos con el sensor ZMPT101B con carga de 25W y control aplicado al sistema.

Fuente: Elaboración propia.

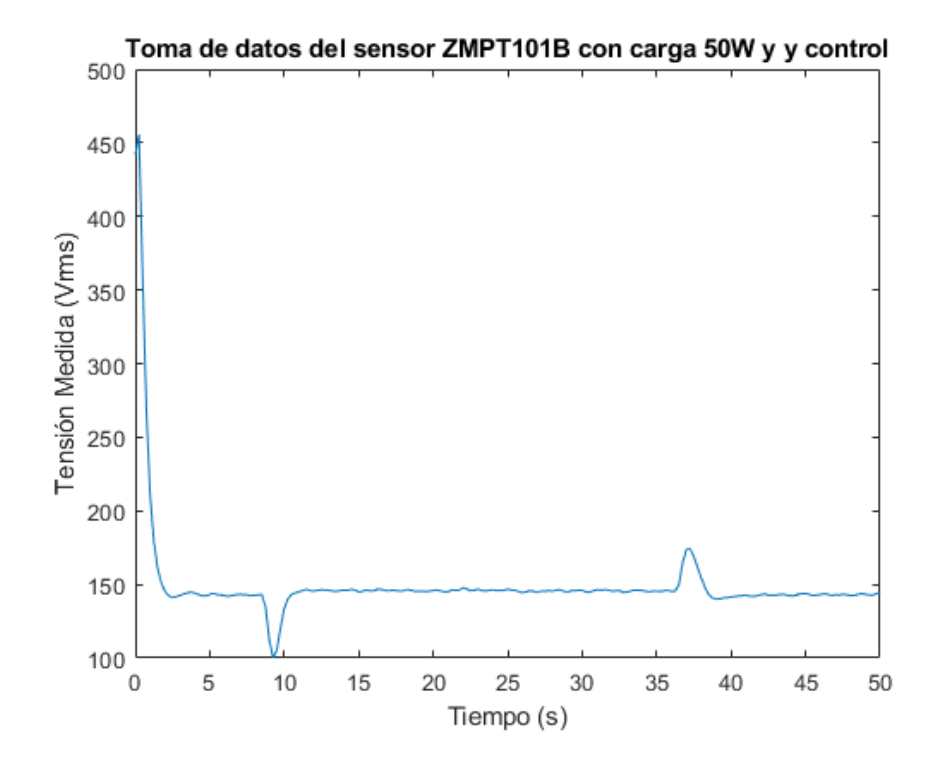

Figura 6.5: Datos obtenidos con el sensor ZMPT101B con carga de 50W y control aplicado al sistema.

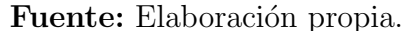

Cabe destacar que las muestras obtenidas por el Arduino tienen un retraso con respecto al del sistema ya que la velocidad de impresión en monitor serial es menor a la del sistema.

Como se observa en las figuras [6.4](#page-50-0) y 6.5, al inicio detecta una tensión muy alta, pero el sistema se va ajustando a lo largo del tiempo haciendo que la señal de tensión se estabilice hasta el momento de conectar una carga cuando experimenta una reducción en la cantidad de tensión, pero mediante el control se restablece.

#### 6.1.4. Sensor de corriente SCT013-000

Para la adaptación del sensor, se incluye una resistencia la cual produce que el sistema pueda generar una señal de tensión, esta señal se puede observar en la figura [6.6](#page-52-0)

<span id="page-52-0"></span>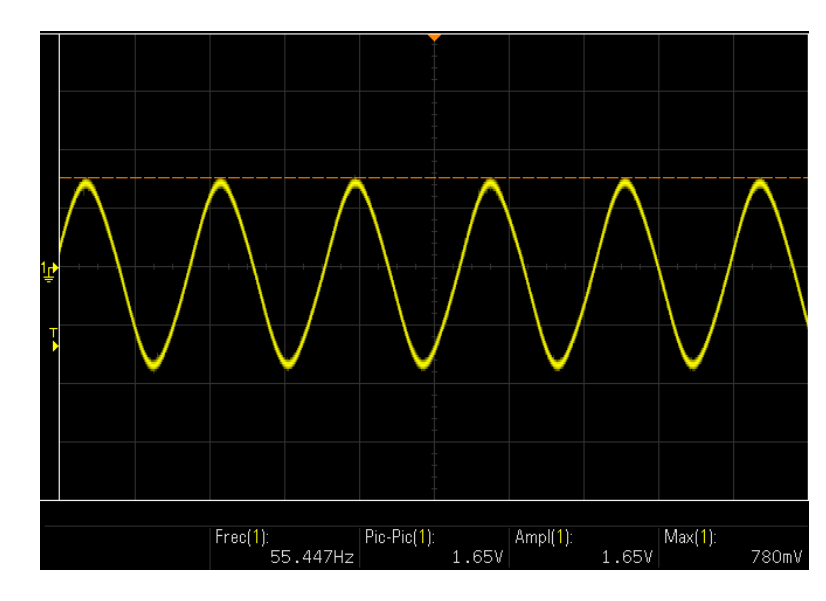

Figura 6.6: Salida del sensor SCT013-000. Fuente: Tomada con el osciloscopio DSO-X 1102A.

Como se puede observar en la figura anterior, el pico de tensión de la señal es menor al límite del sistema por lo que no habrá ningún problema en su medición. Una vez producida la señal de tensión esta se conecta al myDAQ mediante alguna de las entradas analógicas, y seguidamente se escala mediante la fórmula [5.7.](#page-32-0) Cabe destacar que el sensor de corriente SCT013-000 necesita la conexión de una carga al sistema para que fluya corriente.

#### 6.1.5. Sensor de corriente SCT013-005

A diferencia del sensor anterior este sensor no necesita la inclusión de una resistencia para la generación de una señal de tensión, debido a que el sensor ya incluye esta resistencia, adem´as, otra diferencia es que no se necesita enrollar el cable alrededor del gancho, por el contrario con solo enganchar el cable es más que suficiente. Una vez conectada alguna carga al sistema se puede observar su salida en la siguiente figura [6.7:](#page-53-0)

<span id="page-53-0"></span>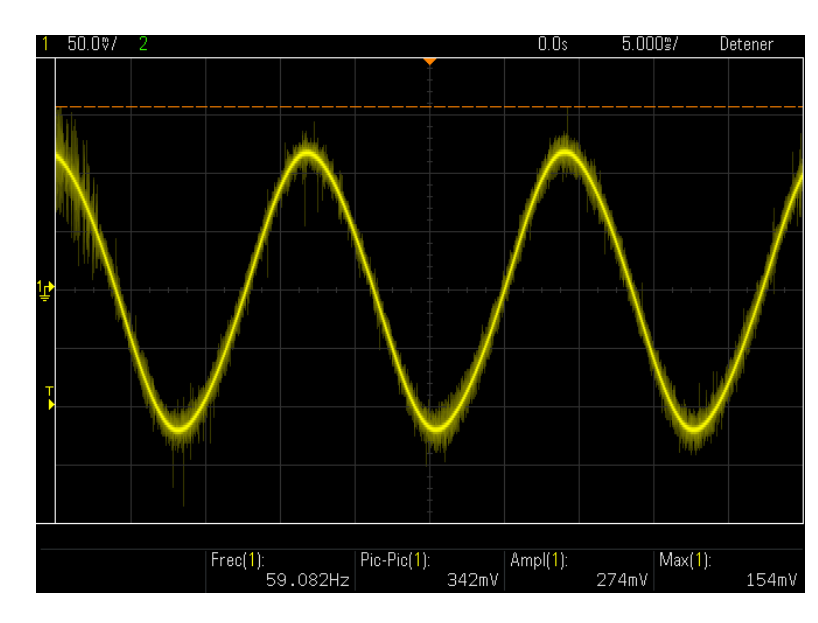

Figura 6.7: Salida del sensor SCT013-005. Fuente: Tomada con el osciloscopio DSO-X 1102A.

Se observa que la amplitud es en el rango de m $V$  el cual no excede la tensión máxima de entrada del myDAQ.

#### 6.1.6. Sensor de corriente ACS712

Se puede observar en la figura [6.9](#page-54-0) la señal del sensor ya conectado a la fuente de alimentación, una vez se implemente una carga al circuito, la señal de salida del sensor adquiere la forma vista en la figura [6.9;](#page-54-0) se puede observar un offset 2.51V. Para obtener el valor de la corriente se aplica la fórmula [5.12,](#page-33-0) esta fórmula escala la señal, este valor escalado se lee en el software creado en LabVIEW.

<span id="page-54-0"></span>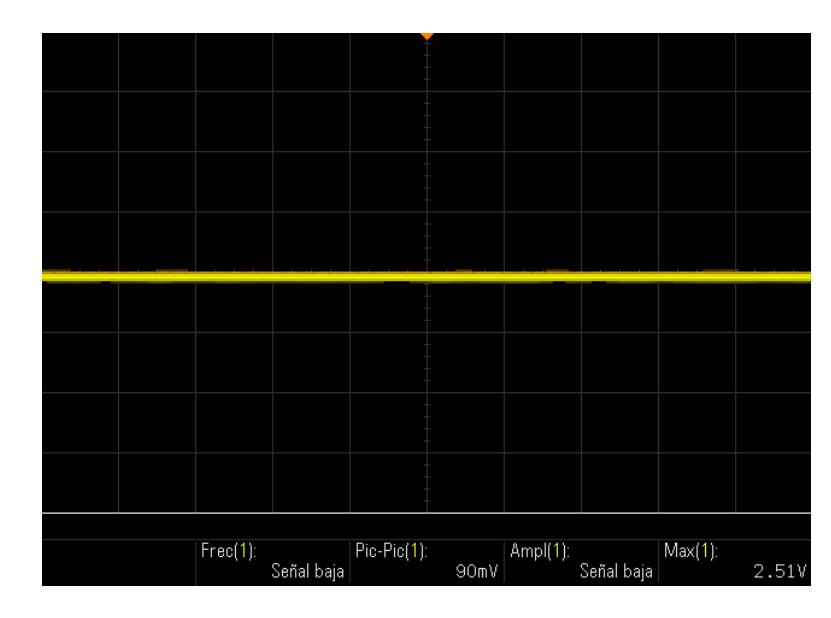

Figura 6.8: Salida del sensor ACS712 cuando no hay carga conectada. Fuente: Tomada con el osciloscopio DSO-X 1102A.

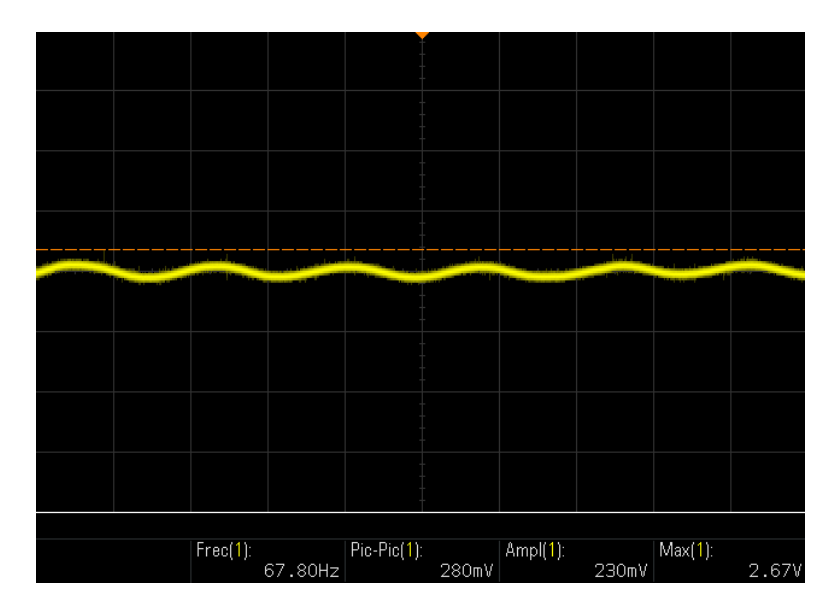

Figura 6.9: Salida del sensor ACS712 con carga conectada. Fuente: Tomada con el osciloscopio DSO-X 1102A.

#### 6.1.7. Sensor de corriente D-1020

En la figura [6.10](#page-55-0) se observa la salida del sensor al conectarse a una fuente, al igual que el sensor ACS712 se produce un offset. Ya conectada una carga al sistema la señal de salida adquiere la siguiente como se observa en la figura [6.11;](#page-55-0) para obtener el valor de la corriente se debe aplicar la fórmula [5.12.](#page-33-0)

<span id="page-55-0"></span>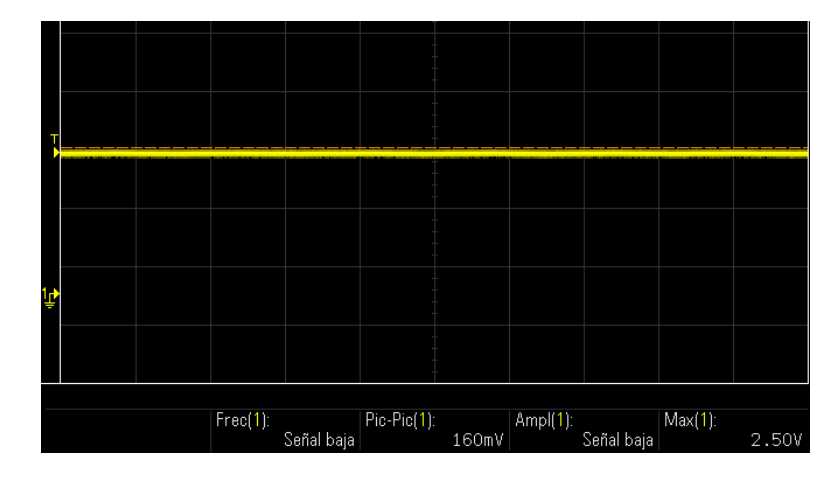

Figura 6.10: Salida del sensor D-1020 sin carga conectada. Fuente: Tomada con el osciloscopio DSO-X 1102A.

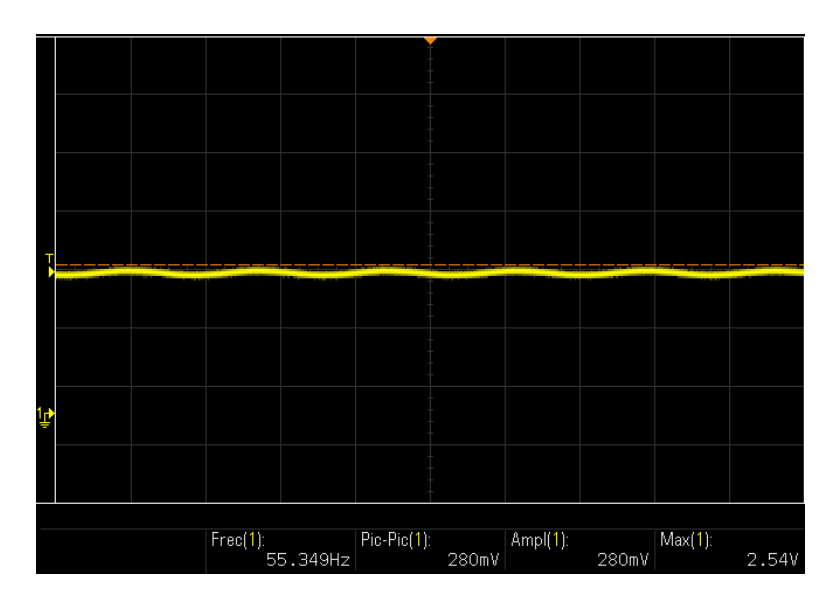

Figura 6.11: Salida del sensor D-1020 con carga conectada. Fuente: Tomada con el osciloscopio DSO-X 1102A.

## 6.2. Análisis del diseño factorial

En esta sección se analizarán los resultados obtenidos por las mediciones de los parámetros del sistema para los diferentes diseños factoriales que se realizaron al sistema.

## 6.2.1. Diseño factorial para los sensores y circuitos aplicados para la medición de tensión

Como se observa en el capítulo [5,](#page-30-0) se generaron las tablas para obtener el orden de medición para la variable de respuesta, las mediciones obtenidas se pueden encontrar en el apéndice [D.](#page-82-0)

Para la toma de datos de este experimento se utilizó el software programado en Lab-VIEW el cual contiene el sistema de control implementado en [\[19\]](#page-73-0), con los cambios correspondientes para la medición y escala de los diferentes circuitos y sensores implementados. Como se explicó en los capítulos  $4 \times 5$  $4 \times 5$  $4 \times 5$  el sensor ZMPT101B no fue implementado al NI myDAQ, en cambio se utilizó un Arduino para la obtención de los datos de tensión del sistema.

Una vez obtenidas todas las mediciones se realizó el análisis mediante Minitab donde se obtuvieron las siguientes tablas y gráficos:

#### 6.2.1.1. Resultado del diseño factorial para la variable de tensión cuando se aplica control

Mediante Minitab se obtuvo los siguientes tablas y gráficas para diseño factorial general para los sensores y circuitos eléctricos:

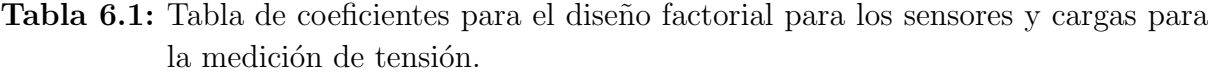

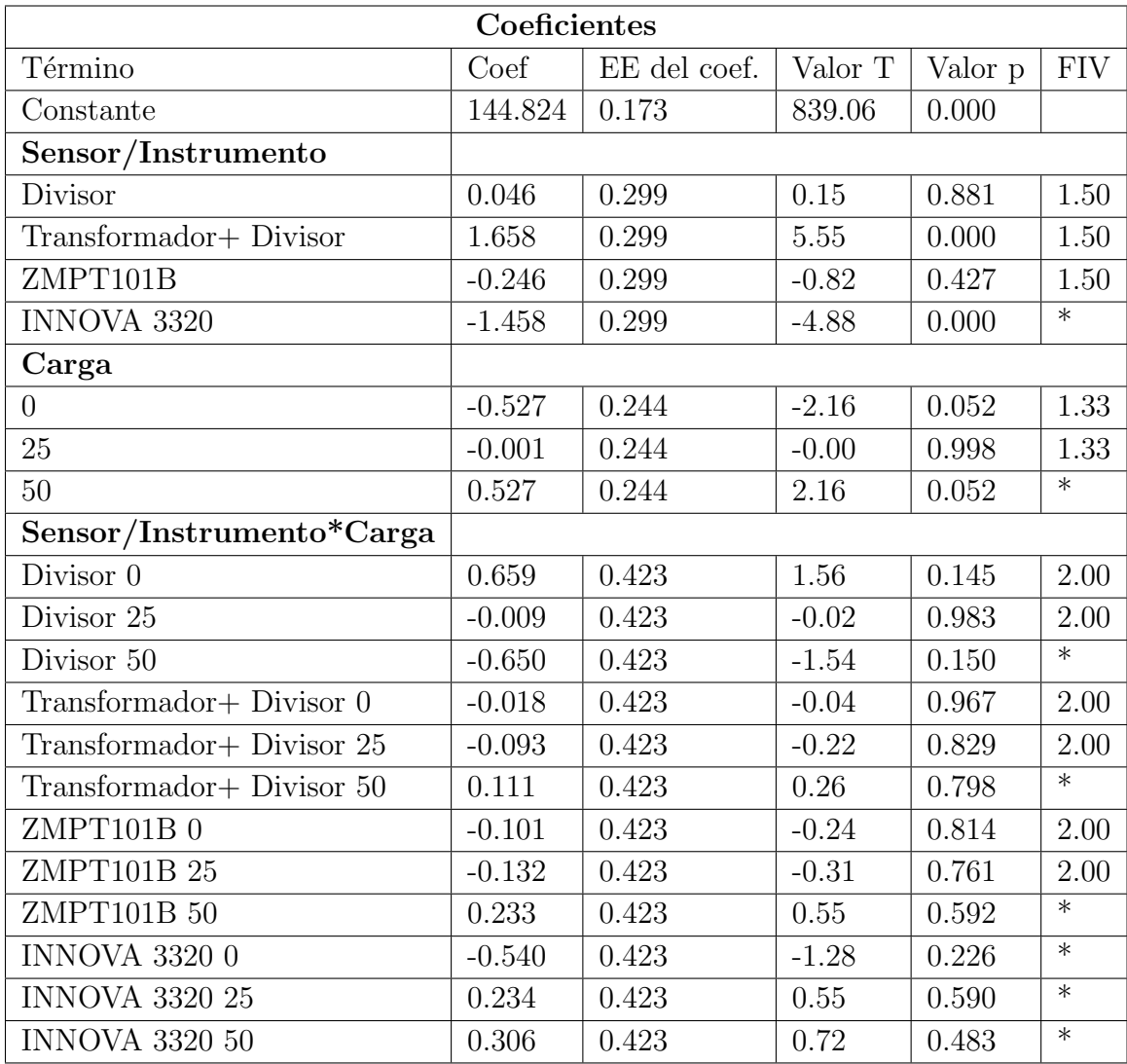

El valor P para el transformador y el INNOBA 3320 contienen un valor menor al  $\alpha$ =0.05, esto significa que estas dos constantes influyen en el valor de la respuesta de salida, en este caso el valor de la tensión del sistema. En cambio el divisor y el ZMPT101B no tienen un gran impacto en la salida del sistema. También observando el factor de Cargas, se observa que las cargas no están influyendo en la variable de salida, esto es esperable, ya que el control del sistema debe mantener el sistema generando una tensión 'constante' sin importar las cargas que se conectan al sistema de generación de energía.

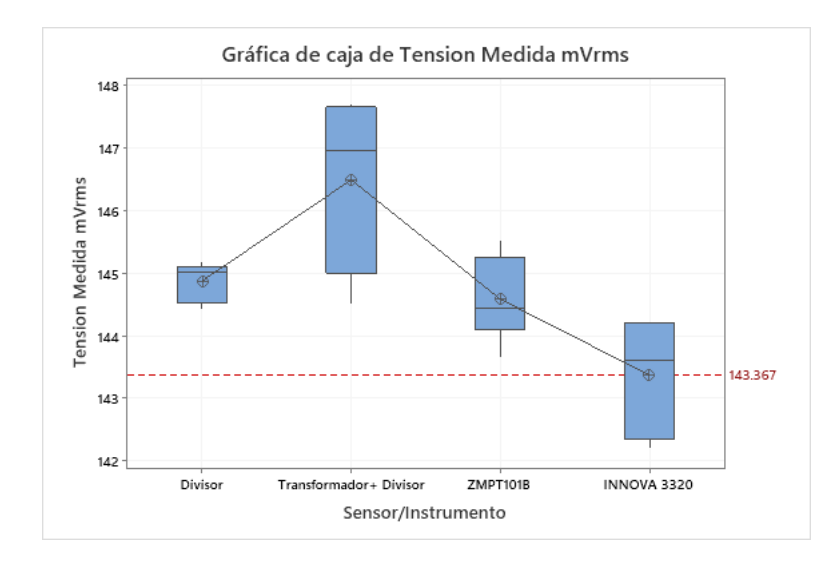

Figura 6.12: Grafico de cajas para el experimento factorial. Fuente: Elaboración propia.

Como podemos ver en el gráfico de cajas de la figura  $6.12$  el transformador tiene un gran rango de datos, a diferencia del divisor de tensión donde vemos que tienen un rango menor, lo cual significa que los datos obtenidos tienen una variabilidad menor. Para el instrumento se observa un rango mayor de datos que los obtenidos, además se observa que la media del instrumento se encuentra en 143.367V.

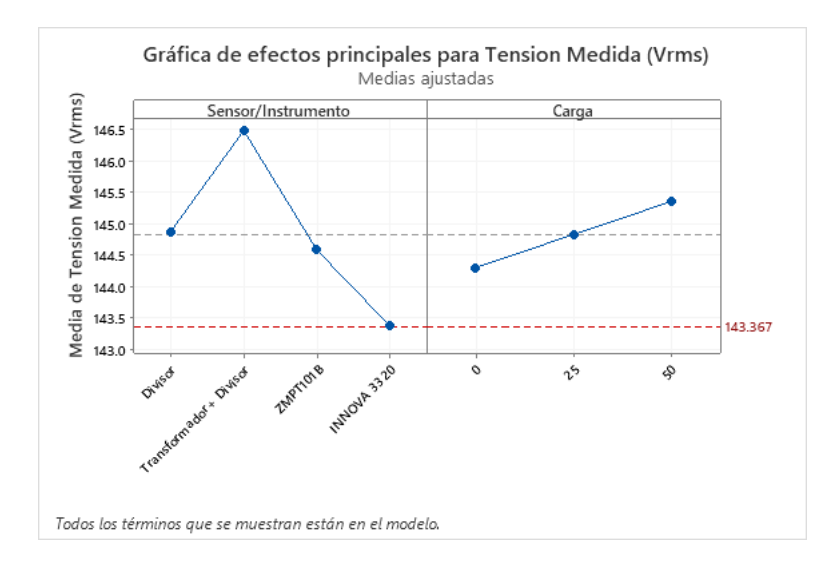

Figura 6.13: Gráfica de efectos para la tensión medida. Fuente: Elaboración propia.

En la figura 6.13, se observa que todos los términos afectan a la variable de respuesta, ya que la línea no es estrictamente horizontal, si esta fuera horizontal los factores en este caso los sensores y circuitos eléctricos no varían la señal de salida entre ellos. En la otra gráfica se observa que el comportamiento de la l´ınea aumenta cada vez que se conecta una carga mayor. Adem´as mediante la referencia del instrumento, ninguno de los sensores/circuitos se acerca a la media del instrumento.

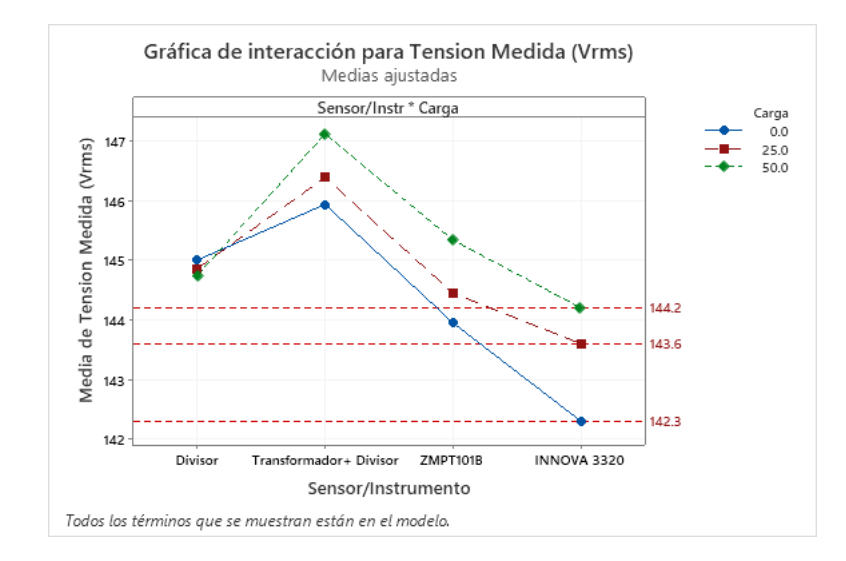

Figura 6.14: Gráfica de interacción para la tensión medida. Fuente: Elaboración propia.

En la figura 6.14, se observa que el divisor de tensión se acerca a la cantidad de 145 V independientemente del valor de las cargas en el sistema, en cambio el transformador, el instrumento INNOVA 3320 y el sensor ZMPT101B hace notar un aumento en la tensión medida cuando se introduce una mayor carga. También se observa que ninguna media obtenida de los sensores o circuitos eléctricos se acerca a la media obtenida por el instrumento de medición.

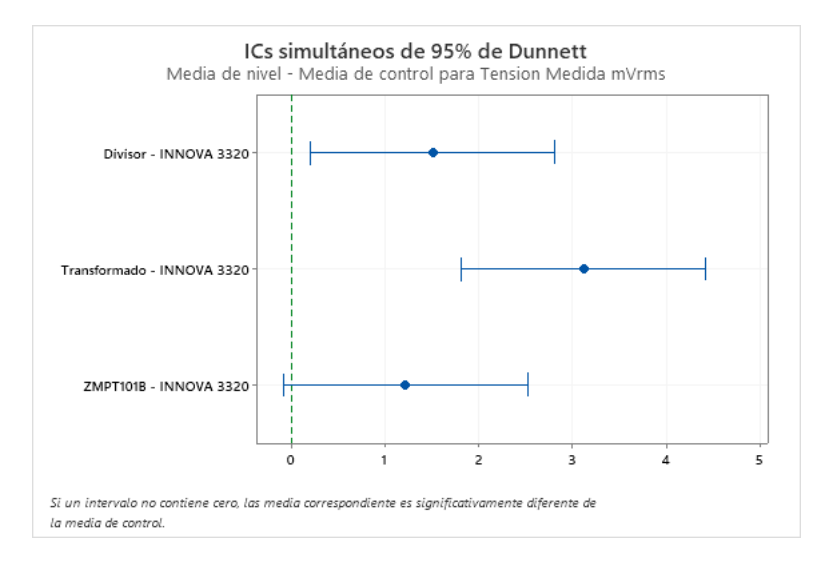

Figura 6.15: Coeficiente de confiabilidad de Dunnet para la tensión medida. Fuente: Elaboración propia.

Como podemos observar en la figura 6.15, se observa que tanto el transformador como el divisor no contienen el 0 haciendo que la media de estos circuitos sea significativamente diferente a la referencia o variable de control que este caso es el INNOVA 33220. No obstante el ZMPT101B contiene al cero haciendo que la variable sea estadísticamente no significativa.

#### 6.2.1.2. Resultados del diseño factorial general para la variable de tensión sin control aplicado

Una vez obtenido nuevamente los datos se genera mediante Minitab la siguiente tabla [E.3.](#page-84-0)

| Coeficientes                 |          |              |          |         |            |  |  |  |
|------------------------------|----------|--------------|----------|---------|------------|--|--|--|
| Término                      | Coef     | EE del coef. | Valor T  | Valor p | <b>FIV</b> |  |  |  |
| Constante                    | 131.244  | 0.728        | 180.24   | 0.000   |            |  |  |  |
| Sensor/Intrumento            |          |              |          |         |            |  |  |  |
| Divisor                      | $-0.83$  | 1.26         | $-0.65$  | 0.525   | 1.50       |  |  |  |
| $Transformador + Divisor$    | 2.48     | 1.26         | 1.96     | 0.073   | 1.50       |  |  |  |
| INNOVA 3320                  | $-1.93$  | 1.26         | $-1.53$  | 0.152   | 1.50       |  |  |  |
| ZMPT10B1                     | 0.28     | 1.26         | 0.22     | 0.829   | $\ast$     |  |  |  |
| Carga                        |          |              |          |         |            |  |  |  |
| $\overline{0}$               | 18.35    | 1.03         | 17.82    | 0.000   | 1.33       |  |  |  |
| 25                           | $-1.27$  | 1.03         | $-1.23$  | 0.242   | 1.33       |  |  |  |
| 50                           | $-17.08$ | 1.03         | $-16.59$ | 0.000   | $\ast$     |  |  |  |
| Sensor/Intrumento*Carga      |          |              |          |         |            |  |  |  |
| Divisor 0                    | 1.81     | 1.78         | $1.02\,$ | 0.329   | 2.00       |  |  |  |
| Divisor 25                   | $-5.47$  | 1.78         | $-3.06$  | 0.010   | 2.00       |  |  |  |
| Divisor 50                   | 3.65     | 1.78         | 2.05     | 0.063   | $\ast$     |  |  |  |
| Transformador+Divisor 0      | $-0.41$  | 1.78         | $-0.23$  | 0.823   | 2.00       |  |  |  |
| Transformador+Divisor $25\,$ | 0.72     | 1.78         | 0.41     | 0.692   | 2.00       |  |  |  |
| Transformador+Divisor 50     | $-0.32$  | 1.78         | $-0.18$  | 0.862   | $\ast$     |  |  |  |
| <b>INNOVA 3320 0</b>         | 0.13     | 1.78         | 0.07     | 0.942   | 2.00       |  |  |  |
| <b>INNOVA 3320 25</b>        | 1.25     | 1.78         | 0.70     | 0.497   | 2.00       |  |  |  |
| <b>INNOVA 3320 50</b>        | $-1.38$  | 1.78         | $-0.78$  | 0.453   | $\ast$     |  |  |  |
| ZMPT10B10                    | $-1.54$  | 1.78         | $-0.86$  | 0.405   | $\ast$     |  |  |  |
| ZMPT10B1 25                  | 3.49     | 1.78         | 1.96     | 0.074   | $\ast$     |  |  |  |
| ZMPT10B1 50                  | $-1.95$  | 1.78         | $-1.10$  | 0.295   | $\ast$     |  |  |  |

Tabla 6.2: Tabla de coeficientes para el diseño factorial para los sensores y cargas para la medición de tensión.

Se observa que el valor p para los factores de Sensor/Instrumento contienen un valor mayor al 0.05, esto significa que no influyen de gran manera la variable de respuesta en este caso tensión. En cambio con las cargas de 0W y 50W vemos un valor p menor a 0.05 por lo tanto el factor cargas impacta la salida del sistema, esto se debe a que al no contar con el control de la tensión y la inclusión de cargas, la generacion de tensión disminuye.

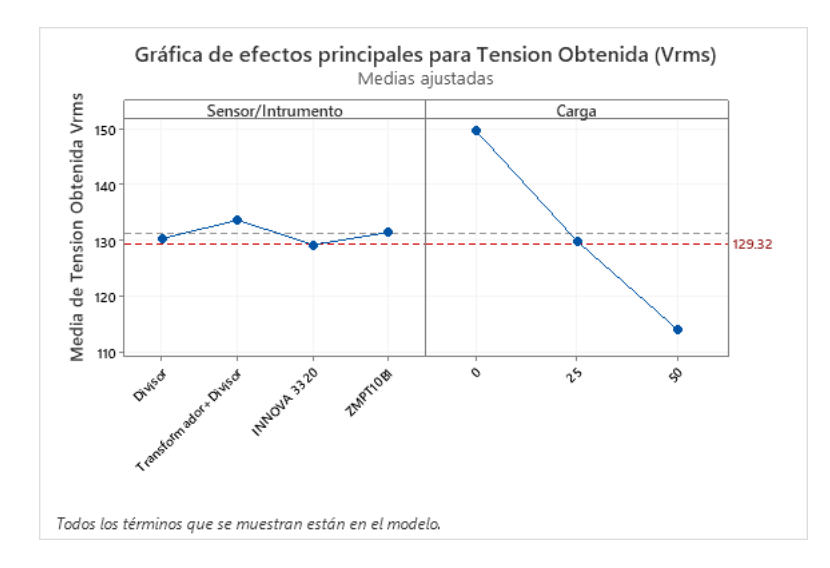

Figura 6.16: Gráfica de efectos para la tensión medida. Fuente: Elaboración propia.

Como se observa en la figura 6.16 las diferentes variables afectan a la variable de respuesta, al igual que la sección anterior la línea no es horizontal. También se observa que ninguno de los elementos se acerca o es igual a la media del instrumento INNOVA 3320.

En la gr´afica de la carga, se observa que al conectar una carga el sistema disminuye la cantidad de tensión, debido a que el sistema no contiene control este no puede mantener la velocidad requerida para volver a obtener la cantidad de tensión inicial en carga 0W.

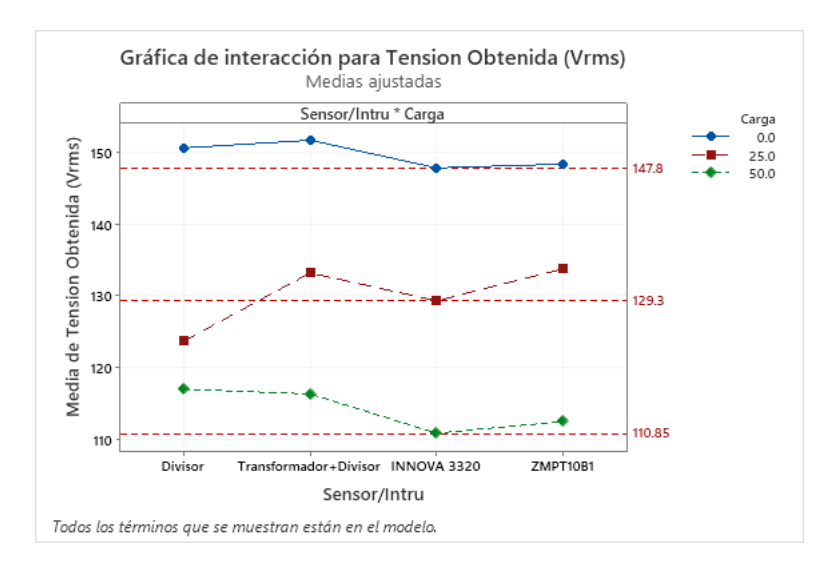

Figura 6.17: Gráfica de interacción para la tensión medida. Fuente: Elaboración propia.

En la gráfica obtenida de interacción, se observa que el divisor de tensión y el Transformador sobrepasan los 150V medidos cuando no hay una carga conectada, en cambio el instrumento y el ZMPT101B no llegan a superar los 150V.

Cuando se inicia la conexión con una carga la cantidad de energía generada disminuye,

podemos ver como la media del Divisor baja notoriamente con respecto a los dem´as factores. Además, se observa que los valores del transformador y el ZMPT101B sobrepasan los 130V medidos.

Al conectar la última carga el divisor y el transformador se encuentran en posiciones similares en cambio el sensor ZMPT101B se acerca al valor del instrumento el cual posee una media de 110.85V. En la gráfica obtenida de interacción, se observa que el divisor de tensión se acerca a la cantidad de 145 V independientemente del valor de las cargas en el sistema, en cambio, con el transformador, el instrumento INNOVA 3320 y el sensor ZMPT101B ocurre un aumento en la tensión cuando se introduce una mayor carga. También se observa que ninguna media obtenida de los sensores o circuitos eléctricos se acerca a la media obtenida por el instrumento de medición.

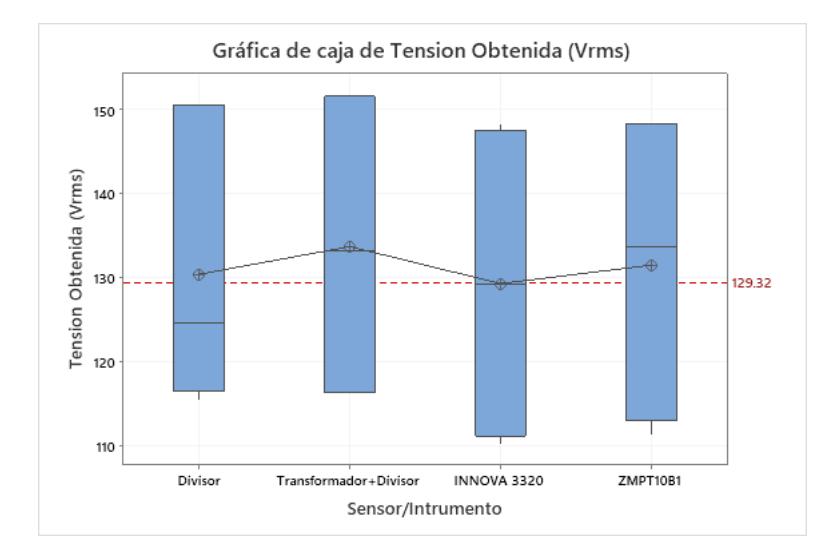

Figura 6.18: Gráfica de cajas para la tensión medida. Fuente: Elaboración propia.

Se observa en el gráfico de cajas de la figura, que cada uno de los sensores/circuitos contienen una gran cantidad de rangos, esto es esperable, ya que al conectar cargas la generación de tensión disminuye. Se observa que cada sensor tienen una media diferente entre sí, aunque el divisor tiene un valor cercano a la media al del instrumento.

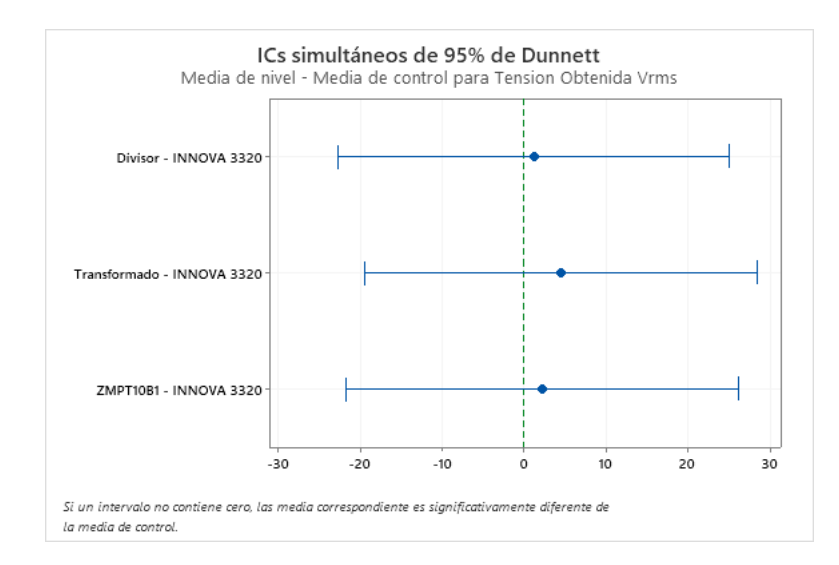

Figura 6.19: Coeficiente de confiabilidad de Dunnet para la tensión medida. Fuente: Elaboración propia.

Como podemos observar en la figura 6.19, todos los factores contienen al cero, convirtiéndolos en significativo, por lo cual tienen una probabilidad de obtener los valores medidos con el instrumento INNOVA 3320, pero aun así su comportamiento no es similar a del instrumento de referencia.

#### 6.2.1.3. Resultados del diseño factorial general para la variable de corriente con control aplicado

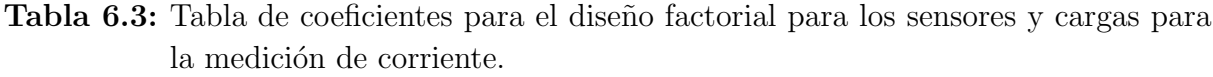

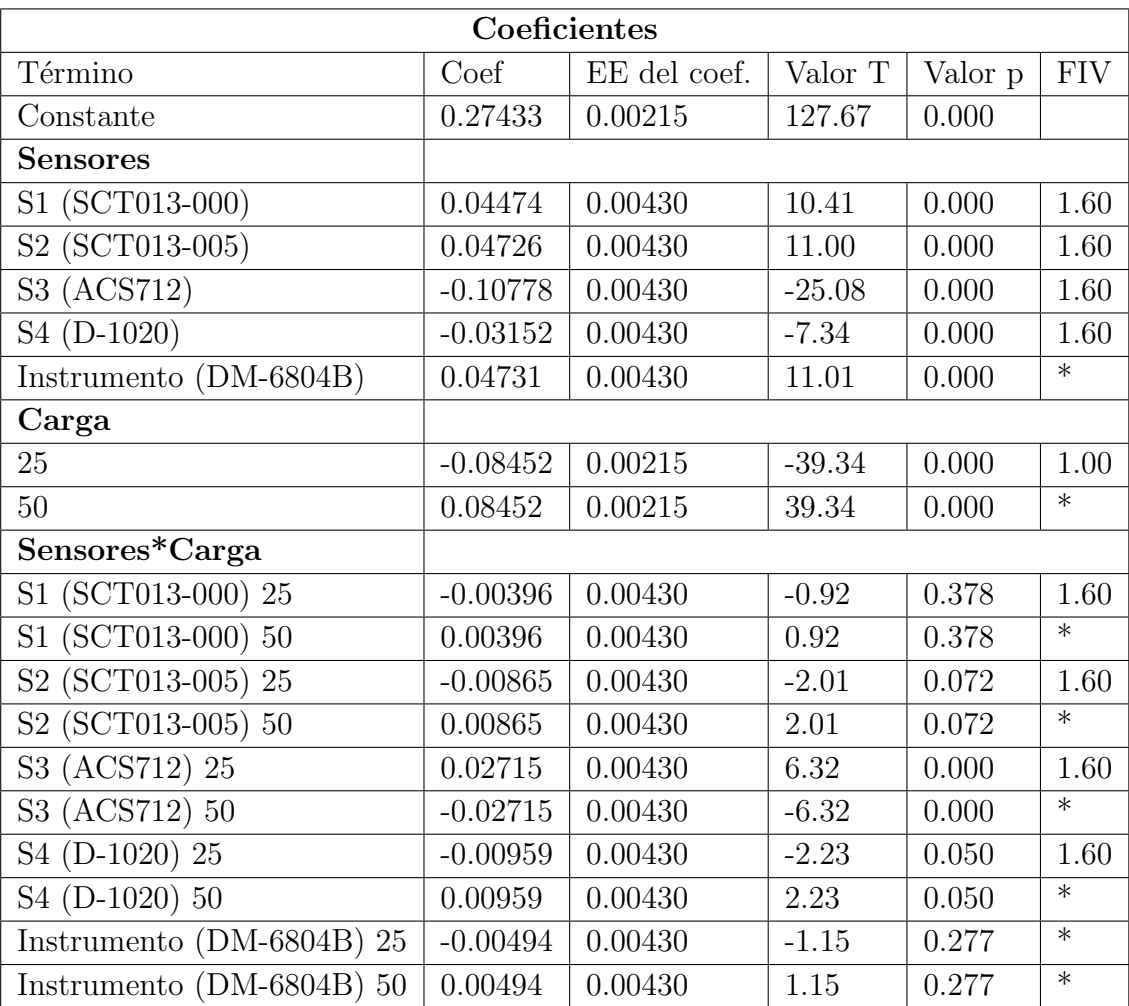

Los valores de p de los factores Sensores contienen un valor menor al 0.05, esto significa que influyen a la variable de respuesta de corriente, sucede de igual manera con las cargas se 25W y 50W.

<span id="page-65-0"></span>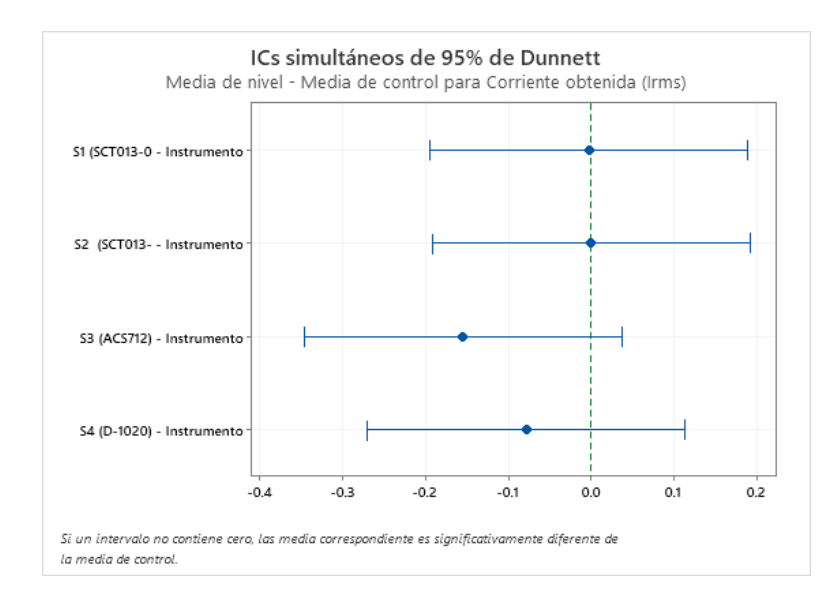

Figura 6.20: Coeficiente de confiabilidad de Dunnet para la corriente medida. Fuente: Elaboración propia.

En el IC de Dunnet, todos los factores contienen al cero, convirtiéndolos en no estadísticamente significativos, pero se observa que los sensores SCT013-005 y SCT013-000, acercan su media a la del instrumento.

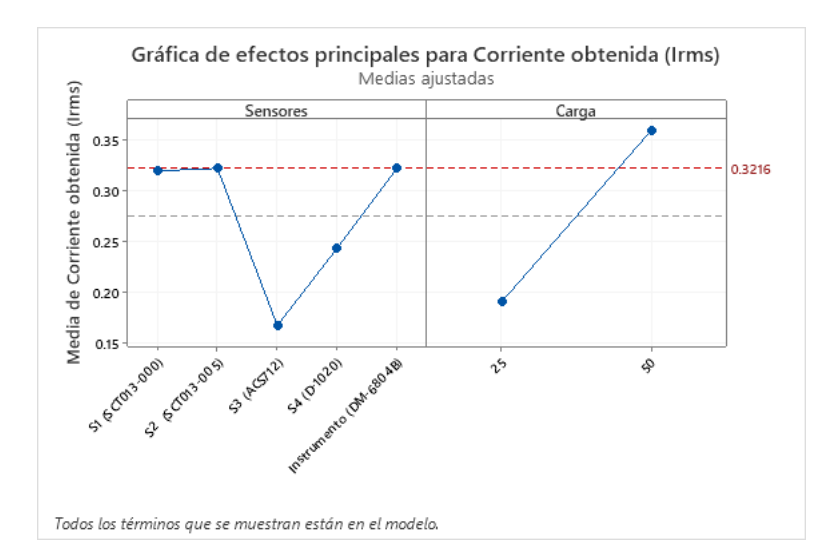

Figura 6.21: Gráfica de efectos principales para la corriente obtenida. Fuente: Elaboración propia.

En la figura 6.21, se muestra el efecto de los sensores de corriente, en este caso observamos como los sensores de SCT013-000 y SCT013-005 contienen una media similar entre sí, además que SCT013-005 se acerca a la media del instrumento. El sensor ACS712 y D-1020 tienen un valor menor de media que los demás.

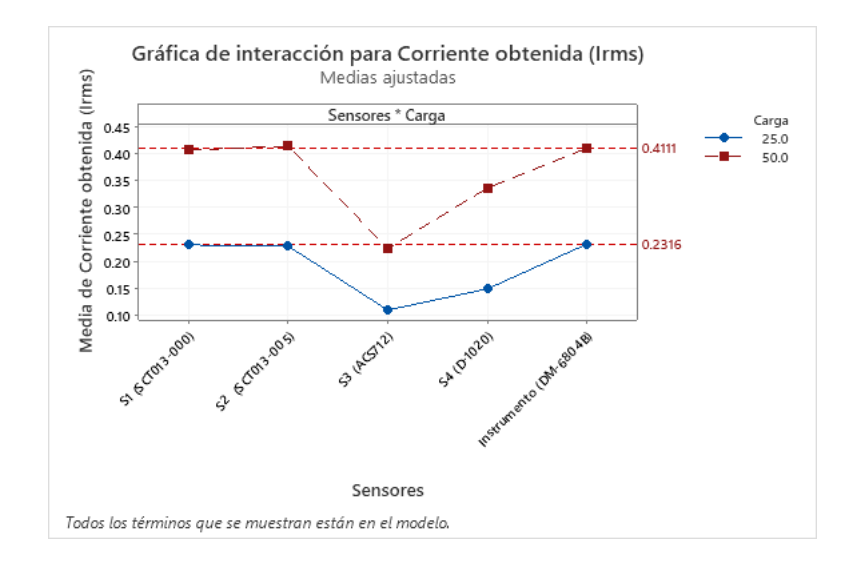

Figura 6.22: Gráfica de interacción para la corriente medida. Fuente: Elaboración propia.

En la gráfica de interacción se presenta una media similar en los sensores SCT013-000 y SCT013-005 con respecto a la media del instrumento DM-6804B, en cambio los dos sensores restantes quedan en una media baja con respecto a los demás, esto sucede para las dos cargas de 25W y 50W.

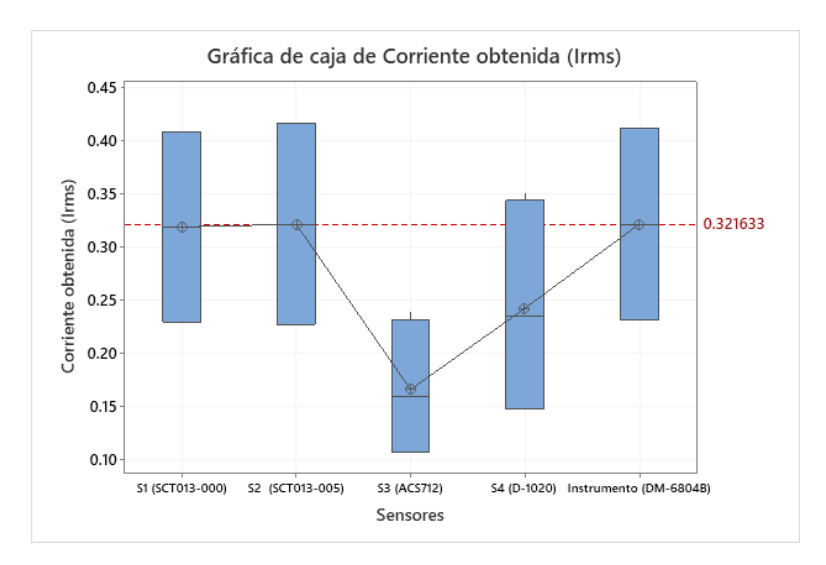

Figura 6.23: Grafica de cajas para la corriente obtenida. Fuente: Elaboración propia.

En el diagrama de cajas vemos como el sensor ACS712 tiene un rango menor que los dem´as sensores, adem´as, tienen una media por debajo que los otros sensores y el instrumento de medición. El D-1020 aunque se observa un rango mayor que el ACS712 contiene una media por debajo del instrumento de medición, por lo cual no se acerca al comportamiento de este.

#### 6.2.1.4. Resultados del diseño factorial general para la variable de corriente sin control aplicado

Para este experimento se decidió eliminar el filtro al sensor ACS712, para observar si este tenia un cambio con respecto al otro experimento.

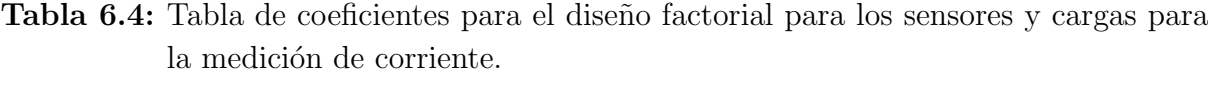

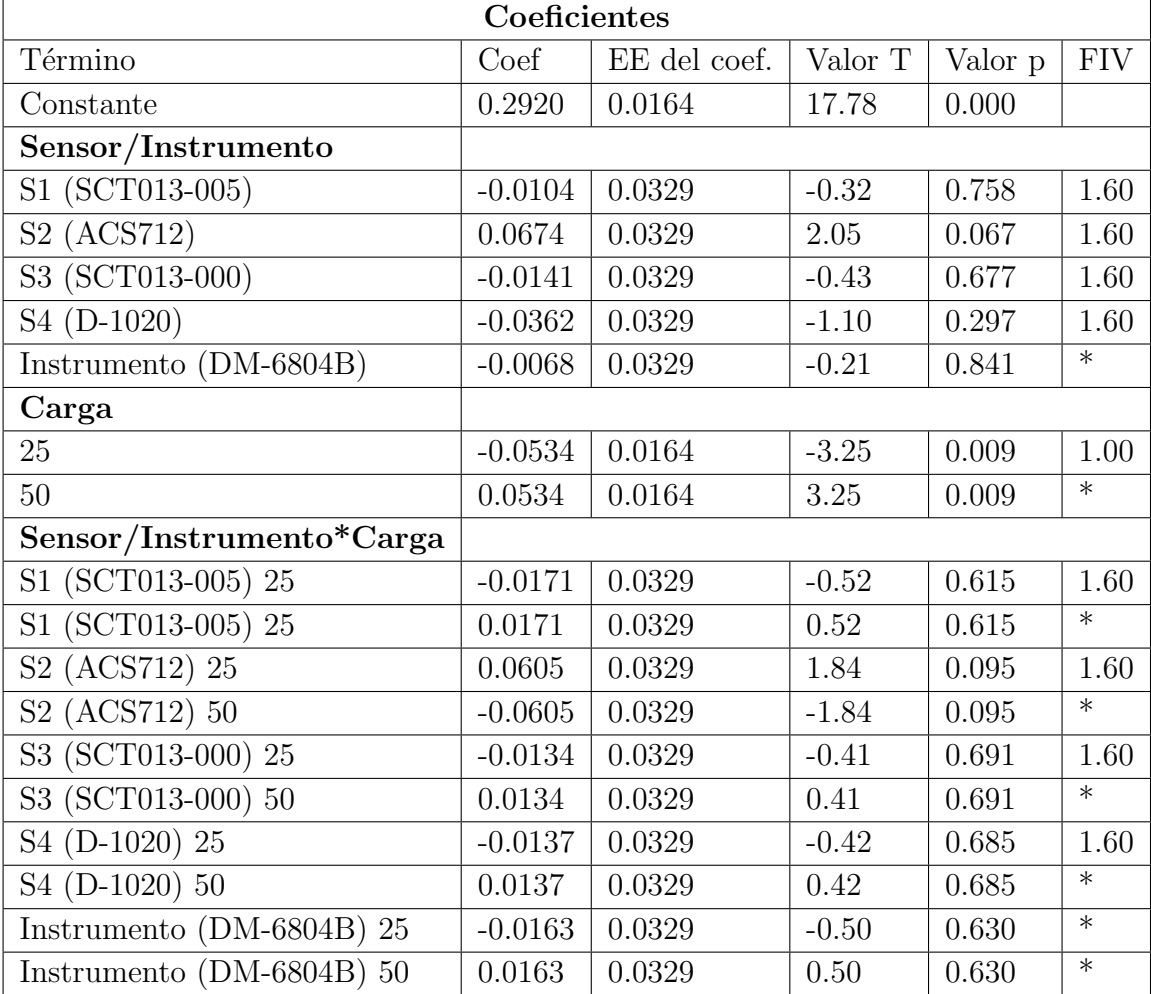

Se observa que los valores de p son mayores que 0.05, pero el ACS712 se acerca a ese valor. En cambio con las cargas de 25W y 50W su valor p es igual a 0.009, lo cual supone que el el factor modifica la variable de respuesta.

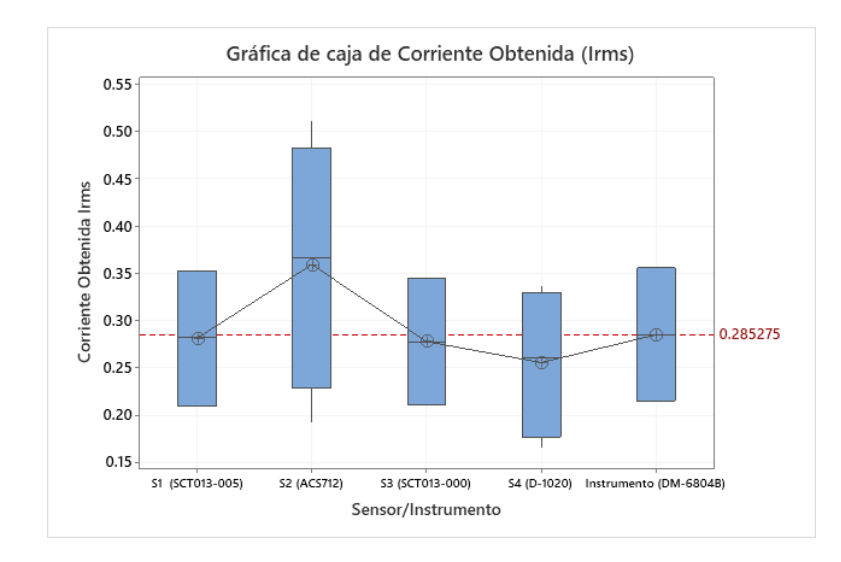

Figura 6.24: Grafica de cajas para la corriente obtenida. **Fuente:** Elaboración propia.

Como observamos en la figura 6.24, en el diagrama de cajas el sensor 005 y 000 tienen un rango similar al igual que el del instrumento DM-6804B, se observa también que el sensor ACS712 tienen un rango elevado comparado a los demás sensores, mientras que el D-1020 contienen un rango menor pero con una media menor que los demás sensores. Cabe destacar que el SCT013-005 y el instrumento DM-6804B comparten una media muy similar.

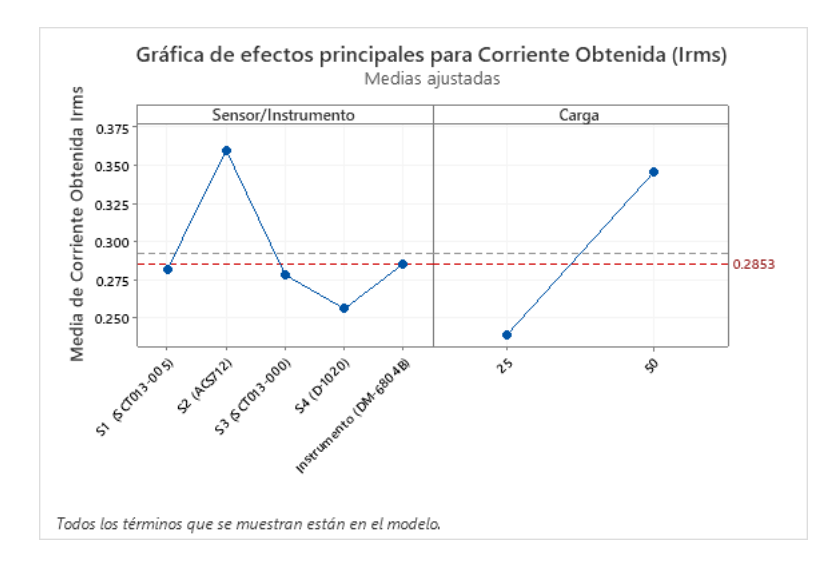

Figura 6.25: Grafica de efectos principales para la corriente obtenida. Fuente: Elaboración propia.

En la figura 6.25, se muestra el efecto de los sensores de corriente, en este caso observamos como los sensores de SCT013-000 y SCT013-005 contienen una media similar entre sí, además que SCT013-005 se acerca a la media del instrumento. Los ACS712 y D-1020 se encuentran en un valor menor de media que los demás.

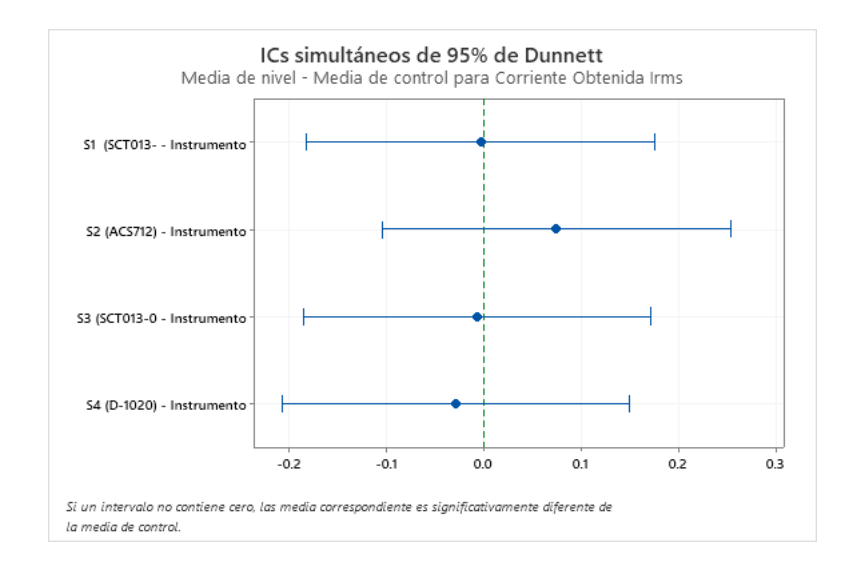

Figura 6.26: Coeficiente de confiabilidad de Dunnet para la corriente medida. Fuente: Elaboración propia.

En la figura  $6.26$ , los factores contienen al cero, por lo cual son estadísticamente no significativos, pero al igual que en la figura [6.20](#page-65-0) se observa que los sensores SCT013-005 y SCT013-000, acercándose a la del instrumento.

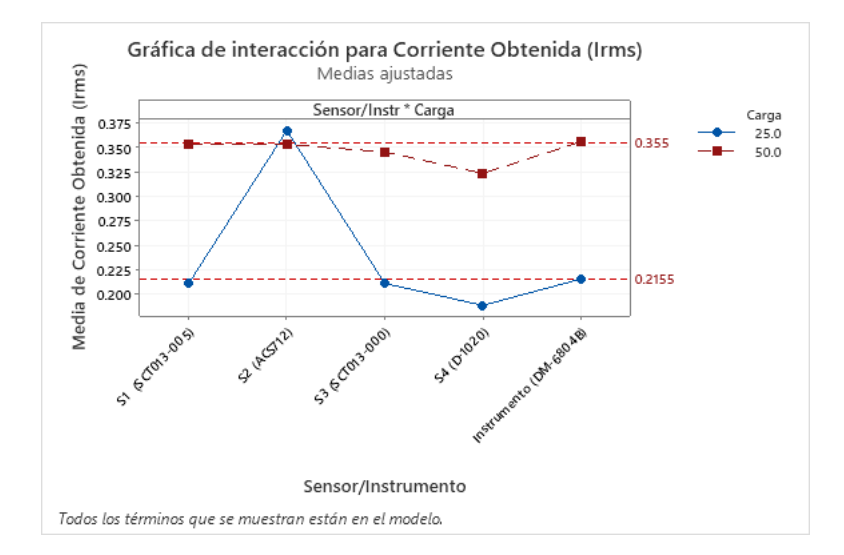

Figura 6.27: Grafica de interacción para la corriente obtenida. Fuente: Elaboración propia.

La interacción de estos datos nos muestra un comportamiento similar en las medias obtenidas en los sensores SCT013-000, SCT013-005 y el instrumento DM-6804B, en cambio el sensor ACS712 obtiene una media alta con respecto a los otros sensores cuando se conecta una carga de 25 W, pero curiosamente es menor la media cuando la carga es mayor. Para el sensor D-1020 mantiene un comportamiento similar, pero no se acerca a la media de los otros sensores y al instrumento de medición.

# Capítulo 7

# Conclusiones y Recomendaciones

## 7.1. Conclusiones

- Se logró adaptar los sensores y circuitos eléctricos para el sistema de adquisición de datos (myDAQ).
- Mediante la modificación y programación del programa desarrollado en LabVIEW para el control del sistema de generacion de energía eléctrica, es posible el muestreo en tiempo real de los parámetros de corriente y velocidad rotórica y tensión.
- Es posible acondicionar el sensor ZMPT101B para la medición de tensión en sistemas de generacion de energía eléctrica.
- Para la medición del parámetro de tensión cuando se aplica y no se aplica control, el análisis estadístico muestra que los diferentes circuitos y el sensor no poseen una media similar a la media del instrumento INNOVA 3320 ni entre ellos.
- $\blacksquare$  El sensor ACS712 mediante el análisis estadifico muestra que es significativamente inferior en la medición de corriente a los sensores D-1020, SCT13-000 y SCT13-005.
- El análisis estadístico demuestra que entre los sensores de corriente, el sensor SCT13-005 logra mediciones estadísticamente similares al del instrumento DM-6048B.

## 7.2. Recomendaciones

- Se recomienda la obtención de un nuevo sensor para la tensión, dos sugerencias son los sensores: CYVS-xnS0 y CYVS411D07.
- Adaptar el código del ZMPT101B al programa desarrollado en LabVIEW.
- Probar enrollar el cable para el sensor SCT13-005 para la obtención de una señal sin ruido.
- Se recomienda no utilizar el ACS712 para sistemas de de generación de energía eléctrica.
#### **Bibliografía**

- [1] I. Abubakar, S. N. Khalid, M. W. Mustafa, H. Shareef y M. Mustapha, «Calibration of ZMPT101B voltage sensor module using polynomial regression for accurate load monitoring,  $*$  ARPN Journal of Engineering and Applied Sciences, vol. 12, n.º 4, p´ags. 1076-1084, 2017, issn: 18196608.
- $[2]$  Aim Dynamics, *Everything You Need to Know About Current Sensors*. dirección: [https : / / aimdynamics . com / everything - about - current - sensors/](https://aimdynamics.com/everything-about-current-sensors/) (visitado 17-08-2021).
- [3] J. I. Atorino, L. P. Bortolín, E. Rodríguez y R. O. Farías, «Experimentos con un sensor de efecto Hall,  $\ast$  Latin-American Journal of Physics Education, vol. 3, n.º 3, p´ag. 17, 2009, issn: 1870-9095.
- [4] M. Chugani, A. Samant y M. Cerna, LabVIEW Signal Processing. Pearson Education, 1998, ISBN: 9780132441865. dirección: [https://books.google.co.cr/books?](https://books.google.co.cr/books?id=zFeEyaLK6xsC) [id=zFeEyaLK6xsC](https://books.google.co.cr/books?id=zFeEyaLK6xsC).
- [5] Components101, ACS712 Current Sensor Module Pinout, Specifications, Circuit Datasheet. dirección: https://components101.com/sensors/acs712-current[sensor-module](https://components101.com/sensors/acs712-current-sensor-module) (visitado 11-08-2021).
- [6] CZH-LABS, Model: D-1020 series 5A / 20A / 30A Current Sensor Module Based on ACS712 Hall Effect-Based Linear Current Sensor IC. dirección: [https://czh](https://czh-labs.com/u_file/1904/file/f818e0a5d1.pdf)[labs.com/u\\_file/1904/file/f818e0a5d1.pdf](https://czh-labs.com/u_file/1904/file/f818e0a5d1.pdf).
- [7] Electropeak,  $ACST12$  30A Current Sensor Module ElectroPeak. dirección: [https:](https://electropeak.com/30a-current-sensor-acs712) [//electropeak.com/30a-current-sensor-acs712](https://electropeak.com/30a-current-sensor-acs712) (visitado 17-08-2021).
- [8] E. Equipment, *Current and Voltage sensors*, oct. de 2020. dirección: https:// [engineering . electrical - equipment . org / power - quality / current - and](https://engineering.electrical-equipment.org/power-quality/current-and-voltage-sensors.html)  [voltage-sensors.html](https://engineering.electrical-equipment.org/power-quality/current-and-voltage-sensors.html).
- [9] GitHub JonHub/Filters: A realtime digital signal processing (DSP) library for Arduino. dirección: <https://github.com/JonHub/Filters> (visitado 11-08-2021).
- [10] Greycampus, Minitab. dirección: https://www.greycampus.com/opencampus/ [minitab/introduction-on-minitab](https://www.greycampus.com/opencampus/minitab/introduction-on-minitab).
- [11] N. Instruments,  $\partial_{\xi}Qu\acute{e}$  es LabVIEW? Dirección: https://www.ni.com/es-cr/ [shop/labview.html](https://www.ni.com/es-cr/shop/labview.html).
- <span id="page-73-0"></span>[12] Learn,  $CT$  Sensors - Interfacing with an Arduino. dirección: https://learn. [openenergymonitor.org/electricity- monitoring/ct- sensors/interface](https://learn.openenergymonitor.org/electricity-monitoring/ct-sensors/interface-with-arduino)[with-arduino](https://learn.openenergymonitor.org/electricity-monitoring/ct-sensors/interface-with-arduino) (visitado 17-08-2021).
- [13] ——, YHDC SCT-013-000 Current Transformer. dirección: [https://learn.openene](https://learn.openenergymonitor.org/electricity-monitoring/ct-sensors/yhdc-sct-013-000-ct-sensor-report#yhdc-sct-013-000-current-transformer)rgymonitor. [org/electricity- monitoring/ct- sensors/yhdc- sct- 013- 000- ct- sensor](https://learn.openenergymonitor.org/electricity-monitoring/ct-sensors/yhdc-sct-013-000-ct-sensor-report#yhdc-sct-013-000-current-transformer)[report#yhdc-sct-013-000-current-transformer](https://learn.openenergymonitor.org/electricity-monitoring/ct-sensors/yhdc-sct-013-000-ct-sensor-report#yhdc-sct-013-000-current-transformer) (visitado 17-08-2021).
- [14] B. Mihai, «Virtual home alarm system with ni mydaq and labview,» págs. 9-12, 2013.
- [15] Minitab, Better decision making. Faster insights. Easier on the cloud. Your path to boosted predictive analytics. dirección:  $https://www.minitab.com/en-us/$ [products/minitab/whats-new/](https://www.minitab.com/en-us/products/minitab/whats-new/).
- $[16] \longrightarrow$ , *Diseño de un experimento*. dirección: [https://support.minitab.com/es](https://support.minitab.com/es-mx/minitab/18/getting-started/designing-an-experiment/)[mx/minitab/18/getting-started/designing-an-experiment/](https://support.minitab.com/es-mx/minitab/18/getting-started/designing-an-experiment/).
- $[17] \longrightarrow$ , Diseños factoriales y factoriales fraccionados. dirección: [https://support.](https://support.minitab.com/es-mx/minitab/19/help-and-how-to/statistical-modeling/doe/supporting-topics/factorial-and-screening-designs/factorial-and-fractional-factorial-designs/#what-is-a-factorial-design) [minitab.com/es-mx/minitab/19/help-and-how-to/statistical-modeling/](https://support.minitab.com/es-mx/minitab/19/help-and-how-to/statistical-modeling/doe/supporting-topics/factorial-and-screening-designs/factorial-and-fractional-factorial-designs/#what-is-a-factorial-design) [doe/supporting-topics/factorial-and-screening-designs/factorial-and](https://support.minitab.com/es-mx/minitab/19/help-and-how-to/statistical-modeling/doe/supporting-topics/factorial-and-screening-designs/factorial-and-fractional-factorial-designs/#what-is-a-factorial-design)[fractional-factorial-designs/#what-is-a-factorial-design](https://support.minitab.com/es-mx/minitab/19/help-and-how-to/statistical-modeling/doe/supporting-topics/factorial-and-screening-designs/factorial-and-fractional-factorial-designs/#what-is-a-factorial-design).
- [18] National Instruments,  $\angle N$ I myDAQ manual,  $\angle n$ .<sup>o</sup> Dmm, págs. 1-40, 2016. dirección: <https://www.ni.com/pdf/manuals/373060g.pdf>.
- [19] R. A. Navarro, «Implementación de un prototipo de un controladorpara la máquina de inducción trifásica en modo de operación como generadorautoexcitado,  $\overline{B}$  Tesis doct., Escuela de Ingeniería Electrónica, 2021, pág. 110.
- [20] H. Pulido, R. de la Vara Salazar y M. Castellanos, Análisis y diseño de experimentos. McGraw-Hill, 2012, ISBN: 9786071507259. dirección: [https://books.google.co.](https://books.google.co.cr/books?id=NIxHLgEACAAJ) [cr/books?id=NIxHLgEACAAJ](https://books.google.co.cr/books?id=NIxHLgEACAAJ).
- [21] E. Ramsden, Hall-Effect Sensors: Theory and Application. Elsevier Science, 2011, ISBN:  $9780080523743.$  dirección: https://books.google.co.cr/books?id= [R8VAjMitH1QC](https://books.google.co.cr/books?id=R8VAjMitH1QC).
- [22] B. Ryan, B. Joiner y J. Cryer, MINITAB Handbook: Update for Release. Cengage Learning, 2012, ISBN: 9781285528588. dirección: [https://books.google.co.cr/](https://books.google.co.cr/books?id=jSwLAAAAQBAJ) [books?id=jSwLAAAAQBAJ](https://books.google.co.cr/books?id=jSwLAAAAQBAJ).
- [23] Shawn, ACS712 Current Sensor: Features, How it works, Arduino Guide Latest open tech from seeed studio. dirección: https://www.seeedstudio.com/blog/ [2020 / 02 / 15 / acs712 - current - sensor - features - how - it - works - arduino](https://www.seeedstudio.com/blog/2020/02/15/acs712-current-sensor-features-how-it-works-arduino-guide/)  [guide/](https://www.seeedstudio.com/blog/2020/02/15/acs712-current-sensor-features-how-it-works-arduino-guide/) (visitado 17-08-2021).
- [24] Ssdielect, ZMPT101B MÓDULO SENSOR DE VOLTAJE AC MONOFÁSICO. dirección: https://ssdielect.com/cb/magnitudes-electricas-1/710-mod[zmp101b.html](https://ssdielect.com/cb/magnitudes-electricas-1/710-mod-zmp101b.html).
- [25] SURTR TECHNOLOGY, Easy measure of AC Voltage using Arduino and ZMPT101B. dirección: [https://surtrtech.com/2019/01/21/easy-measure-of-ac-voltage](https://surtrtech.com/2019/01/21/easy-measure-of-ac-voltage-using-arduino-and-zmpt101b/)[using-arduino-and-zmpt101b/](https://surtrtech.com/2019/01/21/easy-measure-of-ac-voltage-using-arduino-and-zmpt101b/) (visitado 11-08-2021).
- [26] YDHC, «Split core current transformer,» Split core current transformer, pág. 100, 2010. dirección: [https : / / www . mcielectronics . cl / website \\_ MCI / static /](https://www.mcielectronics.cl/website_MCI/static/documents/Datasheet_SCT013.pdf) [documents/Datasheet\\_SCT013.pdf](https://www.mcielectronics.cl/website_MCI/static/documents/Datasheet_SCT013.pdf).

### Apéndice A

# Tablas de resultados de las mediciones de voltaje y corriente del sistema de generación de energía eléctrica con un multímetro

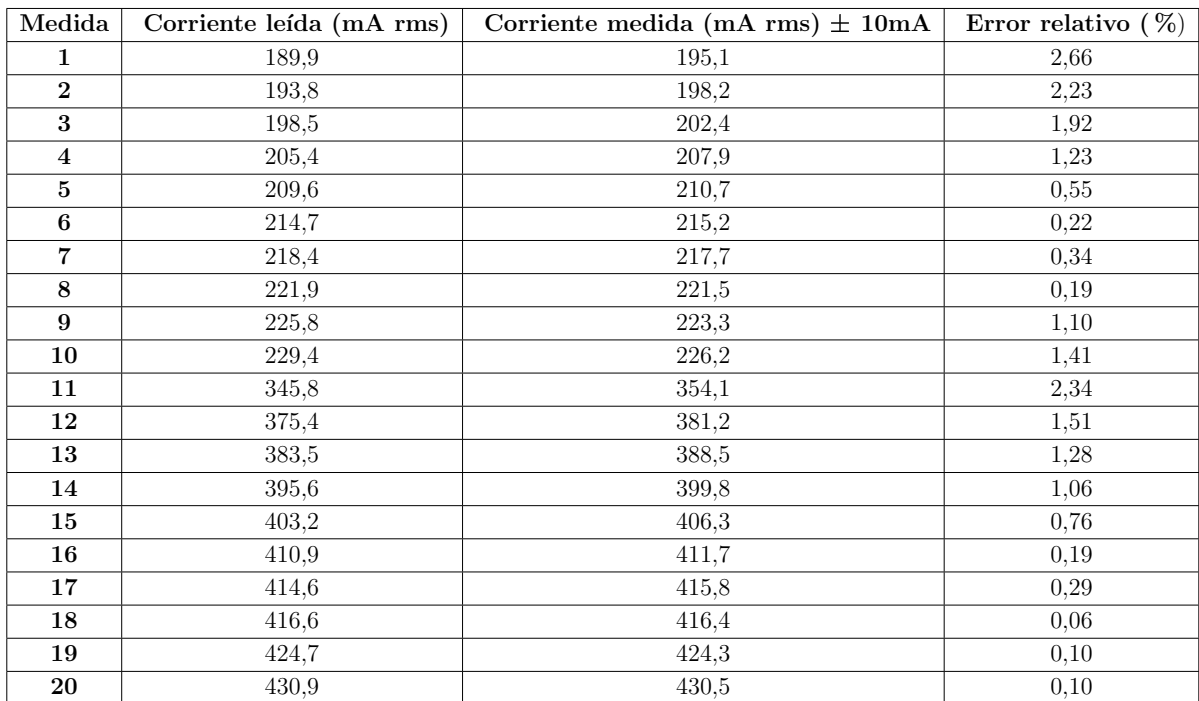

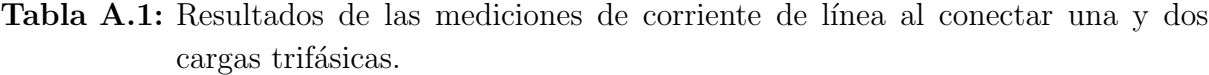

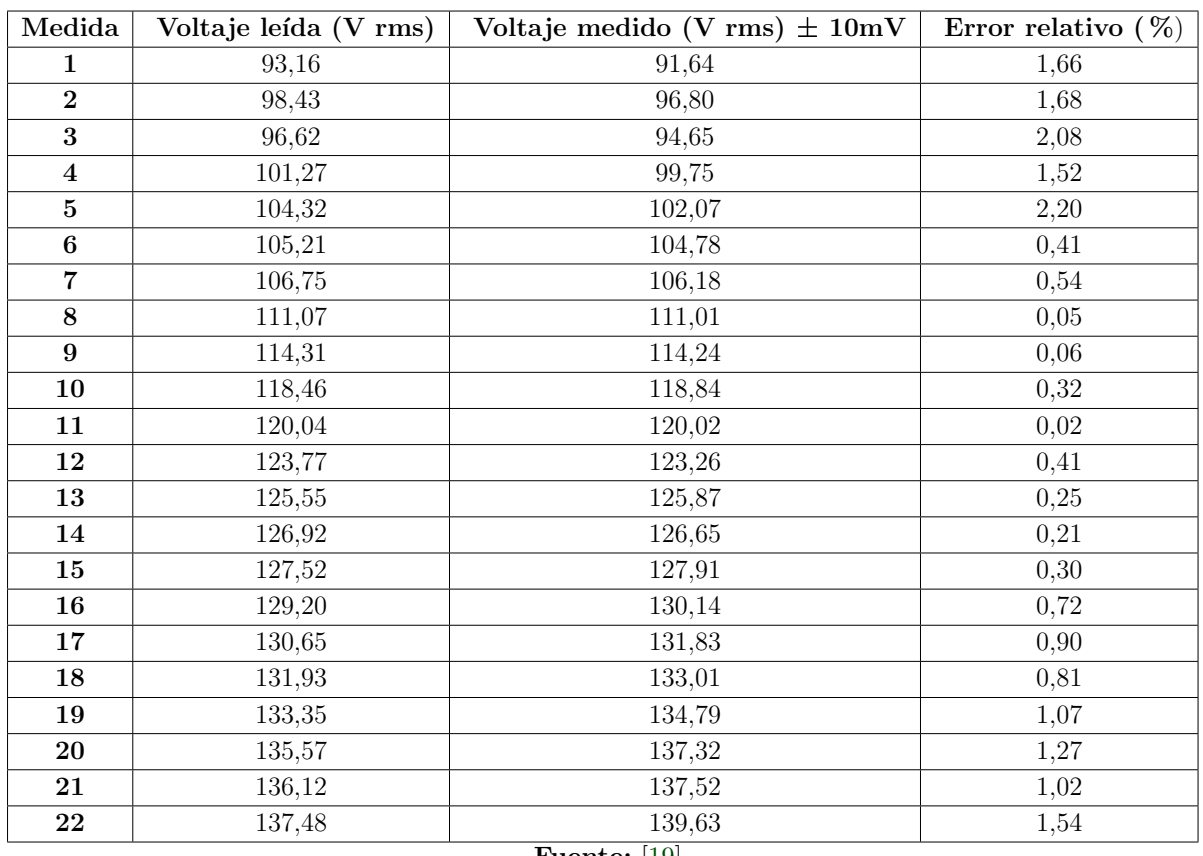

Tabla A.2: Resultados de las mediciones de voltaje de línea con dos cargas trifásicas conectadas

### Apéndice B

# Tablas de resultados de las mediciones de voltaje y corriente del sistema de generación de energía eléctrica con un multímetro

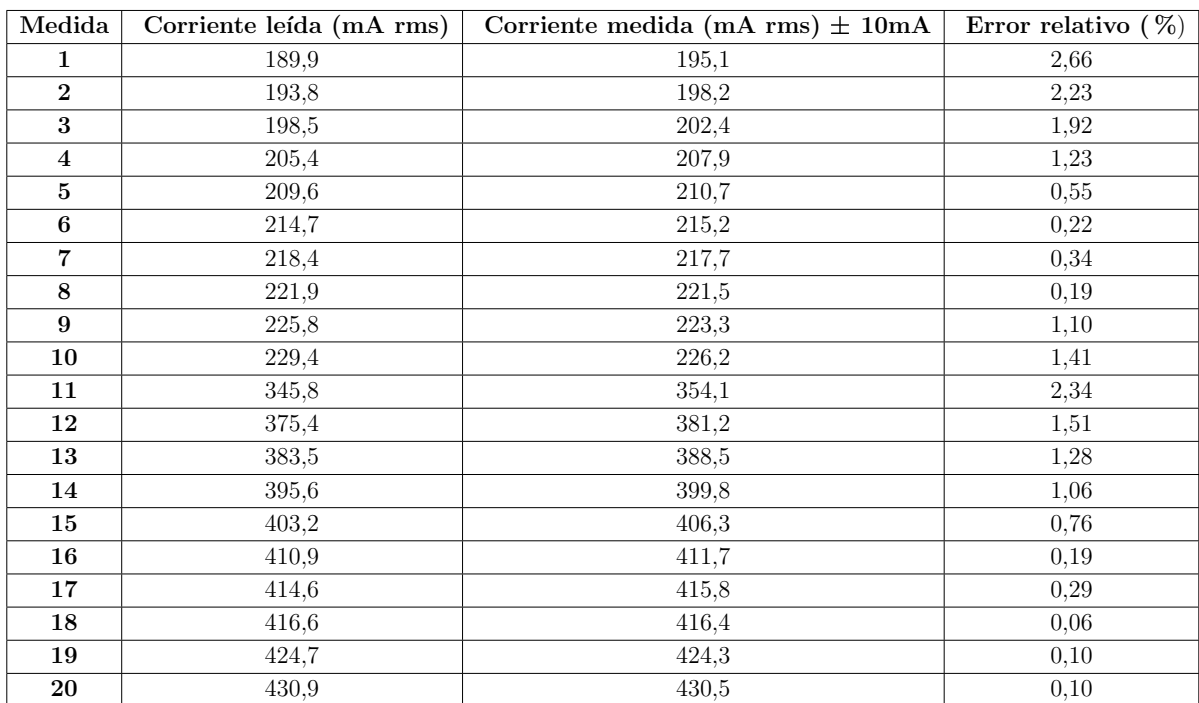

Tabla B.1: Resultados de las mediciones de corriente de línea al conectar una y dos cargas trifásicas.

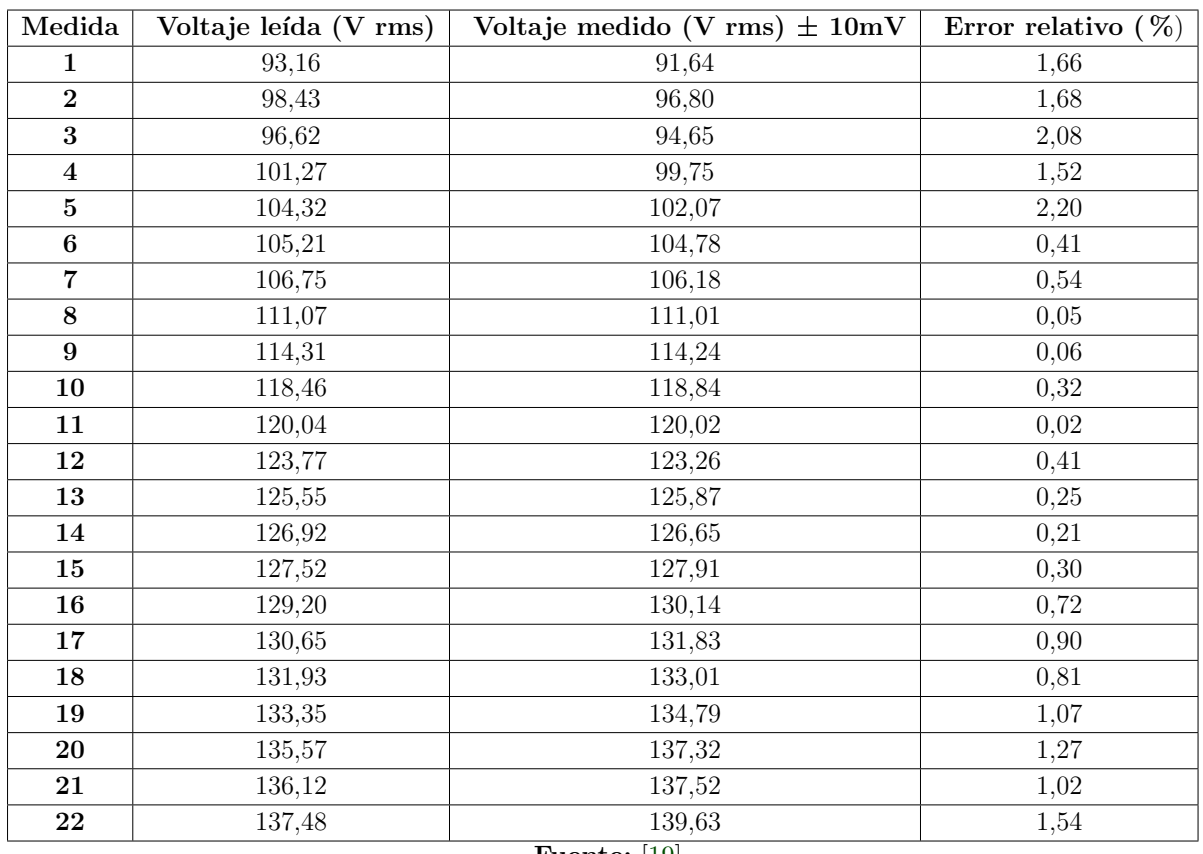

Tabla B.2: Resultados de las mediciones de voltaje de línea con dos cargas trifásicas conectadas

#### Apéndice C

## Código para el sensor de tensión implementado en Arduino UNO

```
Codigo C.1: Codigo para la lectura de datos del sensor ZMPT101B
1 # include < Filters .h > // Libreria para obtener calculos
2
3
4 float testFrequency = 50; // Frecuencia de la senal (Hz)
5 float windowLength = 40.0/ testFrequency ; // Para la libreria de
      estadistica
6 int Sensor = 0; // Entrada del sensor en A0
7
8 \, float timemili=0.0000000;
 9
10 float intercept = -0.04; // se debe ajustar mediante una prueba
      de calibracion
11 float slope = 0.0528; // se debe ajustar mediante una prueba de
      calibracion
12
13 float current_Volts; // Variable para la tension
14
15 bool label=true;
16 int entrada=LOW;
17
18 unsigned long printPeriod = 1000; // Frecuencia de actualiazacion
19
20 void setup () {
21 | Serial begin (115200); // Inicia el puerto serial
22 || }
23
24 void loop () {
25
```

```
26 RunningStatistics inputStats; //Inicia la libreria de filtros
        para el ahorro de de lineas de codigo
27 inputStats.setWindowSecs ( windowLength );
28
29 \parallel while (label){ // Permite imprimir en el monitor serial los
        siguientes caracteres
30 | entrada=digitalRead (4);
31 Serial.print ("\n\overline{\n\});
32 Serial .print ( "Voltage Medido (Vrms)");
33 Serial . print ( ", ");
34 Serial . print ( "Tiempo (s)" );
35 Serial . print ( "\n\overline{\mathbf{n}}" );
36 | label=false;
37
38 }
39
40 while ( label == false) {
41
42 for (int i = 0; i < 250; i++)
43 {
44 /// Por cada milisegundo se leen 250 muestras
45 Sensor = analogRead(A0); // Lee el valor analogico en el pin
           A0:
46 | inputStats.input (Sensor); // Carga el dato a la funcion
          Stats de la libreria
47 | }
48 | delay (1);
49 if (timemili/1000==50.25) // Al momento de llegar a este
          numero se detienen el programa
50 {
51 break;
52 }
53 current_Volts = intercept + slope * inputStats.sigma(); //
          Calibraciones de desplazamiento y amplitud
54 current_Volts= current_Volts * (40.3231); //Otras calibraciones
           para la amplitud
55
56 Serial . print ( current Volts, 4 ); //Se imprime la tension
          obtenida
57 Serial . print ( ", ");
58 Serial.print (timemili/1000, 4); //Se imprime el tiempo
          obtenido
59 Serial . print ( "\n" );
60 | timemili= timemili +250; // Se inicia un contador para la toma
           de muestras
61
```
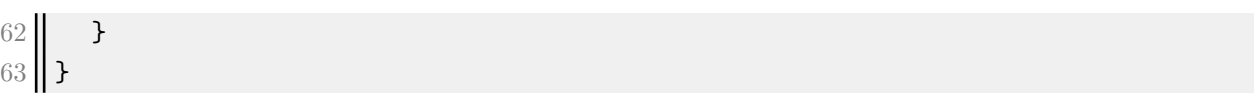

### Apéndice D

## Panel para el software implementado en LabView

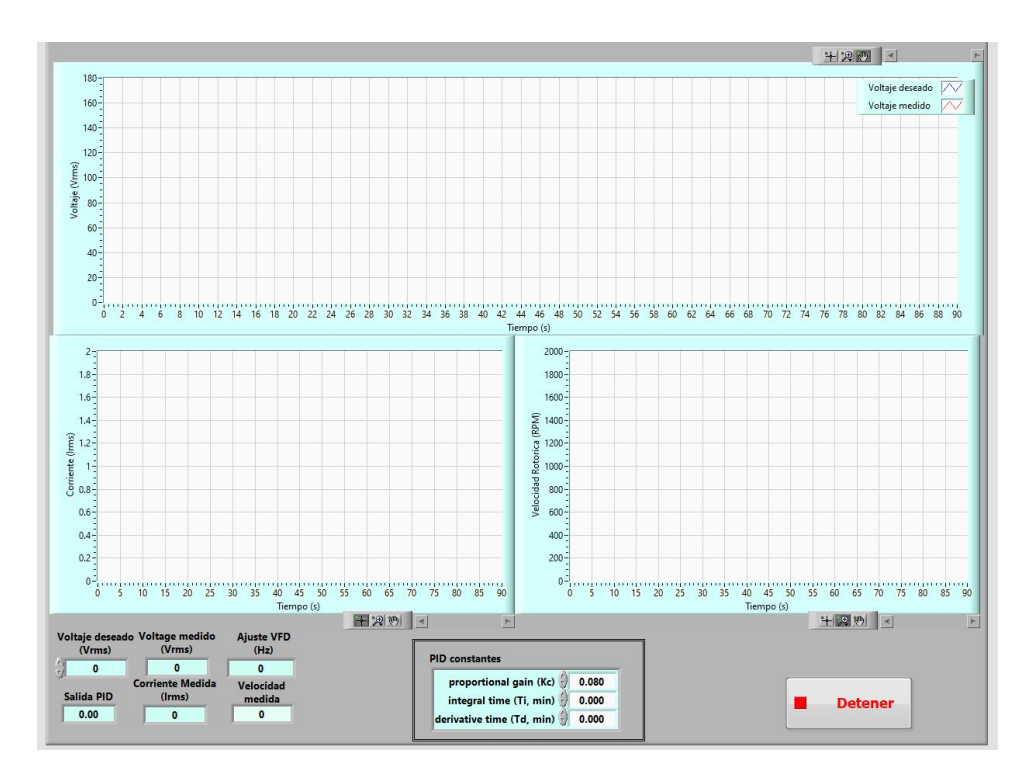

Figura D.1: Panel para el software programado en LabView. Fuente: Elaboración propia

## Apéndice E

# Mediciones obtenidas para los diferentes experimentos

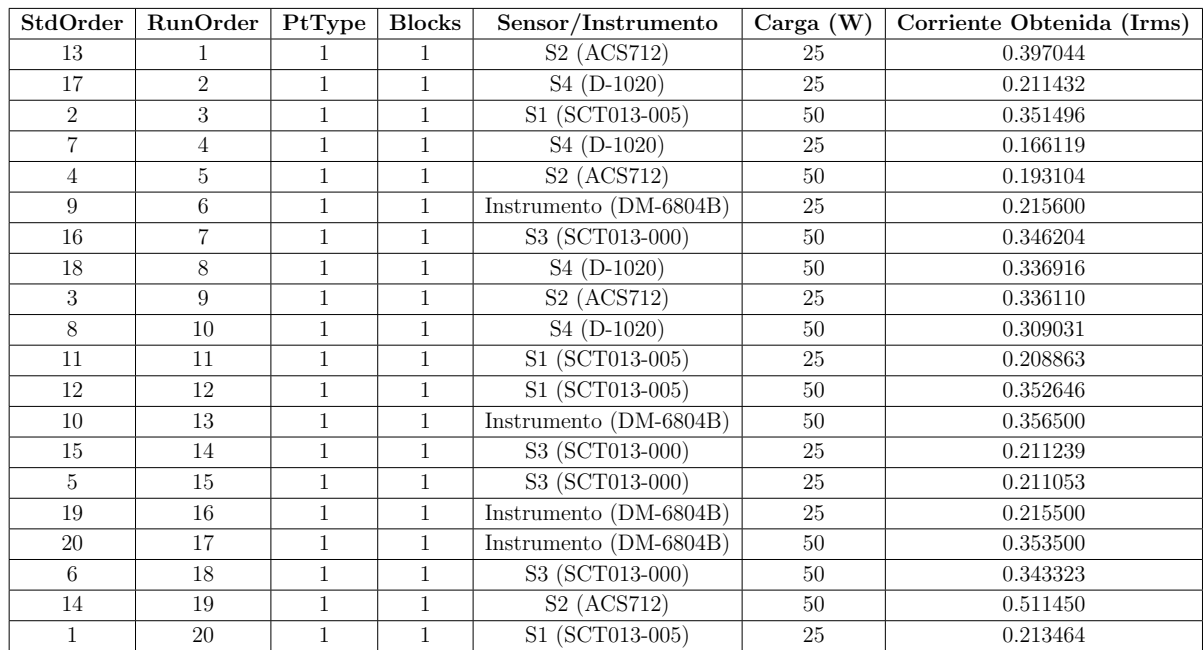

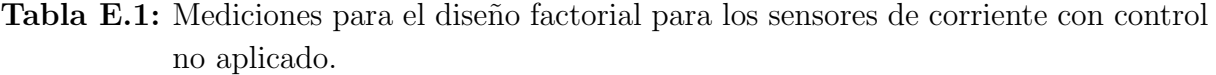

| StdOrder       | RunOrder       | PtType       | <b>Blocks</b> | <b>Sensores</b>         | Carga | Corriente obtenida (Irms) |
|----------------|----------------|--------------|---------------|-------------------------|-------|---------------------------|
| 8              |                |              | 1             | S <sub>4</sub> (D-1020) | 50    | 0.322974                  |
| 5              | $\overline{2}$ | 1            | $\mathbf{1}$  | S3 (ACS712)             | 25    | 0.112081                  |
| 3              | 3              | 1            | $\mathbf{1}$  | S2 (SCT013-005)         | 25    | 0.227267                  |
| 18             | $\overline{4}$ |              | $\mathbf{1}$  | S4 (D-1020)             | 50    | 0.350859                  |
| $\overline{4}$ | 5              | 1            | $\mathbf{1}$  | S2 (SCT013-005)         | 50    | 0.412461                  |
| 10             | 6              | 1            | $\mathbf{1}$  | Instrumento (DM-6804B)  | 50    | 0.412700                  |
| 15             | $\overline{7}$ | $\mathbf{1}$ | $\mathbf{1}$  | S3 (ACS712)             | 25    | 0.106258                  |
| $\overline{7}$ | 8              | 1            | $\mathbf{1}$  | S4 (D-1020)             | 25    | 0.148690                  |
| 20             | 9              | 1            | $\mathbf{1}$  | Instrumento (DM-6804B)  | 50    | 0.409500                  |
| 13             | 10             | 1            | $\mathbf{1}$  | S2 (SCT013-005)         | 25    | 0.229567                  |
| 2              | 11             | 1            | $\mathbf{1}$  | S1 (SCT013-000)         | 50    | 0.408667                  |
| 9              | 12             | 1            | $\mathbf{1}$  | Instrumento (DM-6804B)  | 25    | 0.233200                  |
| 17             | 13             | 1            | 1             | S <sub>4</sub> (D-1020) | 25    | 0.148690                  |
| 6              | 14             | 1            | $\mathbf{1}$  | S3 (ACS712)             | 50    | 0.239616                  |
| 14             | 15             | $\mathbf{1}$ | $\mathbf{1}$  | S2 (SCT013-005)         | 50    | 0.417062                  |
| 12             | 16             | 1            | $\mathbf{1}$  | S1 (SCT013-000)         | 50    | 0.406436                  |
| 1              | 17             | 1            | $\mathbf{1}$  | S1 (SCT013-000)         | 25    | 0.229550                  |
| 16             | 18             | 1            | 1             | S3 (ACS712)             | 50    | 0.208228                  |
| 11             | 19             | 1            | $\mathbf{1}$  | S1 (SCT013-000)         | 25    | 0.231600                  |
| 19             | 20             | 1            | $\mathbf{1}$  | Instrumento (DM-6804B)  | 25    | 0.231130                  |

Tabla E.2: Mediciones para el diseño factorial para los sensores de corriente con control aplicado.

Tabla E.3: Mediciones para el diseño factorial para los sensores de tensión con control no aplicado.

| StdOrder       | RunOrder       | PtType       | <b>Blocks</b> | Sensor/Intrumento     | Carga    | <b>Tension Obtenida Vrms</b> |
|----------------|----------------|--------------|---------------|-----------------------|----------|------------------------------|
| 11             | 1              | $\mathbf{1}$ | $\mathbf{1}$  | ZMPT10B1              | 25       | 131.602                      |
| $\mathbf{1}$   | $\overline{2}$ | $\mathbf{1}$ | $\mathbf{1}$  | Divisor               | $\theta$ | 150.596                      |
| 23             | 3              | 1            | $\mathbf{1}$  | ZMPT10B1              | 25       | 135.891                      |
| 13             | $\overline{4}$ | $\mathbf{1}$ | $\mathbf{1}$  | <b>Divisor</b>        | $\Omega$ | 150.569                      |
| 3              | 5              | $\mathbf{1}$ | $\mathbf{1}$  | Divisor               | 50       | 116.858                      |
| 18             | 6              | $\mathbf{1}$ | $\mathbf{1}$  | Transformador+Divisor | 50       | 116.319                      |
| $\overline{7}$ | 7              | 1            | $\mathbf{1}$  | INNOVA 3320           | $\Omega$ | 148.400                      |
| $6\,$          | 8              | $\mathbf{1}$ | $\mathbf{1}$  | Transformador+Divisor | 50       | 116.319                      |
| 16             | 9              | 1            | $\mathbf{1}$  | Transformador+Divisor | $\theta$ | 151.794                      |
| 12             | 10             | $\mathbf{1}$ | $\mathbf{1}$  | ZMPT10B1              | 50       | 113.673                      |
| 15             | 11             | 1            | $\mathbf{1}$  | Divisor               | 50       | 117.114                      |
| $\sqrt{4}$     | 12             | $\mathbf{1}$ | $\mathbf{1}$  | Transformador+Divisor | $\Omega$ | 151.532                      |
| $\overline{5}$ | 13             | $\mathbf{1}$ | $\mathbf{1}$  | Transformador+Divisor | 25       | 133.287                      |
| 10             | 14             | $\mathbf{1}$ | $\mathbf{1}$  | ZMPT10B1              | $\theta$ | 148.349                      |
| 19             | 15             | 1            | $\mathbf{1}$  | INNOVA 3320           | $\Omega$ | 147.200                      |
| 8              | 16             | $\mathbf{1}$ | $\mathbf{1}$  | INNOVA 3320           | 25       | 129.400                      |
| 9              | 17             | $\mathbf{1}$ | $\mathbf{1}$  | INNOVA 3320           | 50       | 110.200                      |
| 20             | 18             | $\mathbf{1}$ | $\mathbf{1}$  | INNOVA 3320           | 25       | 129.200                      |
| 14             | 19             | $\mathbf{1}$ | $\mathbf{1}$  | <b>Divisor</b>        | 25       | 132.022                      |
| 24             | 20             | $\mathbf{1}$ | $\mathbf{1}$  | ZMPT10B1              | 50       | 111.297                      |
| 22             | 21             | $\mathbf{1}$ | $\mathbf{1}$  | ZMPT10B1              | $\theta$ | 148.322                      |
| 17             | 22             | $\mathbf{1}$ | $\mathbf{1}$  | Transformador+Divisor | 25       | 133.062                      |
| 21             | 23             | $\mathbf{1}$ | $\mathbf{1}$  | INNOVA 3320           | 50       | 111.500                      |
| $\sqrt{2}$     | 24             | $\mathbf{1}$ | $\mathbf{1}$  | Divisor               | 25       | 115.348                      |

| StdOrder        | RunOrder       | PtType       | <b>Blocks</b> | Sensor/Instrumento     | Carga          | Tensión Medida (Vrms) |
|-----------------|----------------|--------------|---------------|------------------------|----------------|-----------------------|
| 11              | 1              | 1            | 1             | INNOVA 3320            | 25             | 143.800               |
| 23              | $\overline{2}$ | 1            | $\mathbf{1}$  | INNOVA 3320            | 25             | 143.400               |
| 21              | 3              | $\mathbf{1}$ | $\mathbf{1}$  | ZMPT101B               | 50             | 145.516               |
| 10              | 4              | $\mathbf{1}$ | $\mathbf{1}$  | INNOVA 3320            | $\theta$       | 142.400               |
| $\mathbf{1}$    | 5              | $\mathbf{1}$ | $\mathbf{1}$  | Divisor                | $\Omega$       | 145.002               |
| 12              | 6              | $\mathbf{1}$ | $\mathbf{1}$  | INNOVA 3320            | 50             | 144.200               |
| 20              | $\overline{7}$ | $\mathbf{1}$ | $\mathbf{1}$  | ZMPT101B               | 25             | 144.307               |
| 3               | 8              | $\mathbf{1}$ | $\mathbf{1}$  | Divisor                | 50             | 144.426               |
| 2               | 9              | $\mathbf{1}$ | $\mathbf{1}$  | Divisor                | 25             | 145.164               |
| $15\,$          | 10             | $\mathbf{1}$ | $\mathbf{1}$  | Divisor                | 50             | 145.070               |
| 16              | 11             | $\mathbf{1}$ | $\mathbf{1}$  | Transformador+ Divisor | $\theta$       | 147.365               |
| $24\,$          | 12             | $\mathbf{1}$ | $\mathbf{1}$  | INNOVA 3320            | 50             | 144.200               |
| 8               | 13             | $\mathbf{1}$ | $\mathbf{1}$  | ZMPT101B               | 25             | 144.586               |
| $6\phantom{.}6$ | 14             | $\mathbf{1}$ | $\mathbf{1}$  | Transformador+ Divisor | $50\,$         | 147.702               |
| $\overline{7}$  | 15             | $\mathbf{1}$ | $\mathbf{1}$  | ZMPT101B               | $\overline{0}$ | 143.659               |
| 22              | 16             | $\mathbf{1}$ | $\mathbf{1}$  | INNOVA 3320            | $\overline{0}$ | 142.200               |
| 9               | 17             | $\mathbf{1}$ | $\mathbf{1}$  | ZMPT101B               | 50             | 145.162               |
| $\overline{4}$  | 18             | $\mathbf{1}$ | $\mathbf{1}$  | Transformador+ Divisor | $\theta$       | 144.511               |
| 13              | 19             | $\mathbf{1}$ | $\mathbf{1}$  | Divisor                | $\theta$       | 145.002               |
| 14              | 20             | $\mathbf{1}$ | $\mathbf{1}$  | Divisor                | 25             | 144.557               |
| 18              | 21             | $\mathbf{1}$ | $\mathbf{1}$  | Transformador+ Divisor | 50             | 146.539               |
| $5^{\circ}$     | 22             | $\mathbf{1}$ | $\mathbf{1}$  | Transformador+ Divisor | 25             | 145.150               |
| 19              | 23             | $\mathbf{1}$ | $\mathbf{1}$  | ZMPT101B               | $\theta$       | 144.241               |
| 17              | 24             | $\mathbf{1}$ | $\mathbf{1}$  | Transformador+ Divisor | 25             | 147.627               |

Tabla E.4: Mediciones para el diseño factorial para los sensores de tensión con control aplicado.